# Version soft à partir de 2.00 *mypro* **CLM 431 / CLD 431**

**Transmetteur inductif 2 fils pour la mesure de conductivité et de concentration**

**Instructions de montage et de mise en service**

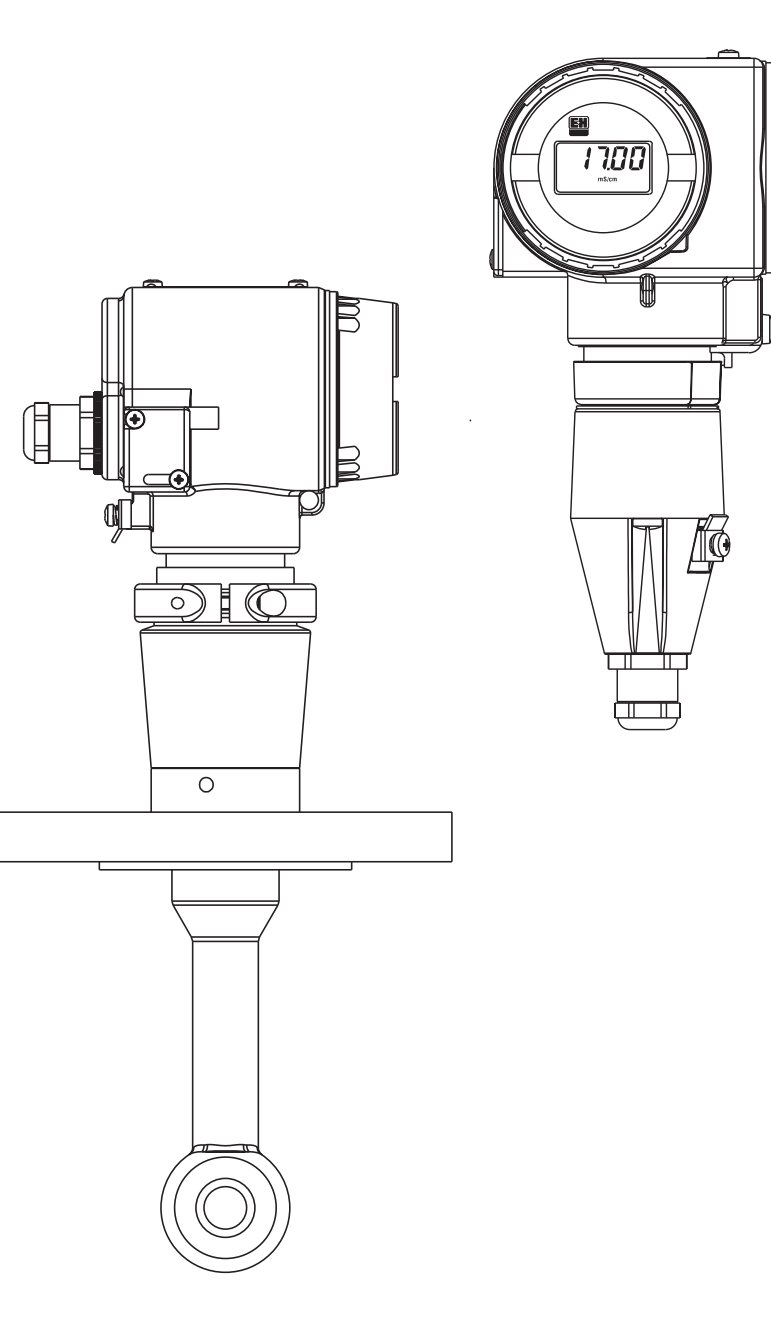

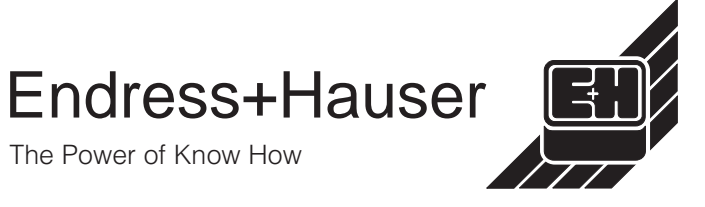

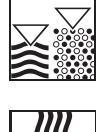

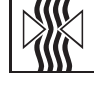

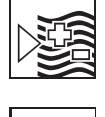

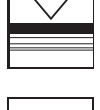

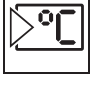

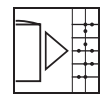

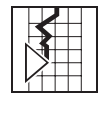

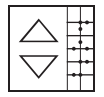

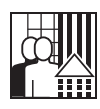

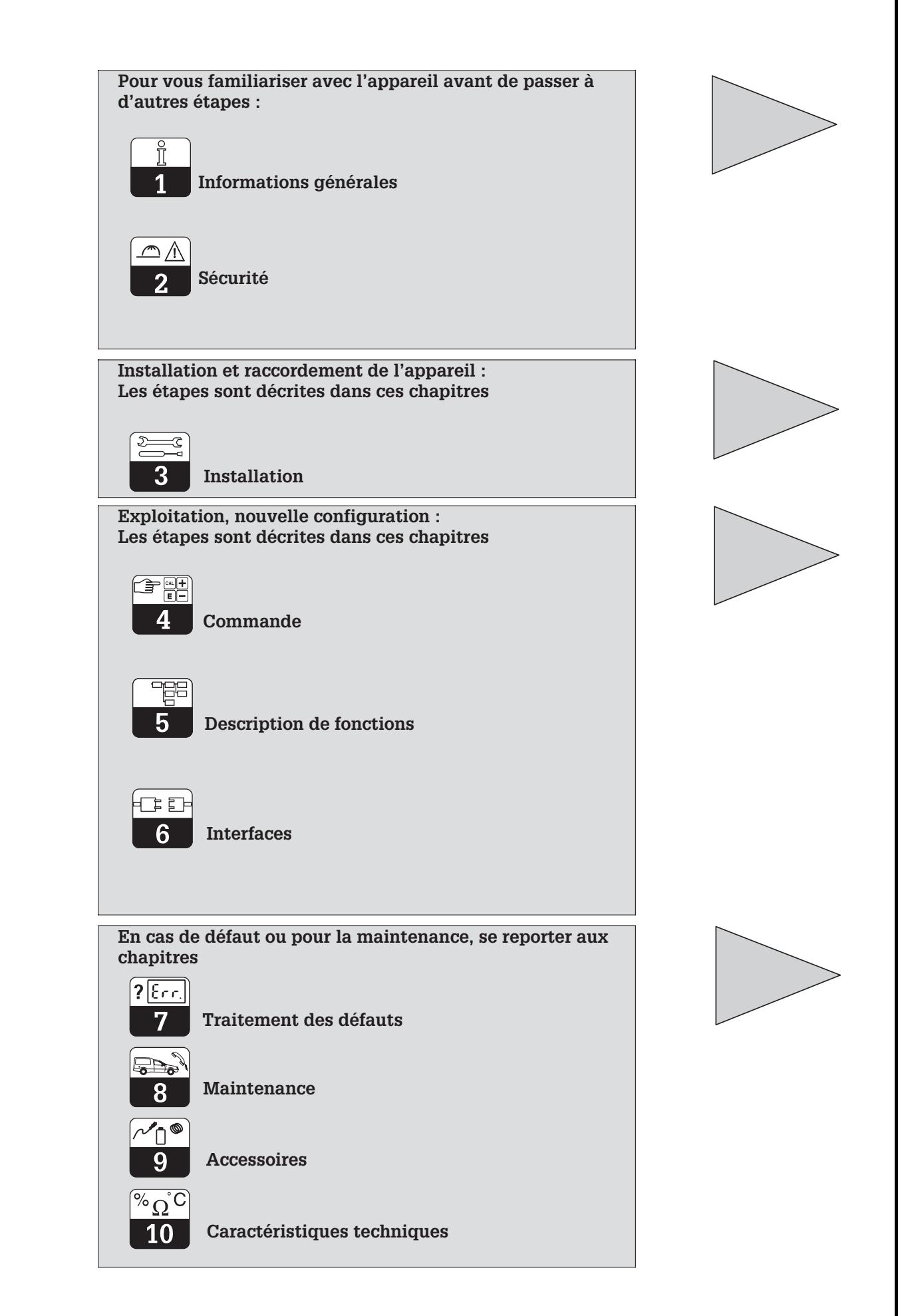

# **Sommaire**

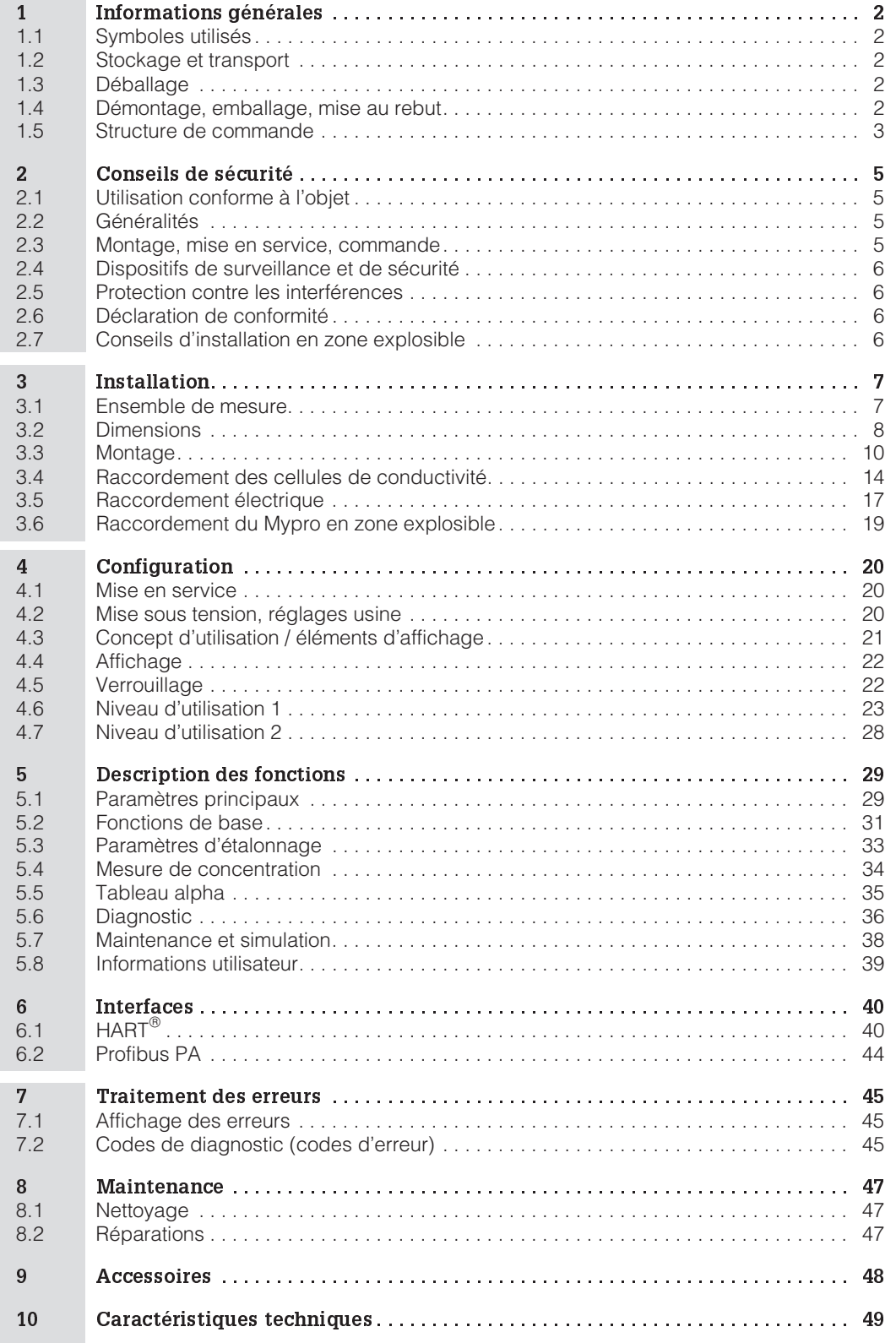

# **1 Informations générales**

### **1.1 Symboles utilisés**

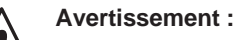

Ce symbole vous met en garde contre des dangers éventuels. Le nonrespect de ces remarques peut entraîner des dommages corporels et personnels.

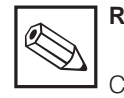

### **Remarque :**

Ce symbole attire votre attention sur des remarques importantes. Le nonrespect de ces remarques peut entraîner des défauts de fonctionnement.

### **1.2 Stockage et transport**

L'appareil est protégé pour le transport et le stockage par son emballage d'origine résistant aux chocs et à l'humidité.

ambiantes (voir caractéristiques techniques).

L'utilisateur veillera à observer les conditions

### **1.3 Déballage**

A réception, vérifier si l'emballage et le contenu sont intacts. Sinon, contacter le transporteur ou la poste. Conserver le matériel jusqu'à résolution du litige !

Conservez l'emballage d'origine, il pourra être réutilisé pour le stockage ou pour une expédition le cas échéant.

La livraison comprend :

#### **MyPro CLM 431 :**

- Le transmetteur Mypro CLM 431/CLD 431
- Les fixations pour le boîtier
- Le manuel de mise en service BA 195C
- Le certificat de conformité (selon l'exécution)

#### **MyPro CLD 431 :**

- Le transmetteur Mypro CLD 431 avec CLS 50
- Le manuel de mise en service BA 195C
- Le certificat de conformité (selon l'exécution)

### **1.4 Démontage, emballage, mise au rebut**

Conservez l'emballage d'origine, il pourra être réutilisé pour le stockage ou pour une expédition le cas échéant.

Pour une mise au rebut, tenir compte des directives locales en vigueur.

Vérifier si la livraison est complète à l'aide de la liste de colisage et de votre bon de commande.

LM431D01.CHP

### **1.5 Structure de commande**

Le code inscrit sur la plaque signalétique indique la variante d'appareil dont vous disposez.

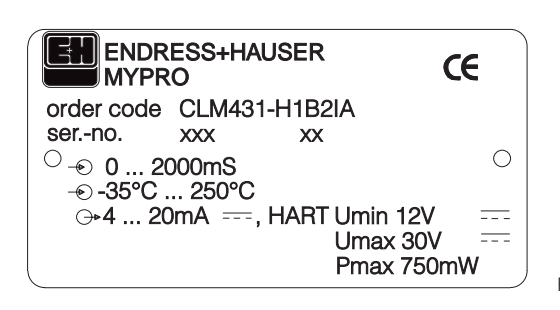

Fig. 1.1 Plaque signalétique du CLM 431

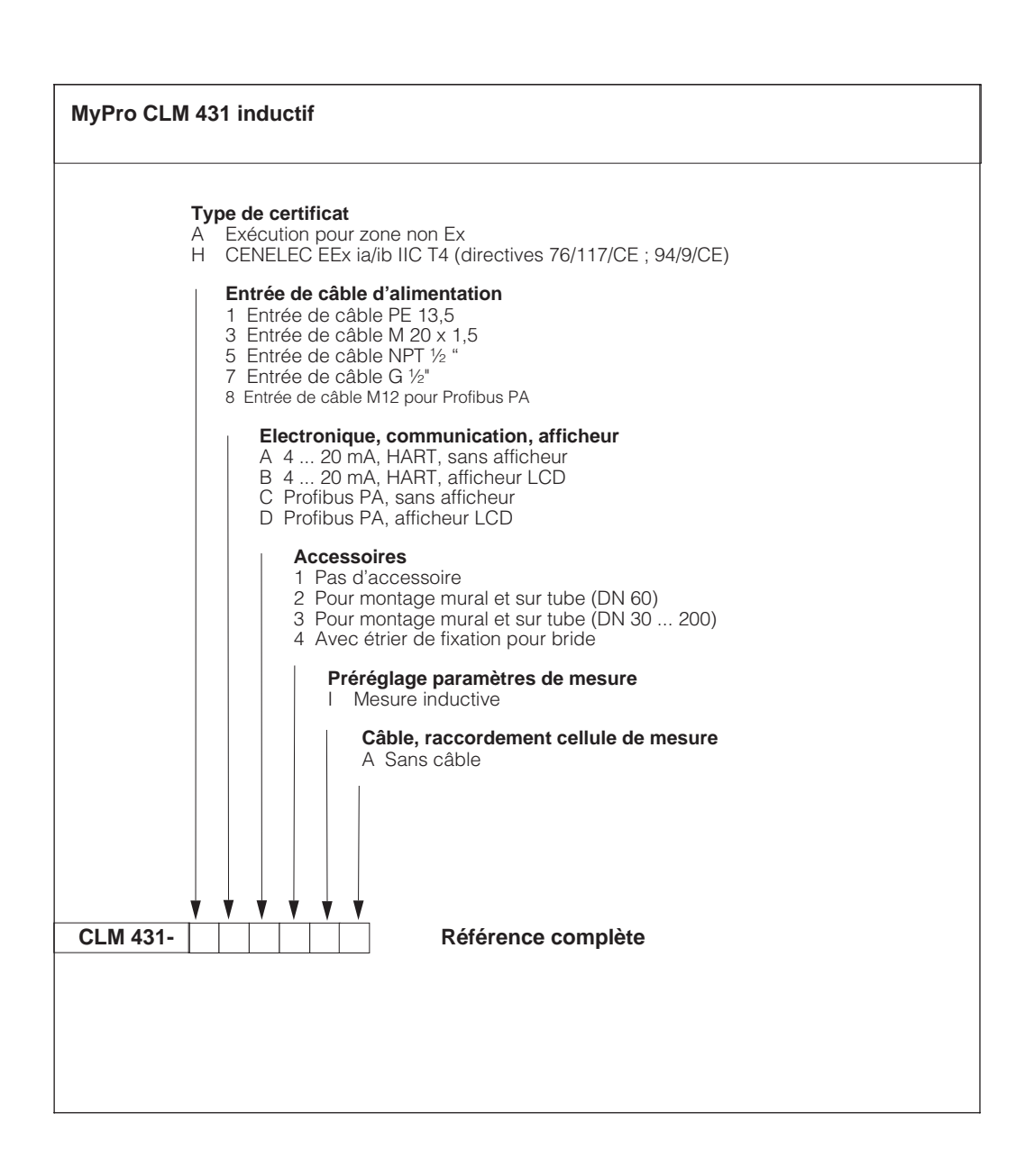

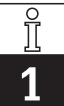

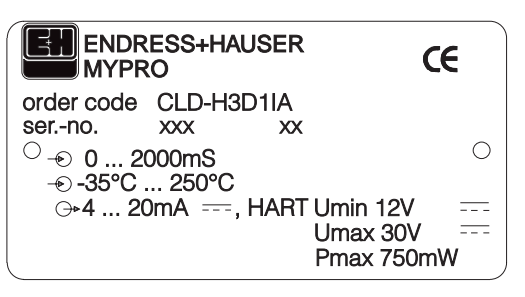

Fig. 1.2 Plaque signalétique du CLD 431

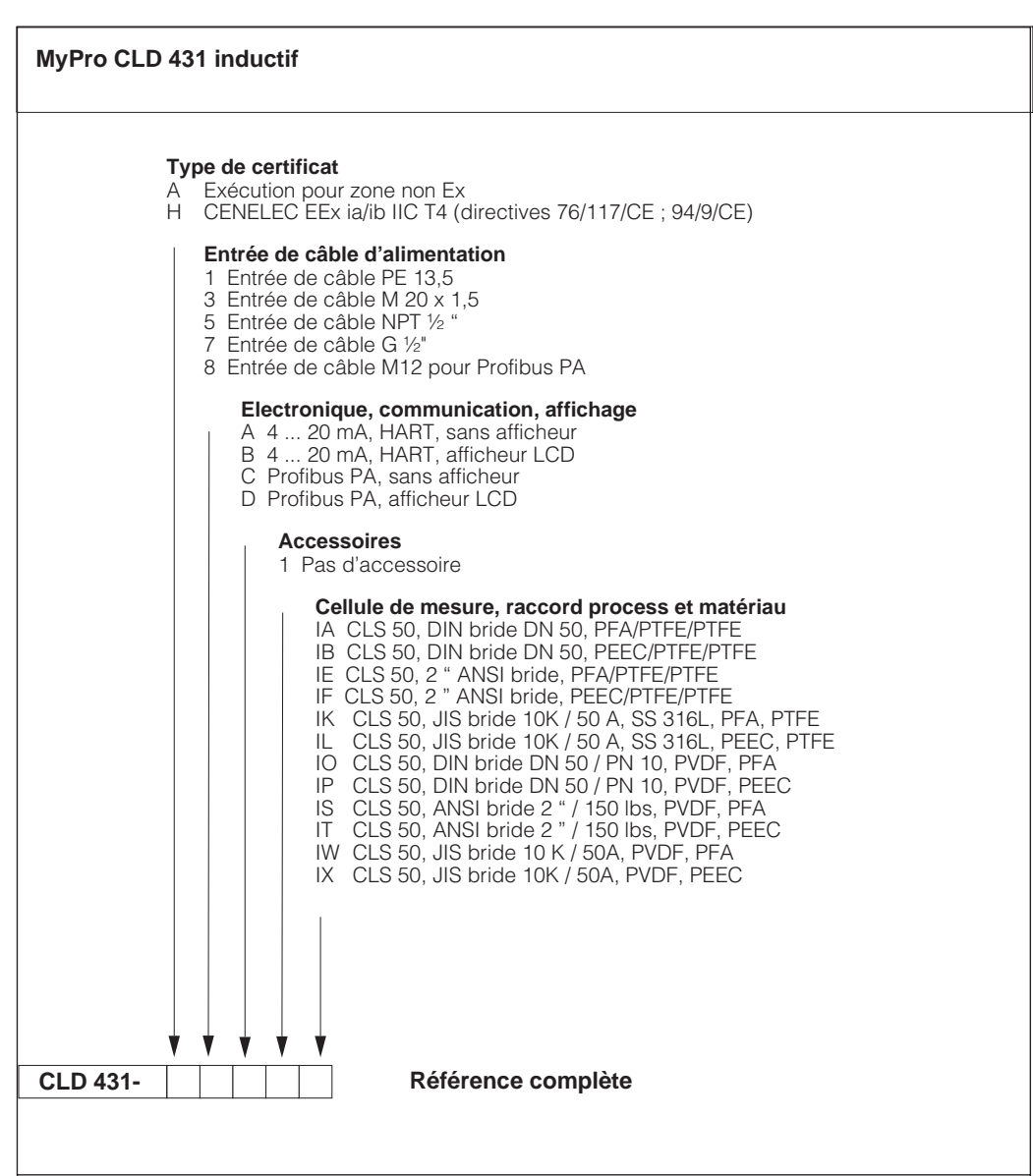

LM431D02.CHP

# **2 Conseils de sécurité**

### **2.1 Utilisation conforme à l'objet**

Le transmetteur Mypro CLM 431/CLD 431 est un appareil de mesure précis et fiable destiné à la détermination de la conductivité et de la concentration de liquides.

Le transmetteur Mypro CLM 431/CLD 431 est conçu pour les applications dans les domaines suivants :

- Industrie chimique
- Pharmacie
- Industrie agro-alimentaire
- Traitement des eaux usées
- Traitement des condensats
- Stations d'épuration communales
- Traitement des effluents industriels

**Avertissement :**

l'installation.

L'exécution de l'appareil permet son utilisation en zone explosible Ex 1.

### **2.2 Généralités**

L'appareil a été construit d'après les derniers progrès techniques et respecte les normes nationales et européennes en vigueur (voir caractéristiques techniques). Il a été construit selon EN 61010-1 et a quitté nos établissements en parfait état.

S'il est toutefois utilisé de manière non conforme, notamment en cas de mauvais raccordement, il peut être source de dangers.

### **2.3 Montage, mise en service, commande**

# **Avertissement :**

- Le montage, le raccordement électrique, la mise en service, la commande et la maintenance de l'ensemble de mesure ne doivent être effectués que par un personnel spécialisé, autorisé par l'utilisateur de l'installation.
- Le personnel spécialisé doit être familiarisé avec le présent manuel de mise en service et en respecter les instructions.
- Avant de procéder au raccordement, s'assurer que l'alimentation est conforme aux indications portées sur la plaque signalétique.
- Lors du raccordement d'un appareil en zone explosible, tenir absolument compte des directives en vigueur (voir chapitre 2.7).

• Avant de mettre le système sous tension, vérifier tous les raccordements.

• Une utilisation non conforme à l'objet risque de compromettre la sécurité et le fonctionnement de

• L'utilisateur doit veiller au respect des consignes de sécurité.

- Pas de mise en service sans mise à la terre du boîtier.
- Ne pas mettre en service les appareils endommagés, sources de dangers, et les marquer comme étant défectueux.
- Les défauts du point de mesure ne doivent être supprimés que par un personnel autorisé et formé à cette tâche.
- Si les défauts ne peuvent pas être supprimés, il convient de mettre l'appareil hors service et de le protéger contre toute mise en route intempestive.
- Les réparations ne doivent être effectuées que par le fabricant ou par un SAV E+H.

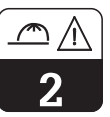

### **2.4 Dispositifs de surveillance et de sécurité**

#### **Dispositifs de surveillance**

#### **Dispositifs de sécurité**

Lors de l'apparition d'un défaut un symbole d'alarme clignote sur l'afficheur et un courant défaut donné (22 +/- 0,5 mA) est émis par le biais de la sortie courant.

L'appareil est protégé contre les influences externes et les dommages gràce à :

- boîtier entièrement métallique
- façade d'appareils résistant aux UV
- mode de protection du boîtier IP 65

### **2.5 Protection contre les interférences**

Cet appareil est protégé contre les parasites comme les impulsions haute fréquence et l'électricité statique conformément aux normes européennes en vigueur (voir Caractéristiques techniques, chap. 10).

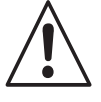

#### **Avertissement :**

Cette protection n'est cependant active que si l'appareil a été raccordé conformément aux instructions contenues dans ce manuel.

### **2.6 Déclaration de conformité**

Le transmetteur Mypro CLM / CLD 431 a été conçu et construit d'après les normes et directives européennes en vigueur. Il est conçu pour une utilisation en zone explosible.

Le respect des normes européennes harmonisées pour l'utilisation de l'appareil en zone explosible est attesté par une déclaration de conformité.

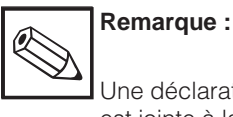

Une déclaration de conformité CE est jointe à la livraison.

### **2.7 Conseils d'installation en zone explosible**

Le transmetteur Mypro CLM 431/CLD 431 a été construit et testé selon les directives européennes harmonisées (CENELEC) pour "matériels électriques destinés aux zones explosibles". L'appareil répond aux exigences de la directive 76/117/CE et est conçu pour une utilisation en zone explosible.

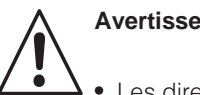

#### **Avertissement :**

- Les directives nationales en vigueur doivent être respectées lors du montage et de la commande.
- Tous les câbles de signal doivent être blindés selon VDE 0165 et séparés des autres câbles.

# **3 Installation**

### **3.1 Ensemble de mesure**

Un ensemble de mesure complet comprend :

- un transmetteur Mypro CLM 431<br>• une cellule inductive avec ou sar
- une cellule inductive avec ou sans sonde de température intégrée, par ex. CLS 50, avec câble de mesure surmoulé
- ou le transmetteur compact Mypro CLD 431 avec cellule de conductivité CLS 50

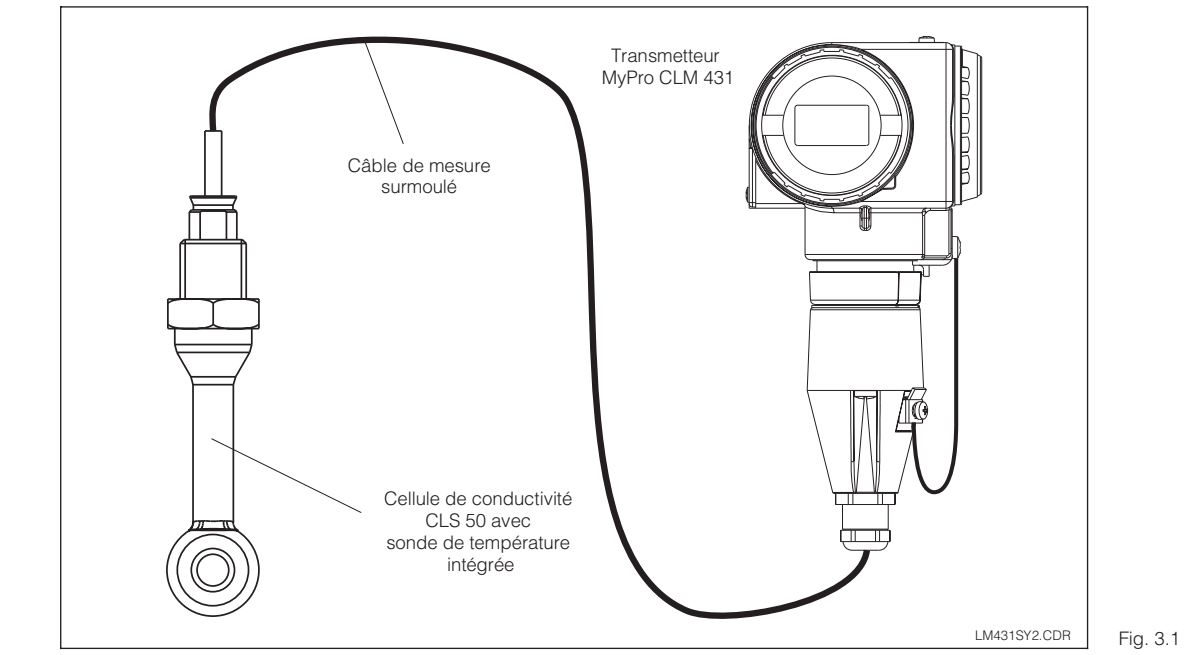

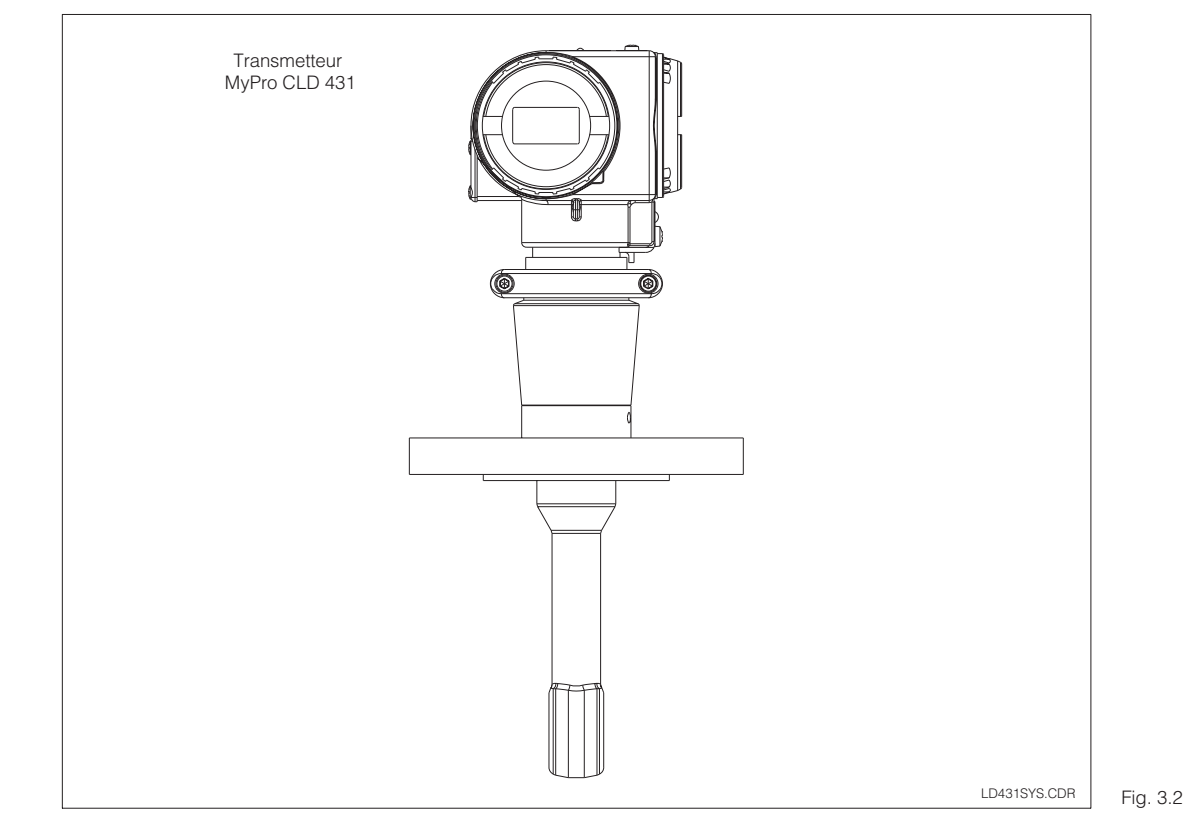

Appareil compact Mypro CLD 431 avec cellule de conductivité CLS 50

Ensemble de mesure complet Mypro CLM 431 avec câble de mesure surmoulé et cellule de conductivité CLS 50

LM431D03.CHP

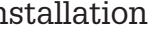

æ

 $\overline{3}$ 

### **3.2 Dimensions**

### **3.2.1 MyPro CLM 431**

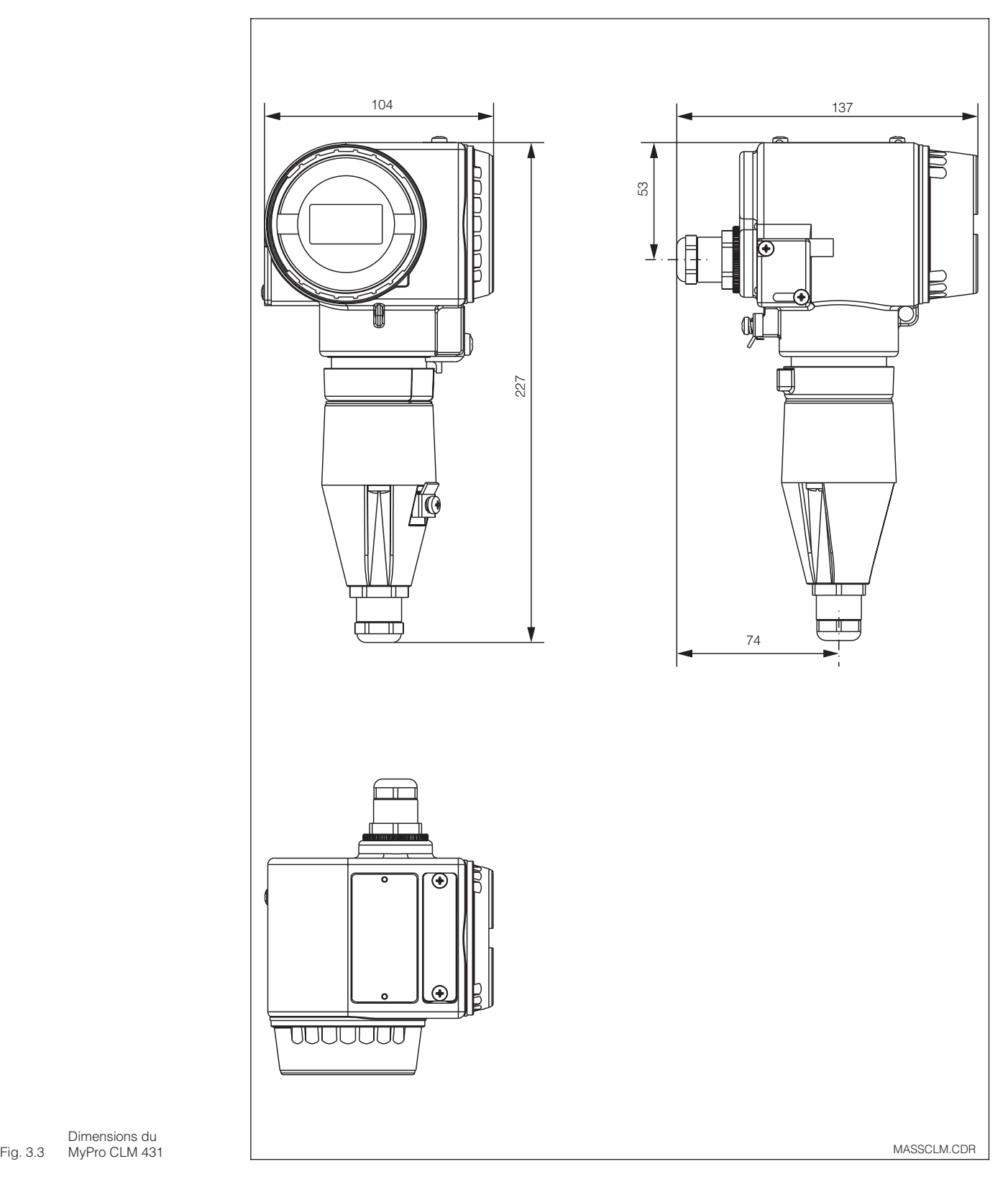

MyPro CLM 431

LM431D03.CHP

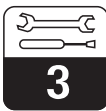

#### **3.2.2 MyPro CLD 431**

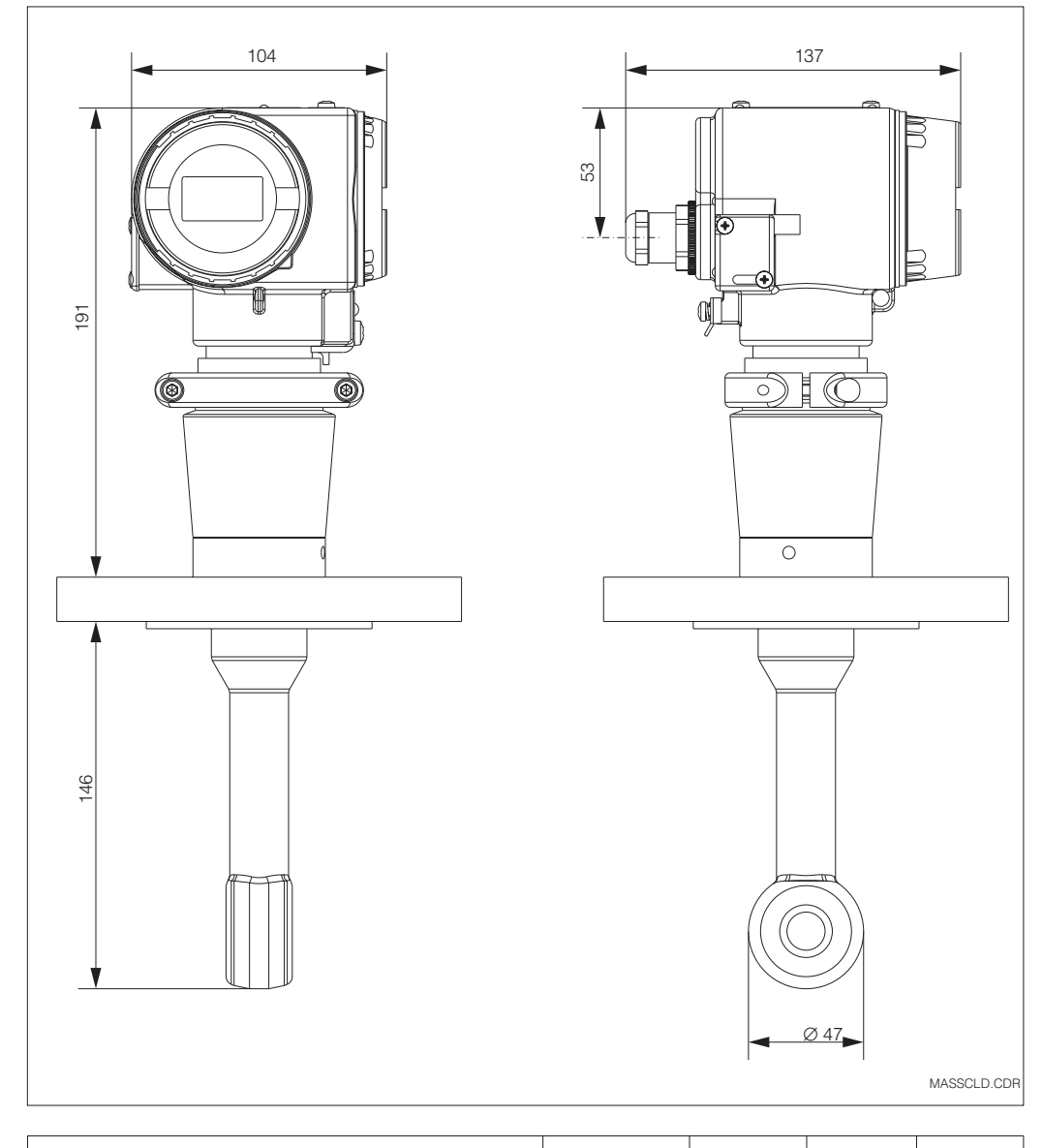

Fig. 3.4 Dimensions du MyPro CLD 431 avec CLS 50

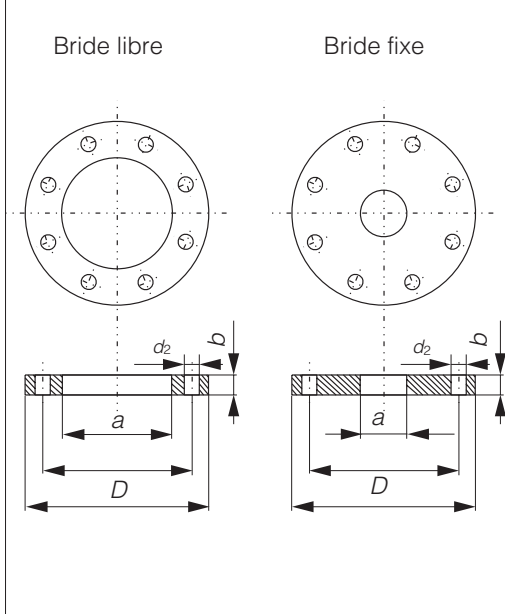

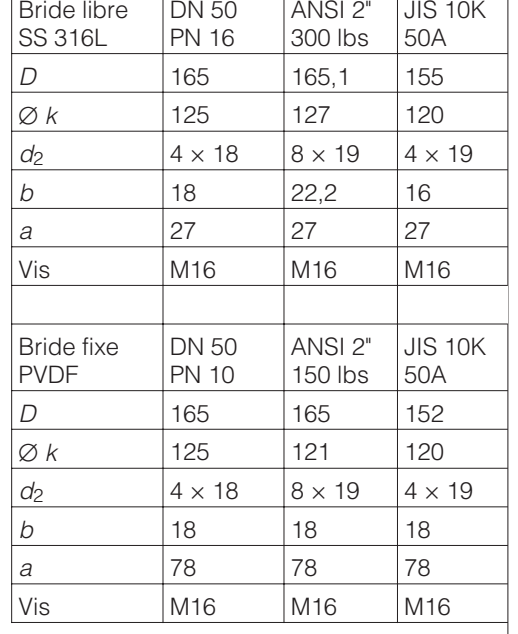

FLANSCH.CDR Fig. 3.5 Dimensions de bride du MyPro CLD 431

### **3.3 Montage**

#### **3.3.1 MyPro CLM 431**

Le transmetteur Mypro CLM 431 peut être monté au mur ou sur un mât ou conduite. Le support adéquat est fourni en fonction de la version commandée.

Le boîtier du Mypro CLM 431 est fixé avec deux vis sur le support. Grâce aux quatre trous, il peut être tourné de 90°.

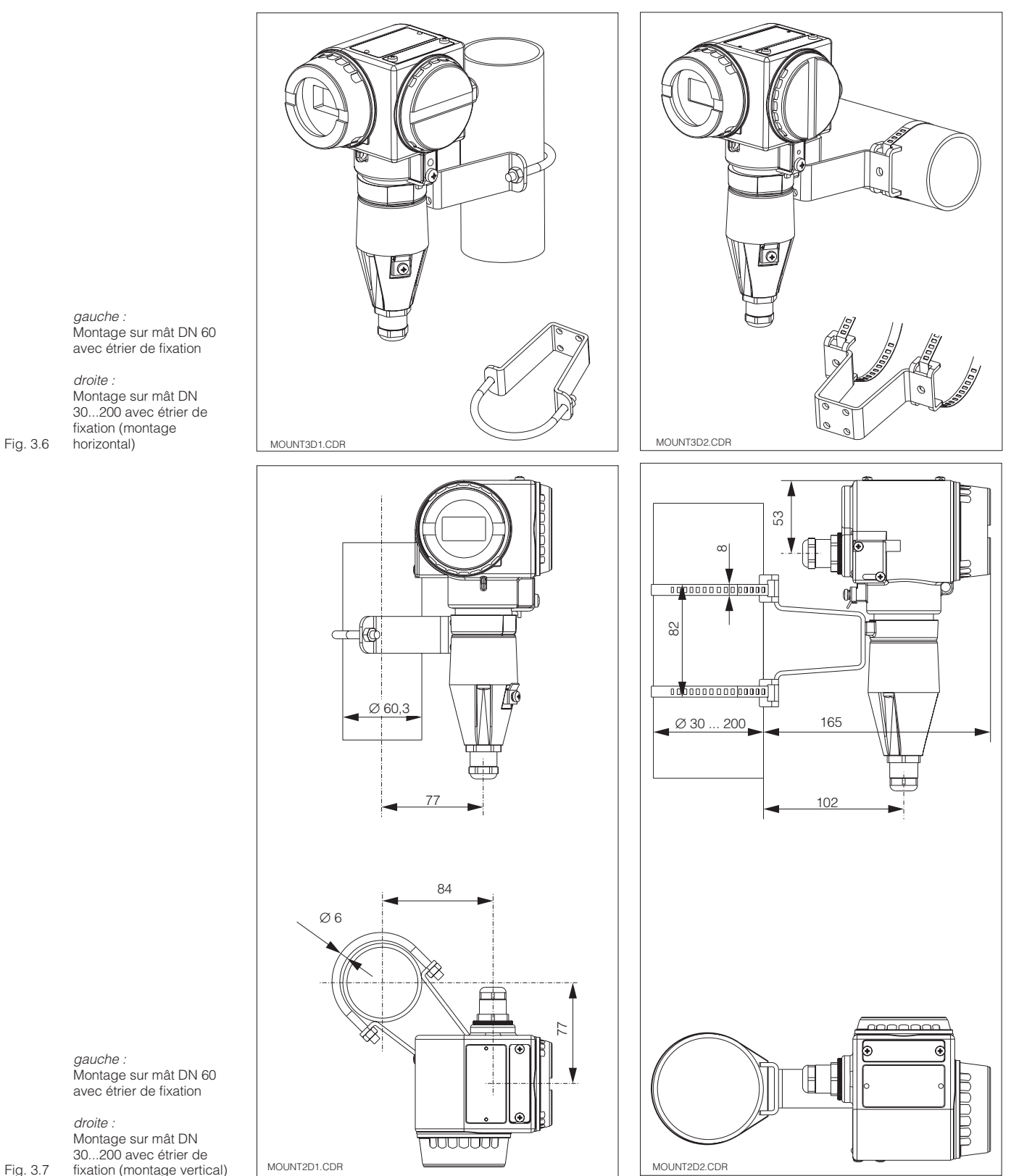

gauche : Montage sur mât DN 60 avec étrier de fixation

droite : Montage sur mât DN 30...200 avec étrier de fixation (montage horizontal)

*gauche :*<br>Montage sur mât DN 60 avec étrier de fixation

droite : Montage sur mât DN 30...200 avec étrier de fixation (montage vertical)

Fig. 3.7

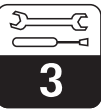

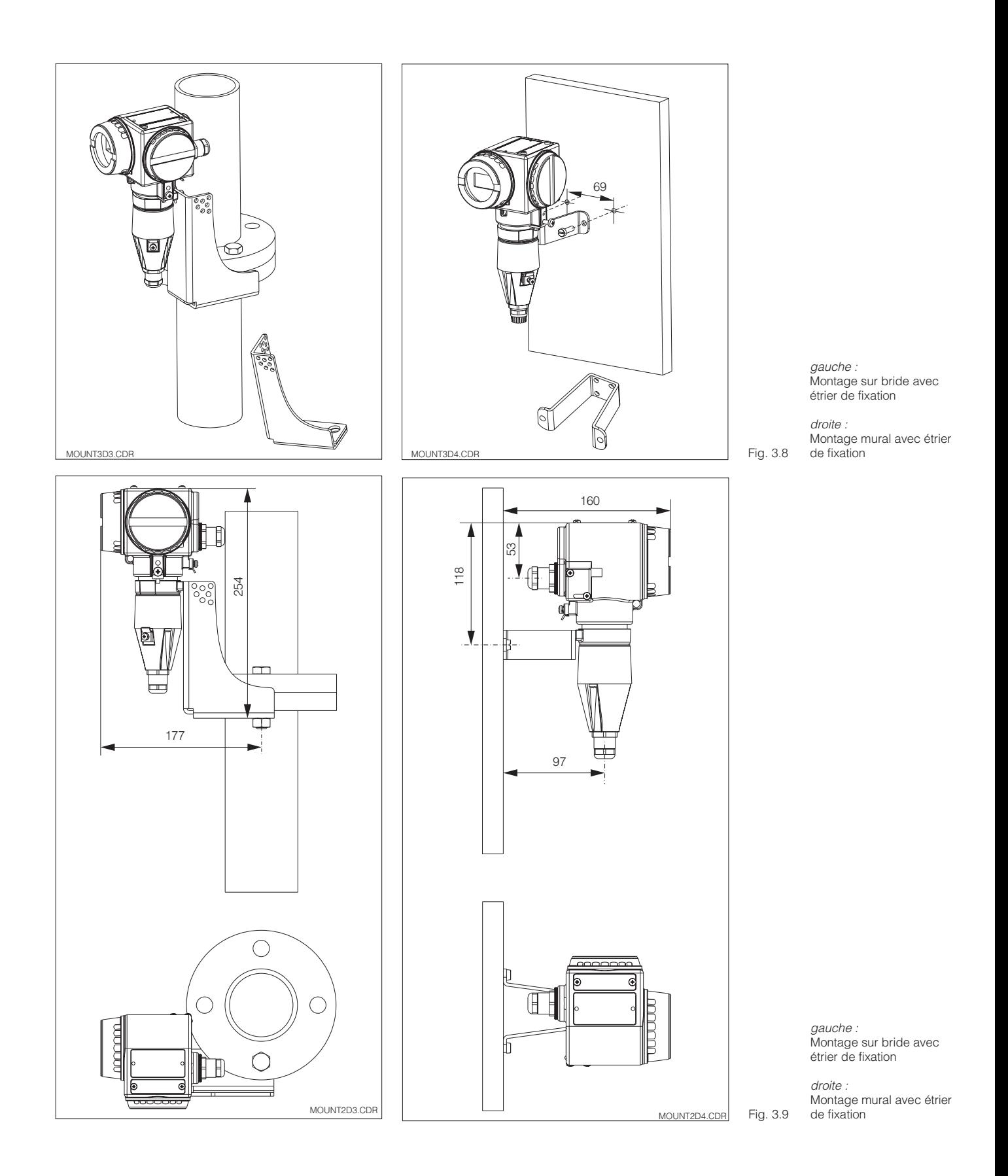

### **3.3.2 MyPro CLD 431**

La version compacte Mypro CLD 431 est montée directement sur la conduite ou le réservoir à l'aide d'une bride.

La cellule doit être traversée par le fluide dans le sens d'écoulement.

La distance entre la cellule et la paroi de la conduite ainsi que la profondeur d'immersion influencent la précision de mesure.

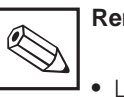

#### **Remarque :**

- La flèche sur la bride ou sur la surface de l'écrou permettent d'orienter la cellule.
- Un angle de montage divergent de max. 30° par rapport au sens d'écoulement n'influence pas la précision de mesure.
- Si la distance cellule paroi de conduite  $>$  30 mm, il n'y a pas lieu de tenir compte du facteur de montage f (f=1,0). Si la distance est inférieure, le facteur est plus élevé pour des conduites électriquement isolantes  $(f > 1)$ , et plus faible pour des conduites électriquement conductrices (f<1), voir diagramme p. 26.
- La profondeur d'immersion minimale de la cellule est de 80 mm (à partir du bord inférieur de la cellule).
- Le couple de serrage de la bride ne doit pas excéder 45 Nm (DN 50/PN 16) ou 26 Nm (ANSI 2", 300 lbs)
- Tenir compte des limites de température de produit ambiante lors de l'utilisation de la version compacte (voir aussi Caractéristiques techniques fig. 10.1)

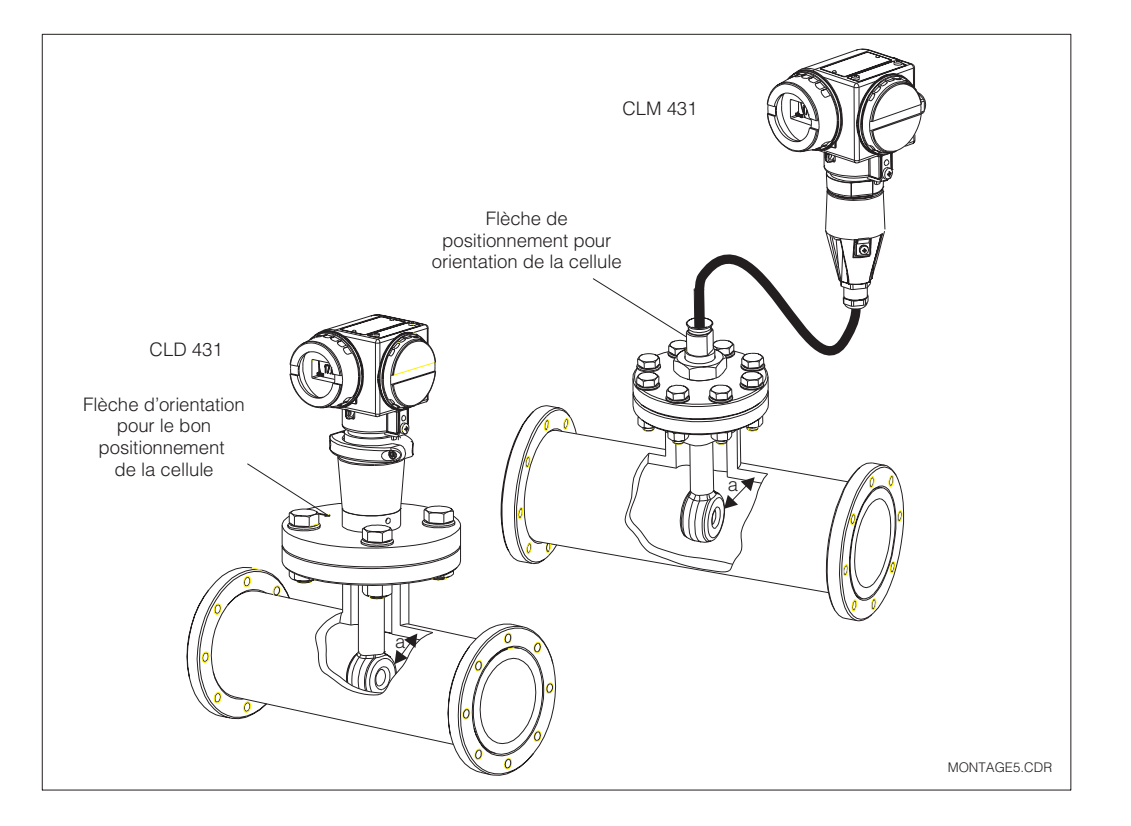

Montage du MyPro CLD 431 ou CLS 50 avec distance a de la paroi

gauche : MyPro CLD 431

Fig. 3.10 avec CLS 50 droite : MyPro CLM 431

LM431D03.CHP

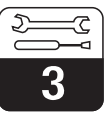

#### **3.3.3 Orientation de l'appareil**

#### **Orientation de l'appareil**

Dès que l'appareil est fixé horizontalement ou verticalement au mur ou sur mât, il est possible de le tourner pour en faciliter l'accès.

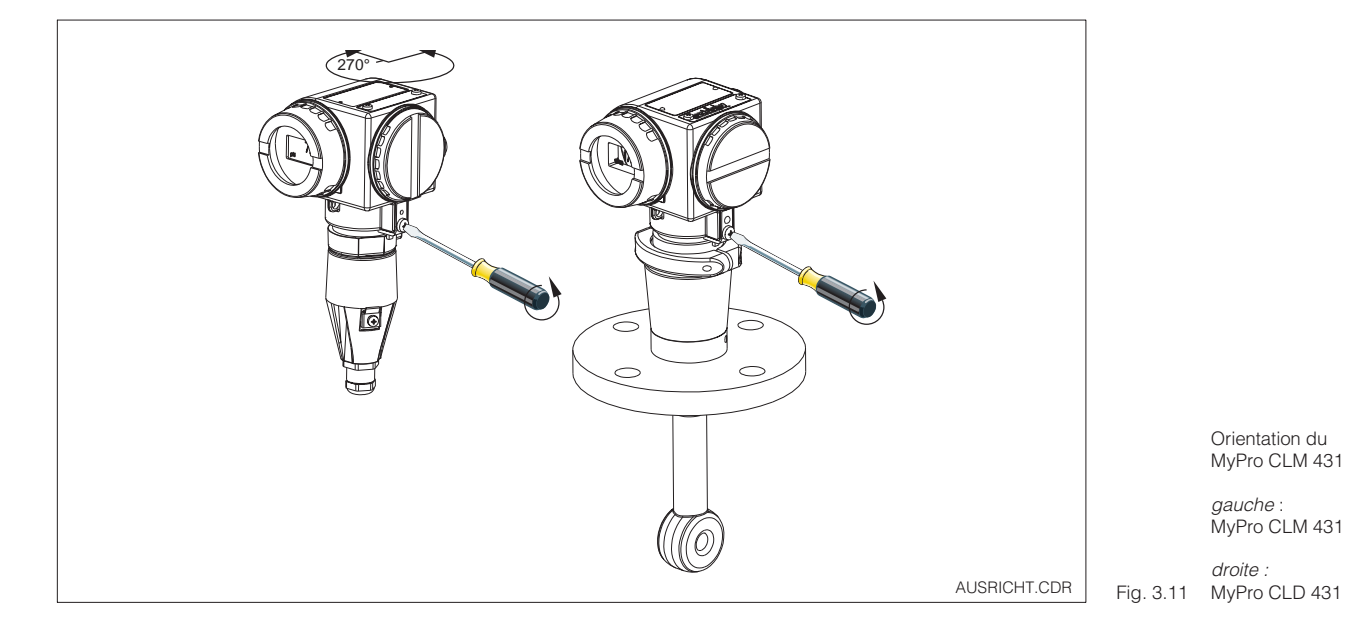

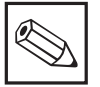

### **Remarque :**

La position du transmetteur doit permettre l'utilisation du clavier de commande.

#### **Orientation de l'afficheur**

Une lecture aisée des indications est possible grâce à la rotation par pas de 90° de l'afficheur. Les étapes sont décrites dans la fig. ci-dessous.

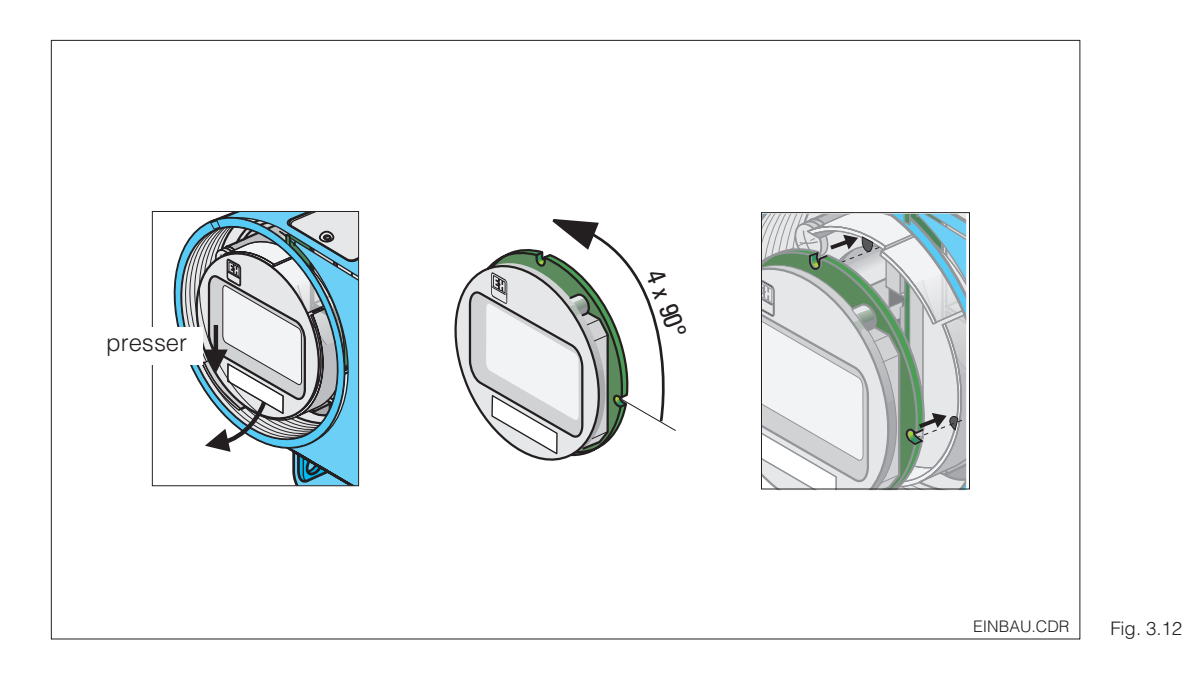

Démontage/montage de l'afficheur :

 Dévisser le couvercle de protection de l'afficheur. Tirer les languettes vers l'extérieur.

 Basculer l'afficheur vers l'avant et le démonter.

 Tourner l'affichage de 90°. Remonter dans la position souhaitée en tenant compte des repères.

 Bien encliqueter dans le guide.

# **3.4 Raccordement des cellules de conductivité**

### **3.4.1 Cellules de conductivité utilisables**

Avec le transmetteur Mypro CLM 431, il est possible d'utiliser les cellules de conductivité inductives suivantes :

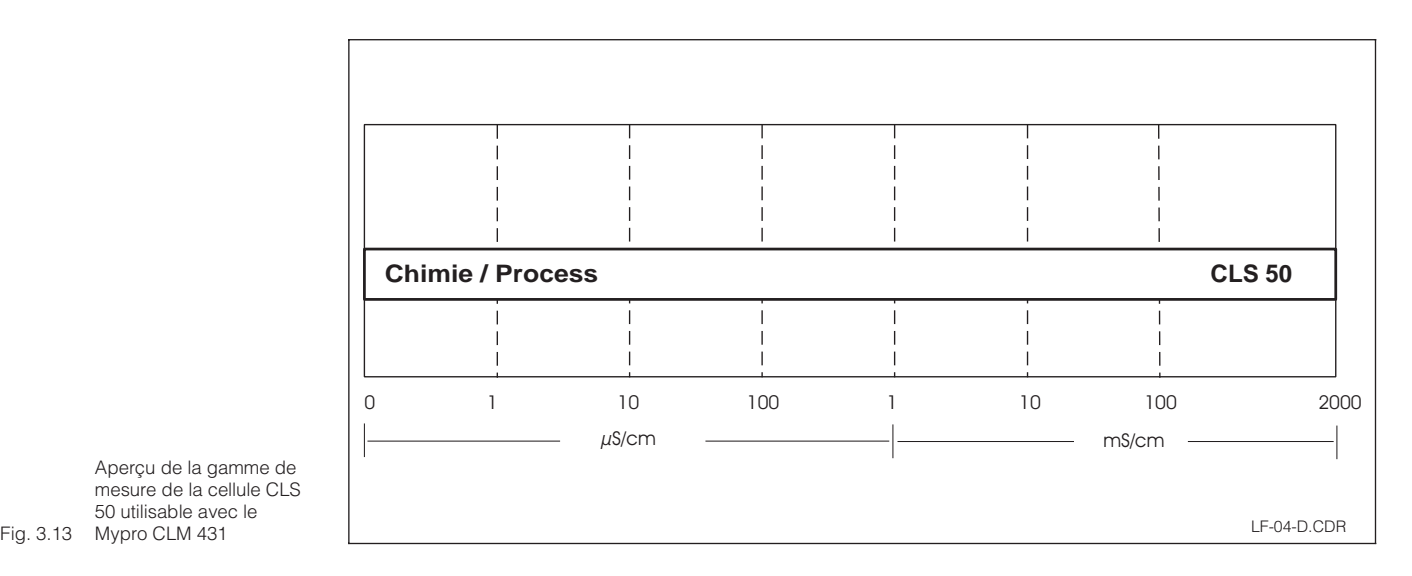

Aperçu de la gamme de mesure de la cellule CLS 50 utilisable avec le

### **3.4.2 Raccordement du câble de mesure**

Le raccordement des cellules de conductivité inductives est effectué avec un câble de mesure spécial multibrins, blindé surmoulé. En cas de prolongation du câble, il faut utiliser la boite de jonction VBM avec le câble prolongateur CLK<sup>5</sup>.

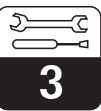

LM431D03.CHP

#### **Construction et confection du câble CLK 5 avec exemple de raccordement**

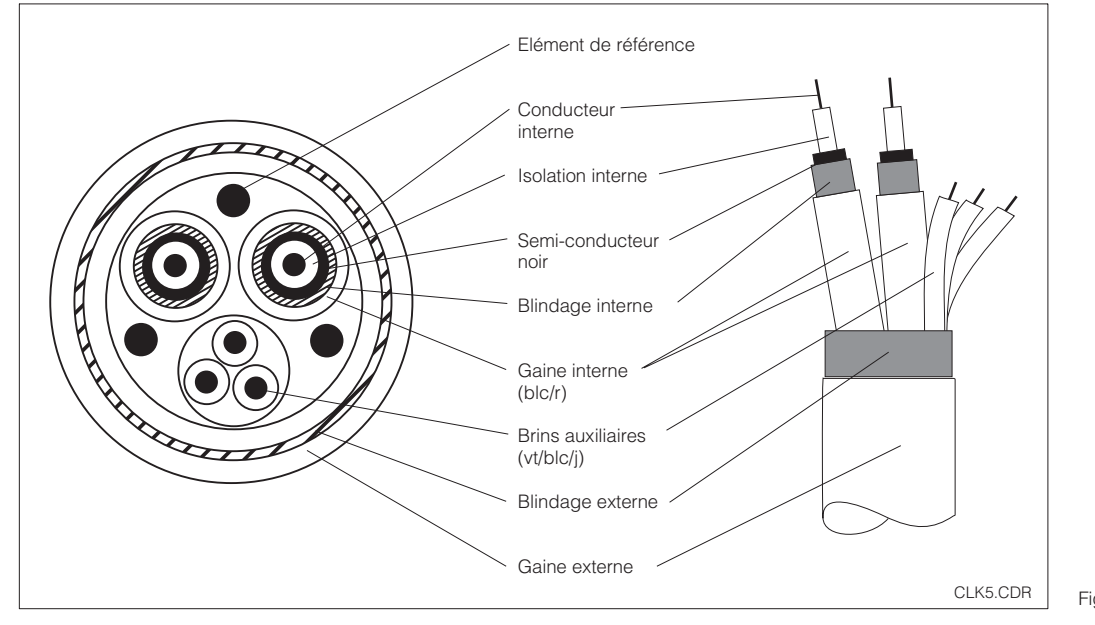

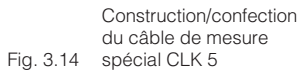

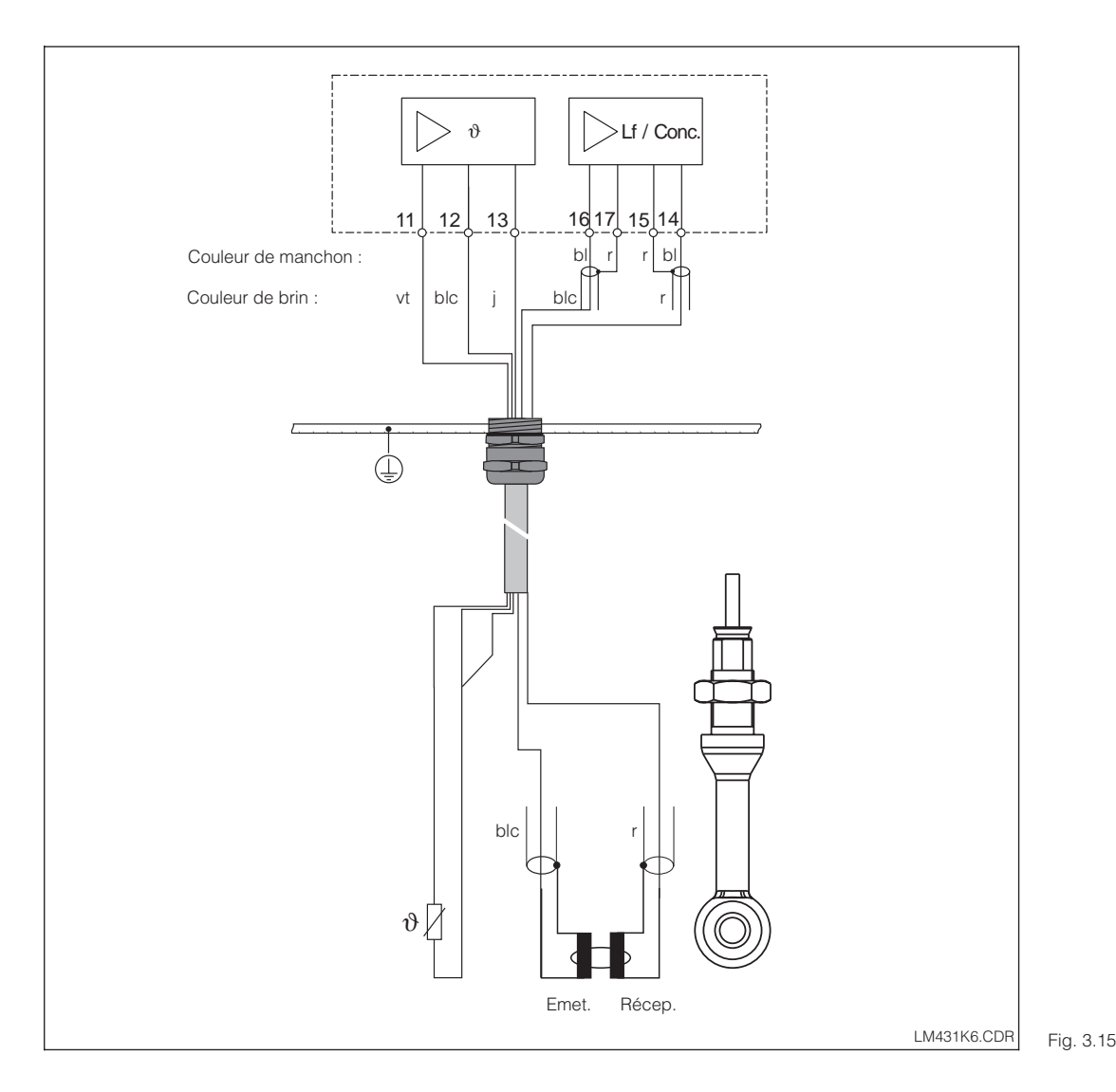

Raccordement de la cellule de mesure CLS 50 avec câble surmoulé

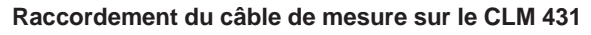

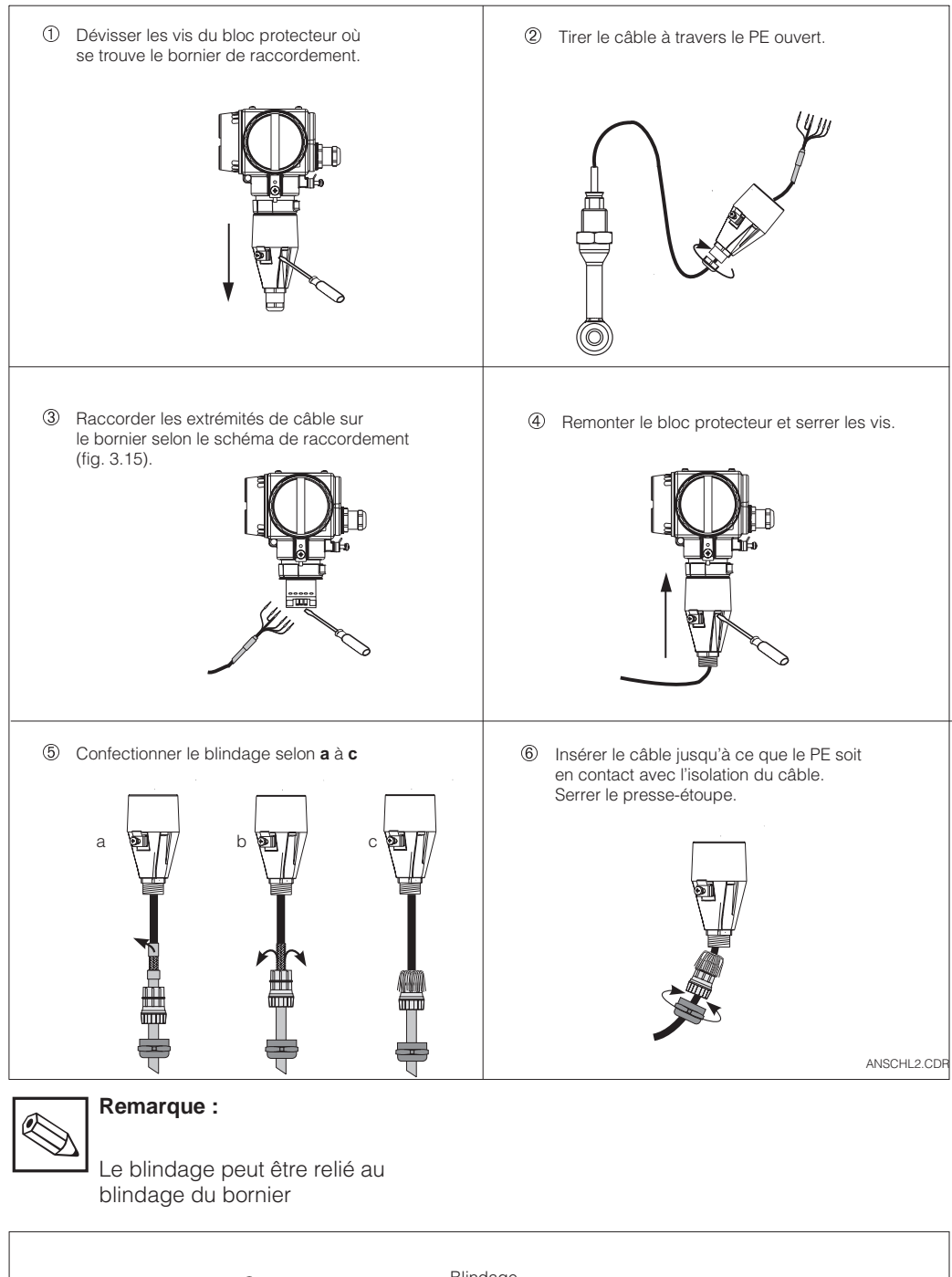

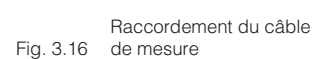

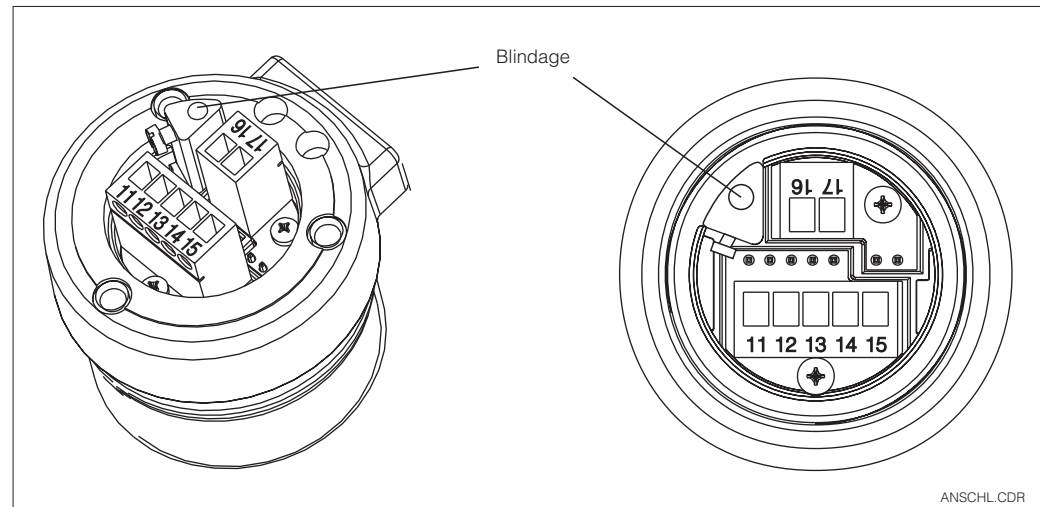

Fig. 3.17 Bornes de raccordement

LM431D03.CHP

# **3.5 Raccordement électrique**

Le transmetteur Mypro CLM 431/CLD 431 possède des compartiments de raccordement séparés pour la tension d'alimentation et la cellule de mesure.

Les bornes de raccordement pour le câble 2 fils se trouvent sous un couvercle à visser sur la partie droite de l'appareil.

Procéder de la manière suivante pour le raccordement du transmetteur Mypro CLM 431/CLD 431 :

- Relier le transmetteur Mypro CLM 431/ CLD 431 à une tension continue de 12…30  $\lambda$
- Mettre l'appareil à la terre au moyen de la borne de terre externe
- Mettre le blindage du câble deux fils à la terre en le reliant à la borne de terre dans le compartiment de raccordement

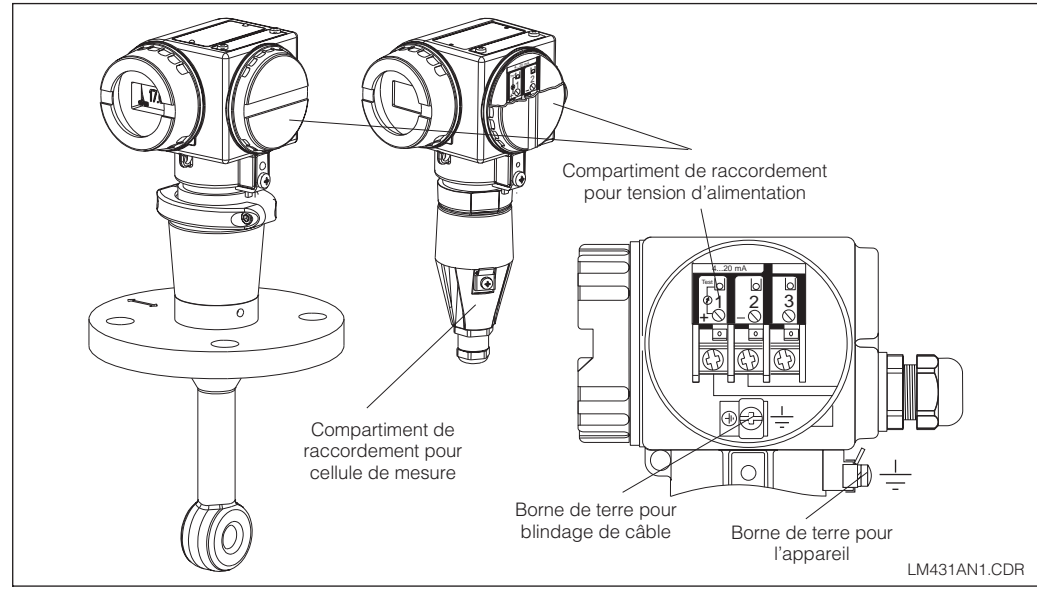

Compartiment de Fig. 3.18 raccordement électrique

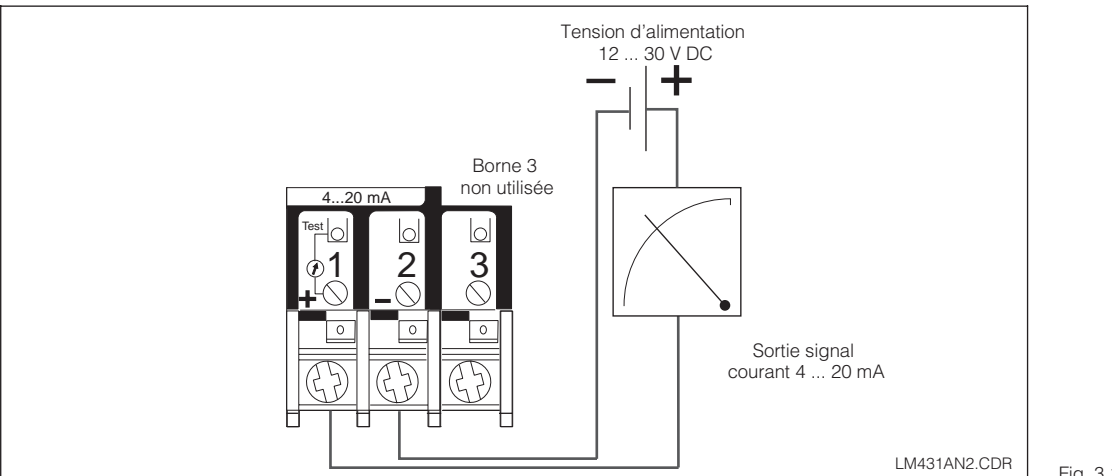

Fig. 3.19 Raccordement électrique

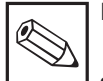

#### **Remarque :**

- La terre du blindage doit être maintenue aussi courte que possible. Relier le blindage directement à la borne de terre. Ceci est également valable pour le raccordement de la boite de jonction VBM.
- Lors d'un montage sur mât, mettre ce dernier à la terre afin d'augmenter la résistance aux parasites. Le passage du câble dans le mât augmente également cette résistance.
- La résistance aux parasites est seulement assurée lors d'une mise à la terre de l'appareil avec un câble 2 fils blindé.

#### **Charge**

La tension d'alimentation min. nécessaire du transmetteur dépend de la résistance des appareils raccordés.

Le diagramme ci-dessous reprend les tensions d'alimentation nécessaires lors du raccordement de l'interface HART ainsi que la charge max. admissible dans le circuit du transmetteur.

La résistance max. admissible R<sub>max</sub> se calcule d'après la formule suivante :

$$
R_{\text{max}} = \frac{U_V - U_M}{I_{\text{max}}}
$$

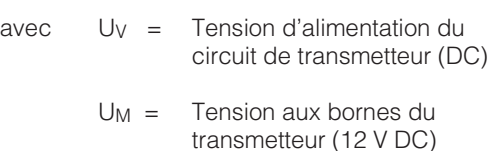

Imax = Intensité du courant max. de l'appareil (22 mA)

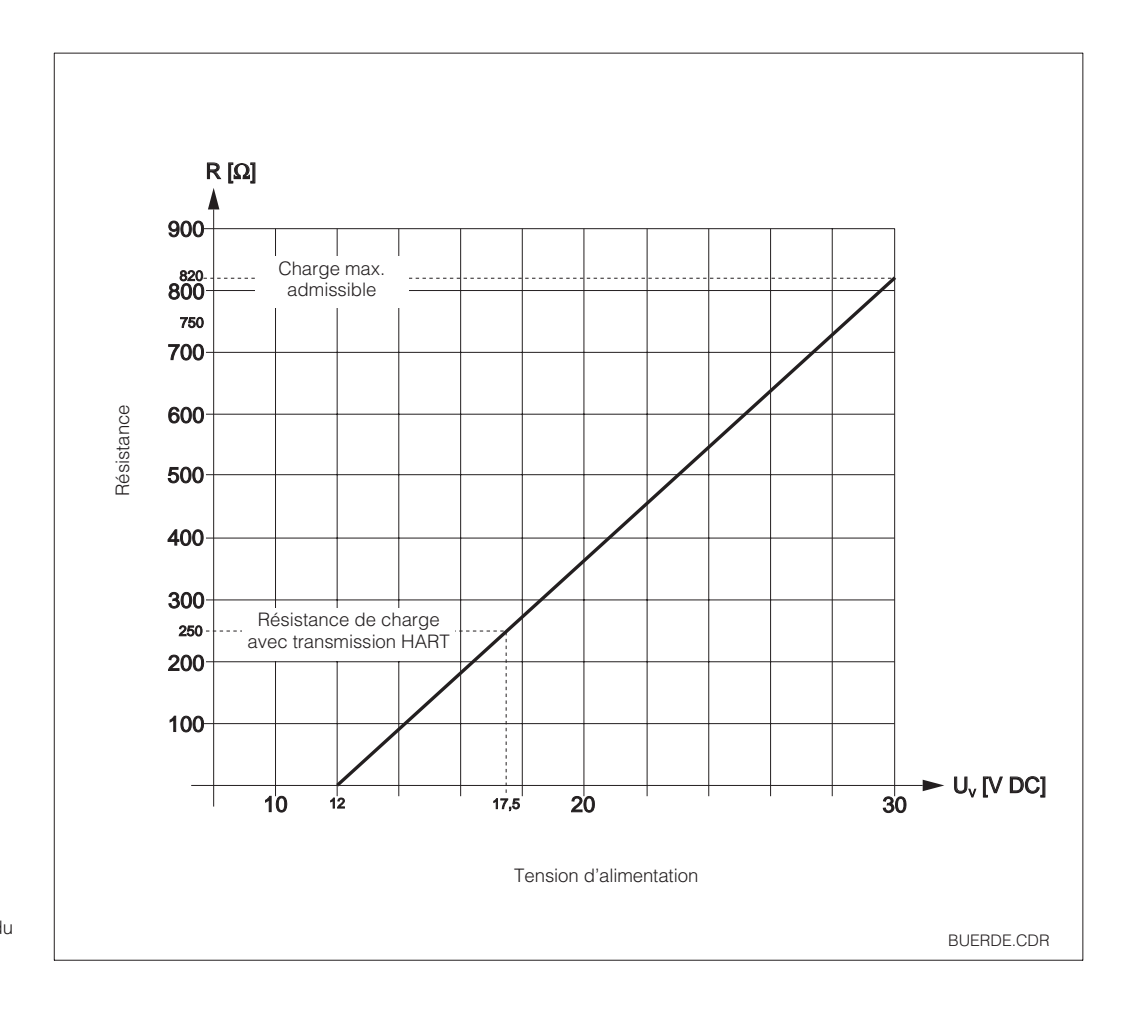

Fig. 3.20 circuit du transmetteur Résistance admissible du

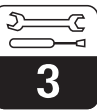

LM431D03.CHP

### **3.6 Raccordement du Mypro en zone explosible**

#### **Raccordement Mypro CLM 431-H**

L'appareil CLM 431-H certifié selon directive 76/117/CE peut être installé en zone Ex 1 ou 2. Le circuit de capteur à sécurité intrinsèque (ia) peut également être amené en zone 0 en respectant la norme européenne CEI 60079-14.

#### **Raccordement MyPro CLD 431-H**

L'appareil CLD 431-H certifié selon directive 76/117/CE peut être installé en zone Ex 1 ou 2.

En principe il n'est permis de raccorder au transmetteur en version Ex que des appareils avec circuit de sortie à sécurité intrinsèque.

#### **Avertissement :**

Les couvercles de l'afficheur et du compartiment de raccordement doivent être fermés en permanence.

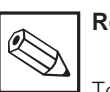

**Remarque :**

Tenir également compte des conseils de sécurité au chapitre 2.7 pour l'installation d'appareils en zone explosible.

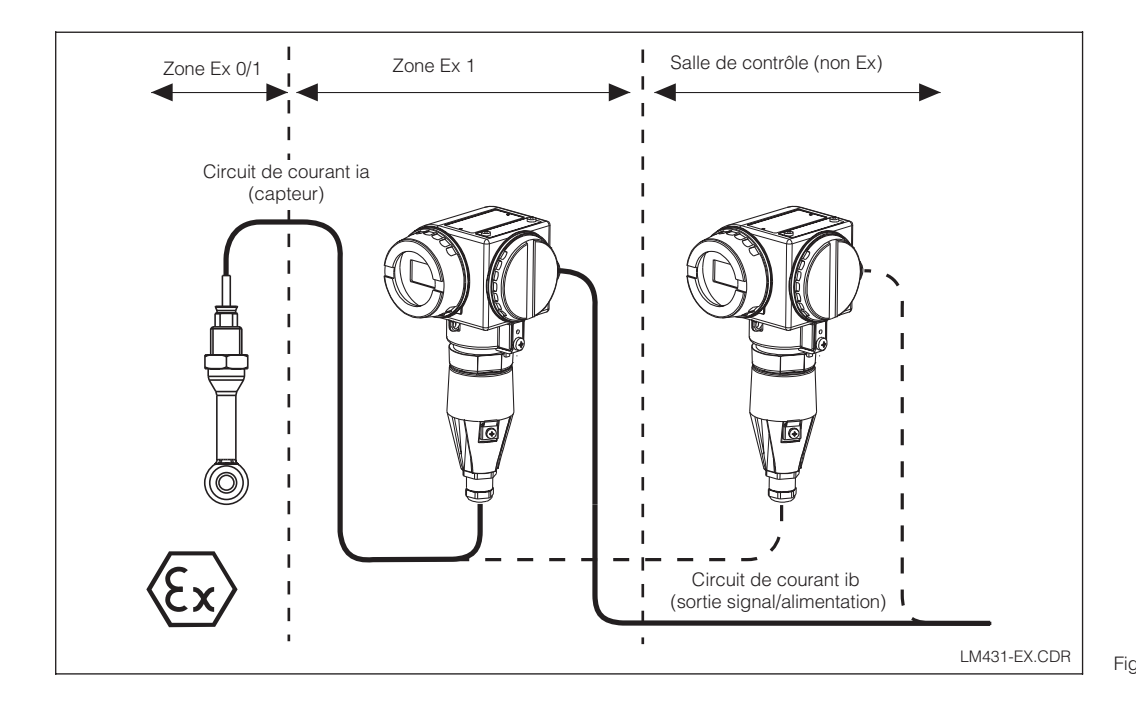

Fig. 3.21 transmetteur en zone Ex Cellule de mesure et

# **4 Configuration**

### **4.1 Mise en service**

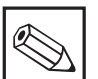

- **Remarque :**
- Il est vivement recommandé de se familiariser avec l'utilisation de l'appareil avant la première mise en service.
- Avant de mettre sous tension, vérifier tous les raccordements
- S'assurer que la cellule de mesure se trouve dans le produit ou dans une solution d'étalonnage, sans quoi aucune valeur plausible n'est affichée

### **4.2 Mise sous tension, réglages usine**

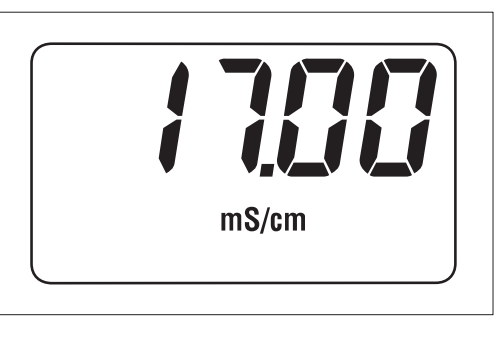

Fig. 4.1 Mesure de conductivité

Fig. 4.2 Mesure de concentration

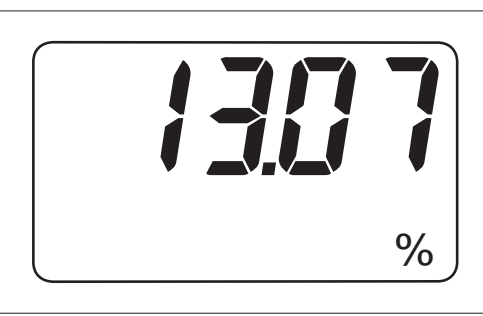

Le transmetteur Mypro CLM 431/CLD 431 ne possède pas de bouton de mise en route. A la mise sous tension, le transmetteur procède à une routine de contrôle. Puis il passe en mode de mesure. L'affichage doit en principe se présenter comme illustré ci-contre. Les valeurs mesurées affichées peuvent être différentes. L'unité de conductivité est µS/cm ou mS/cm, l'unité de concentration est %.

Si l'affichage indique une valeur plausible, il est possible de programmer une constante de cellule afin que le transmetteur indique correctement les valeurs mesurées. L'appareil est maintenant prêt à mesurer.

La commutation entre les modes de mesure conductivité et concentration est effectuée dans la fonction "Unit", chapitre 5.1.

Des informations relatives à l'étalonnage figurent aux chapitres 4.6.5 et 5.

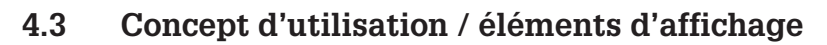

Le transmetteur intelligent Mypro CLM 431/ CLD 431 peut être utilisé directement sur le terrain à l'aide de ses 4 touches de commande ou à distance par le biais de l'interface HART<sup>®</sup> (terminal portable ou Commuwin II) ou via Profibus PA.

Les quatre touches se trouvent sur le côté de l'appareil, sous un cache amovible; elles peuvent être activées à l'aide d'un objet pointu (par ex. un stylo).

L'agencement des touches est expliqué sur une étiquette autocollante apposée sur le boîtier, au-dessus du clavier.

Les fonctions suivantes sont disponibles pour la commande sur site :

#### **Niveau d'utilisation 1**

- Contrôle des réglages actifs (paramètres secondaires)
- Diagnostic des erreurs (paramètres de diagnostic)
- Réglage de l'interface de courant (paramétrage de l'appareil)
- Etalonnage

#### **Niveau d'utilisation 2**

Tous les autres réglages figurent au niveau d'utilisation 2, par ex. la commutation entre conductivité et concentration.

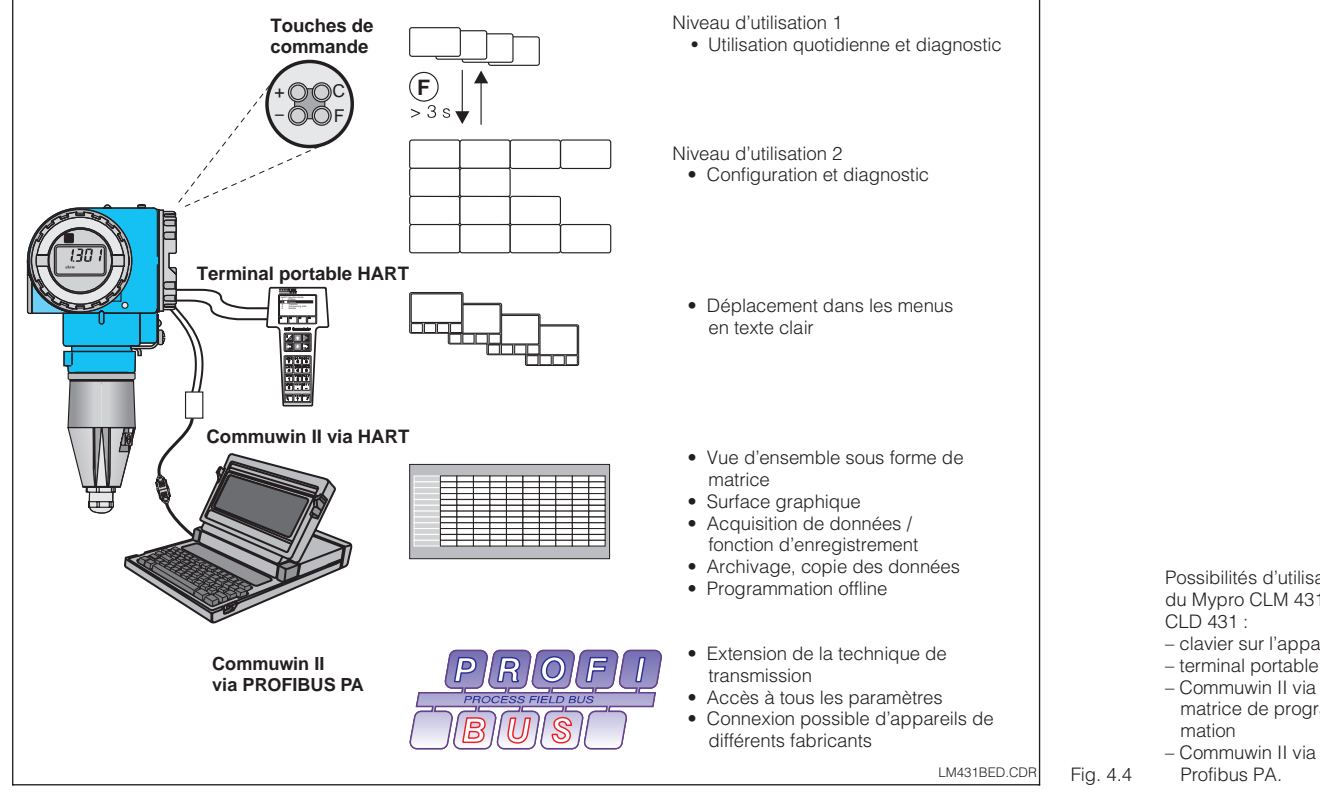

**F** Paramétrage

 $+$  CO  $-$ Touches de commande activées par ex. à l'aide d'un stylo + O O C – F  $\Delta$ 

Fonction des touches au niveau 1 :

réglage des valeurs

réglage des valeurs

**C** Etalonnage du capteur

Fig. 4.3 Touches de commande

- clavier sur l'appareil
- terminal portable HART
- matrice de program-
- Commuwin II via
	-

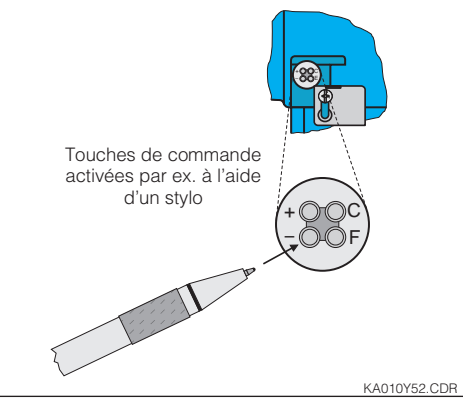

**+** Sélection des paramètres secondaires /

**–** Sélection des paramètres de diagnostic /

LM431D04.CHP

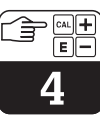

La figure ci-contre illustre l'affichage dans son

Divers symboles sont affichés en fonction du

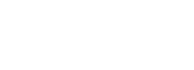

### **4.4 Affichage**

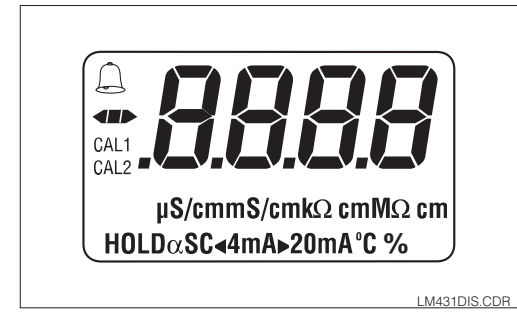

### **4.5 Verrouillage**

La protection en écriture est effectuée avec les éléments de commande ou avec l'interface de communication. Le premier mode de verrouillage est prioritaire par rapport au deuxième. Un appareil verrouillé sur le terrain ne peut pas être déverrouillé avec l'interface de communication.

–

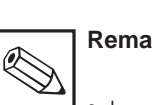

intégralité.

réglage.

### **Remarque :**

- Le verrouillage est maintenu après un reset ou une coupure de courant.
- Les valeurs par défaut ne sont pas verrouillées.

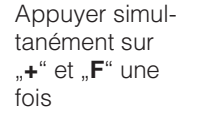

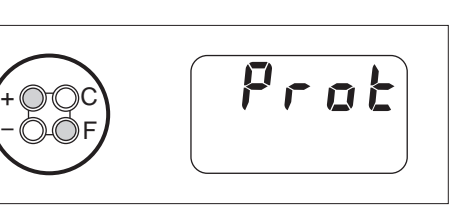

#### **L'appareil est verrouillé**

Les données peuvent uniquement être lues. Toute tentative d'écriture génère le message "PRoE" (protection).

nément sur .et ..<sup>C</sup>" une fois

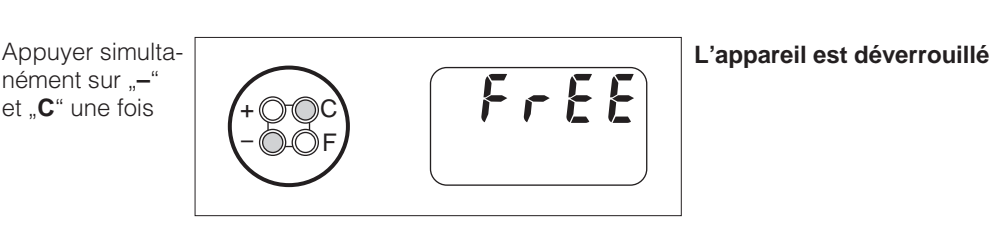

**Verrouillage / Déverrouillage via interface de communication ou sur le terrain (niveau d'utilisation 2) :**

voir sections 4.7 et 5.

LM431D04.CHP

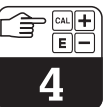

#### **4.6.1 Sélection du mode d'affichage**

Le transmetteur affiche la valeur mesurée instantanée. Les quatre touches de commande permettent de passer dans divers modes d'utilisation.

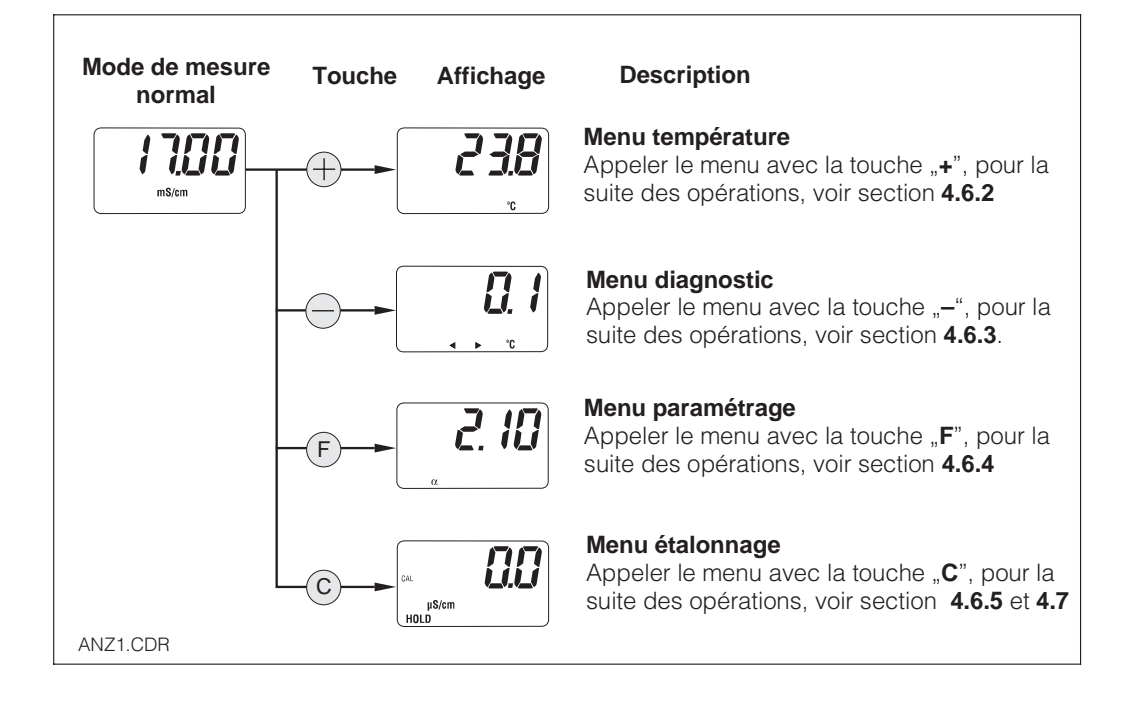

#### **4.6.2 Menu paramètres secondaires (température)**

Ce menu sert à afficher les paramètres liés à la valeur mesurée. Si aucune touche n'est ac-

tionnée dans un délai de 30 s, le mode d'affichage normal est de nouveau actif.

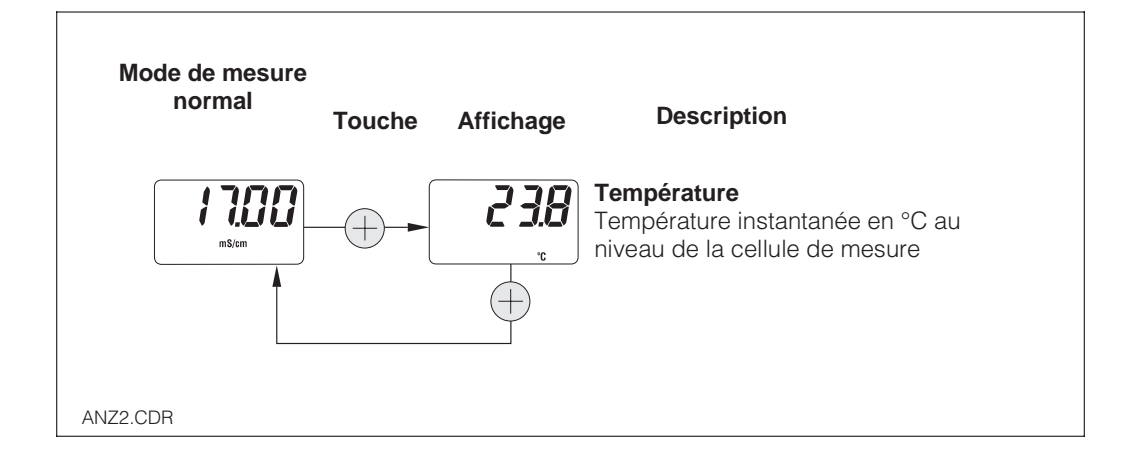

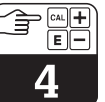

#### **4.6.3 Menu paramètres de diagnostic**

Les paramètres de diagnostic indiquent l'offset de température obtenu avec l'étalonnage de celle-ci et les codes de diagnostic actifs (messages d'erreur) par ordre de priorité la plus élevée (Prio\_1).

Si aucune touche n'est actionnée dans un délai de 30 s, le mode d'affichage normal est de nouveau actif.

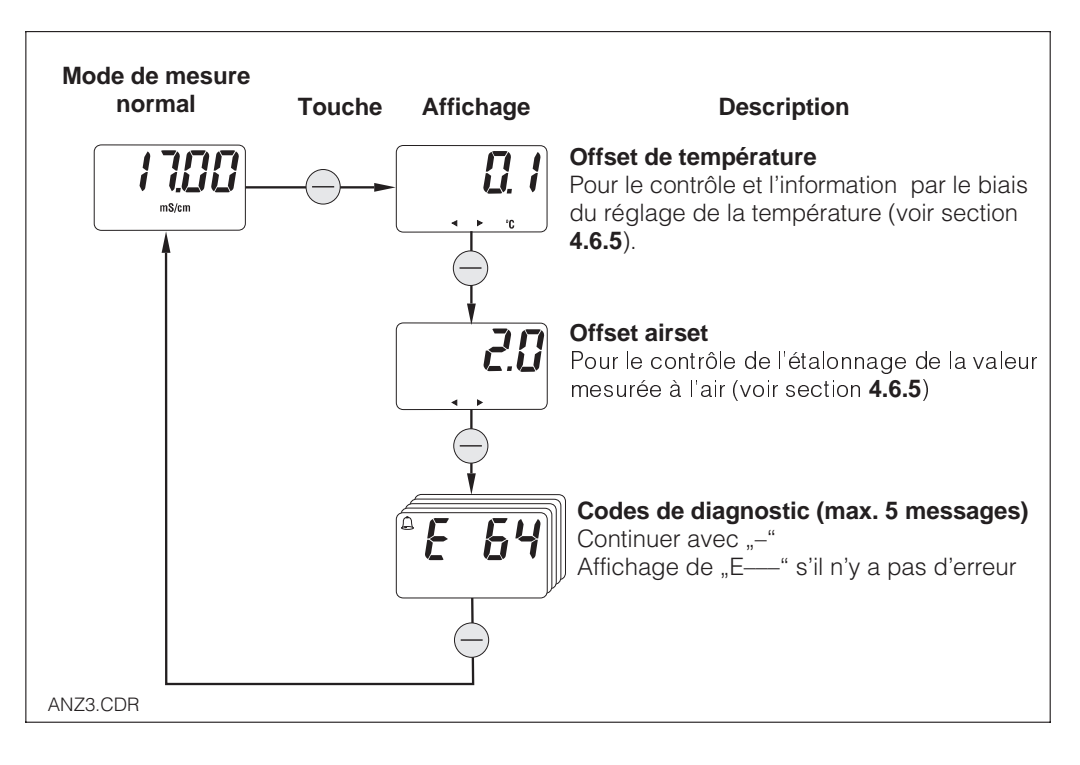

#### **4.6.4 Paramétrage**

Ce menu permet l'affichage et l'édition des paramètres importants pour la mise en service :

- Coefficient de température (valeur  $α$ )
- Constante de la cellule
- Facteur de montage
- Valeur pour sortie courant 4 mA
- Valeur pour sortie courant 20 mA

Le mode d'édition se reconnaît au clignotement. Après avoir entré la valeur souhaitée, il faut la valider avec la touche "**F**", puis on passe au pas suivant.

#### **Gammes de réglage :**

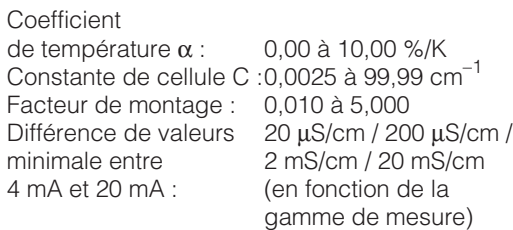

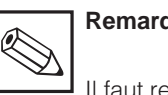

#### **Remarque :**

Il faut respecter une différence minimale entre le 4 mA et le 20 mA, sinon l'appareil indique un message d'erreur (voir chap. 10).

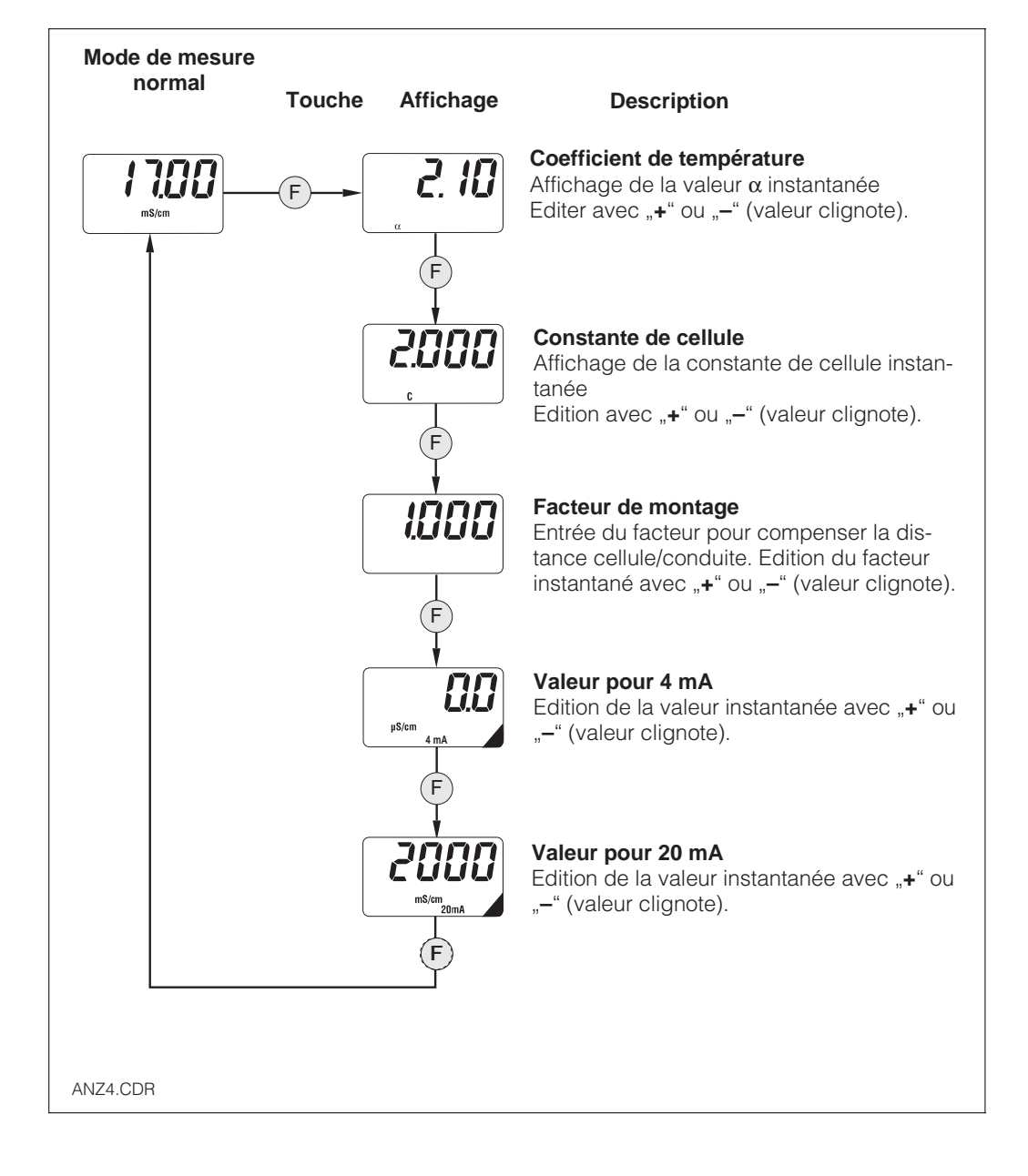

#### **4.6.5 Etalonnage**

Le menu d'étalonnage du Mypro CLM 431/ CLD 431 concerne la température et la conductivité. La précision de la mesure de conductivité inductive est influencée par les grandeurs suivantes :

- Constante de cellule  $\rightarrow$  en fonction de la construction de la cellule
- Facteur de montage  $\rightarrow$  en fonction du montage de la cellule
- Couplage résiduel → décalage du point zéro, correction par Airset

#### **Description des modes d'étalonnage**

#### **Airset (pour les mesures < 500** µ**S/cm)**

Le réglage du zéro est effectué sur la cellule raccordée au Mypro. Celle-ci se trouve à l'air et non dans l'eau. Elle est réglée sur 0,0 µS/cm avec la touche "**C**" dans le menu étalonnage "**AIR**".

La valeur offset qui en résulte peut être interrogée dans le pavé "paramètres de diagnostic" (avec la touche "**–**") dans le menu rapide.

#### **Détermination de la constante de cellule (pour le réétalonnage ou en cas de dépôt)**

La constante de la cellule inductive est déterminée par immersion dans un récipient suffisamment grand (distance cellule - paroi > 30 mm) contenant une solution dont la conductivité et le coefficient de température sont connus. Cet étalonnage ne modifie pas le facteur de montage. La valeur obtenue peut être lue dans le menu "Réglage des paramètres" (avec la touche "**F**").

L'étalonnage de la conductivité, c'est à dire la détermination de la constante de cellule, peut être effectué avec ou sans compensation automatique en température. Pour les solutions d'étalonnage, le coefficient de température ou la conductivité non compensée sont indiqués en fonction de la température.

Le menu peut être interrompu à tout moment avec la touche "**F**" ; elle est signalée par un message de défaut (interruption étalonnage).

#### **Détermination du facteur de montage (pour diamètre de conduite < DN 110)**

Le facteur de montage est déterminé avec une cellule installée. Pour déterminer la correction, on remplit par ex. la conduite avec un liquide dont la conductivité et le coefficient de température sont connus. La constante de cellule n'est pas modifiée par cette procédure. La valeur obtenue peut être lue dans "Réglage des paramètres" du menu rapide (avec la touche "**F**").

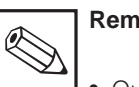

### **Remarque :**

- Quand la cellule est installée sur des conduites suffisamment larges (DN > 110) ou sur des cuves, le facteur de montage f=1. La cellule est étalonnée via [C R L. C, (determination de la constante de cellule).
- Si la conduite a un DN < 110, le facteur de montage de la cellule installée doit être déterminé.  $($ " $E$ RL.A" $)$ .

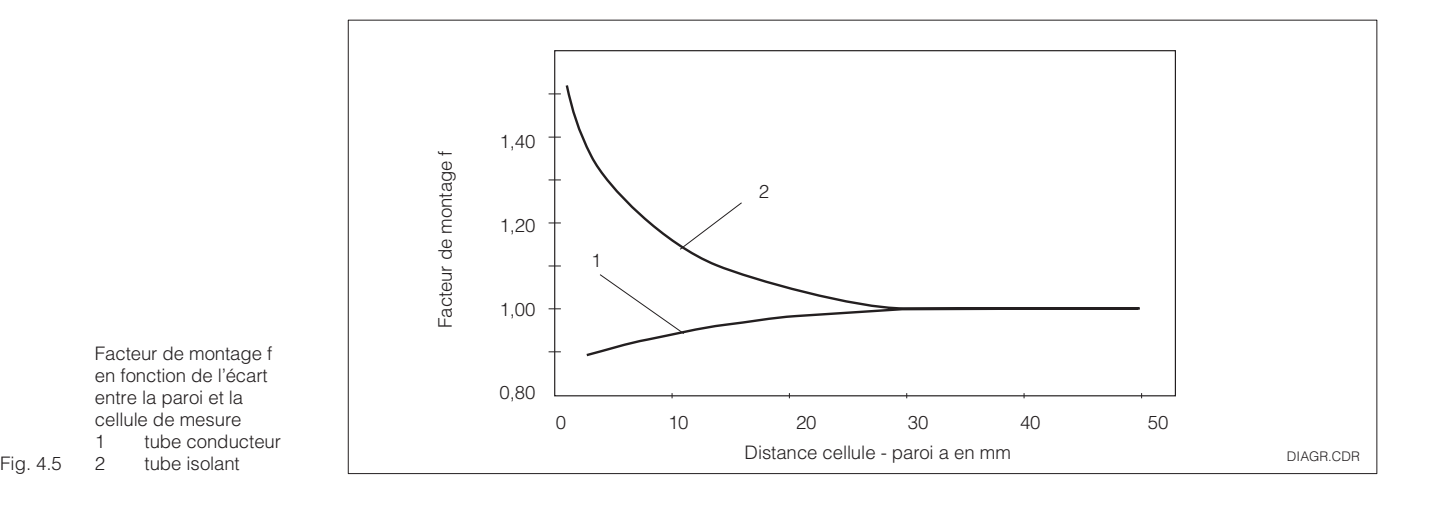

Facteur de montage f en fonction de l'écart entre la paroi et la cellule de mesure 1 tube conducteur<br>2 tube isolant tube isolant

26 Endress+Hauser

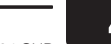

LM431D04.CHP

#### **Menu étalonnage**

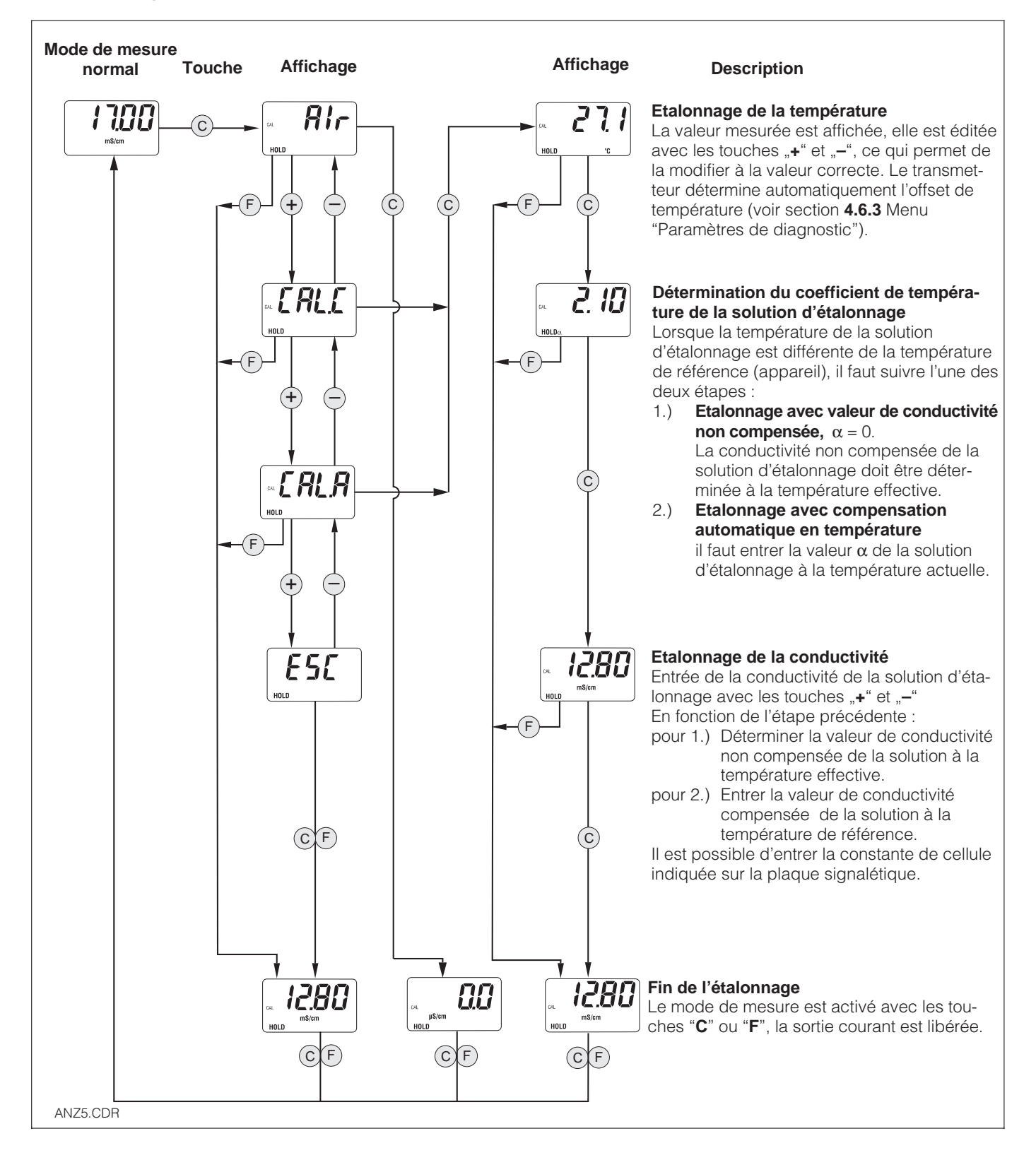

### **4.7 Niveau d'utilisation 2**

Le niveau 2 contient toutes les autres fonctions du Mypro 431. Celles-ci sont regroupées dans des menus.

- Pour passer du mode de mesure au niveau d'utilisation 2, appuyer sur la **touche "F" pendant plus de 3 s.**
- Le groupe de fonctions est sélectionné avec les touches "**+**" et "**-**".
- Pour passer à un autre groupe, utiliser la **touche "F".**
- Lorsque la fonction souhaitée est affichée, il est possible de modifier la valeur avec "**+**" ou "**-**".
- Pour confirmer la modification et passer à une autre fonction, utiliser de nouveau la **touche "F"**
- Pour quitter le niveau spécialiste, appuyer de nouveau sur la **touche "F" pendant plus de 3 s**, sinon le niveau est de toute façon désactivé au bout de 3 minutes si aucune entrée n'a été effectuée (la valeur n'est pas mémorisée).

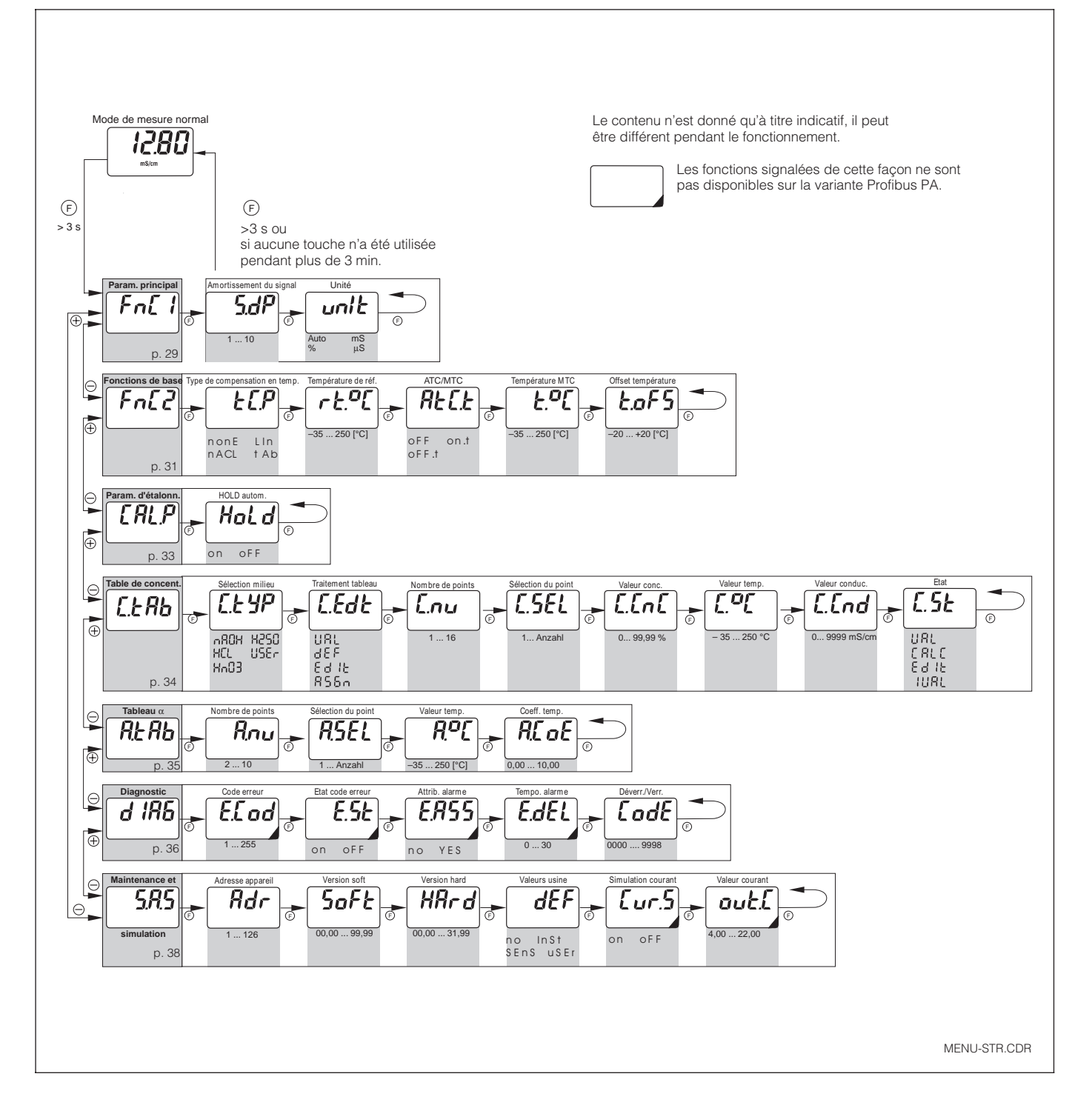

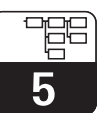

LM431D05.CHP

# **5 Description des fonctions**

Dans ce chapitre figurent la description complète des fonctions de l'appareil ainsi que les positions de matrice du terminal portable et Commuwin II.

# **5.1 Paramètres principaux**

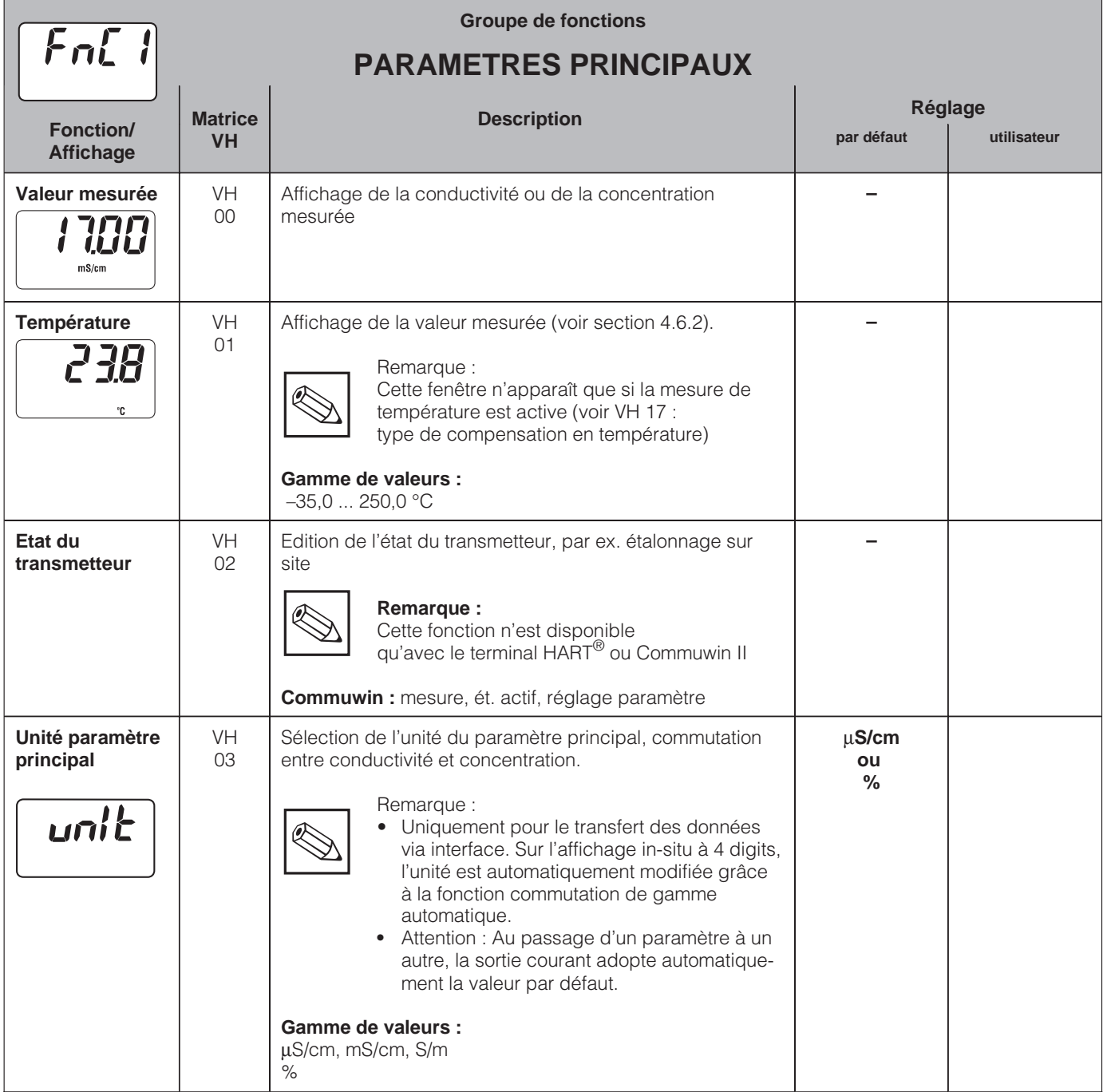

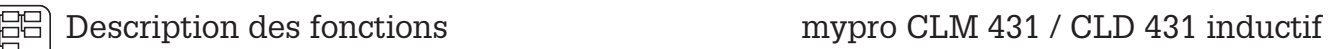

5

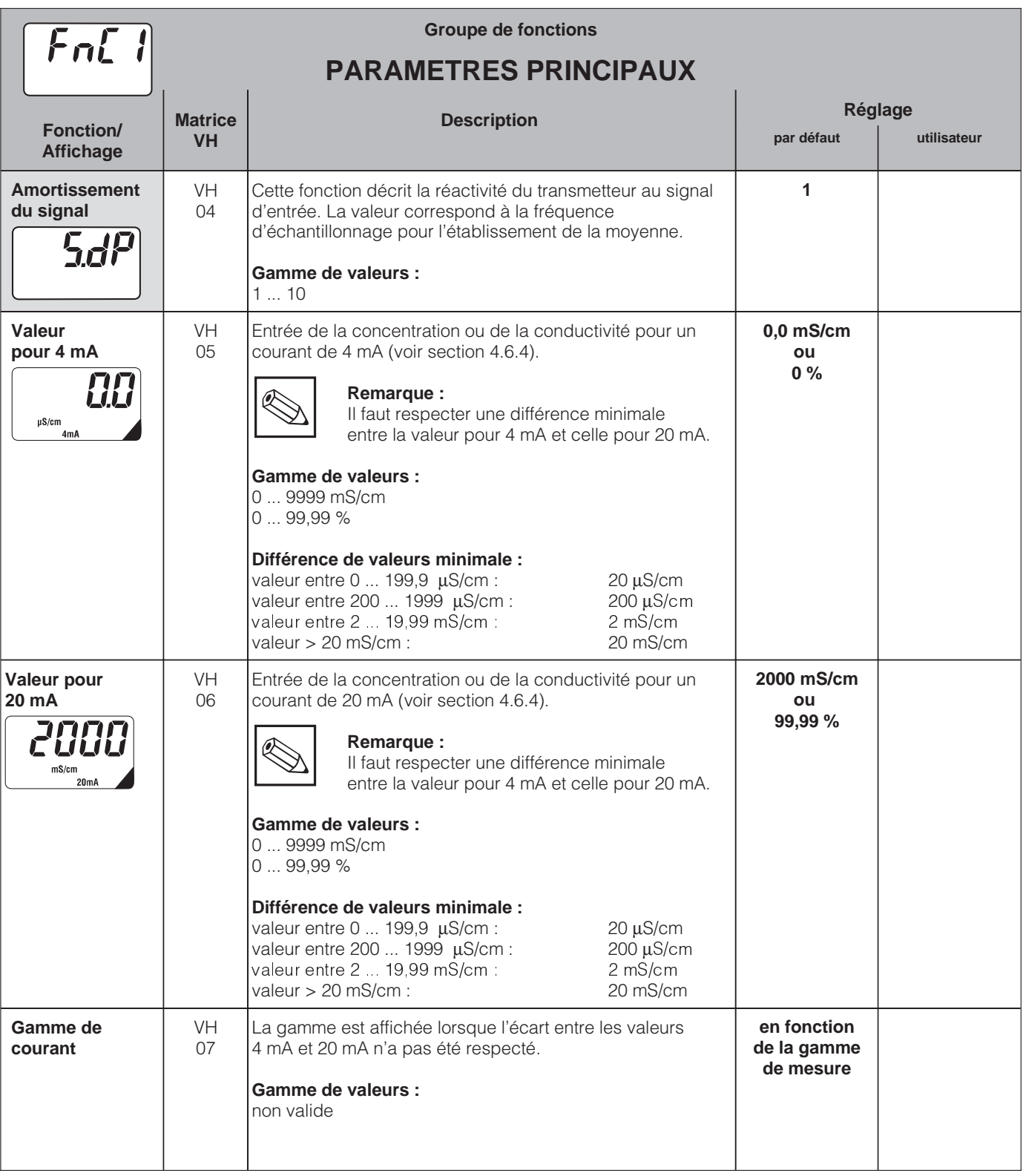

Les fonctions signalées de cette façon ne sont pas disponibles sur la variante Profibus.

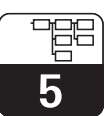

LM431D05.CHP

## **5.2 Fonctions de base**

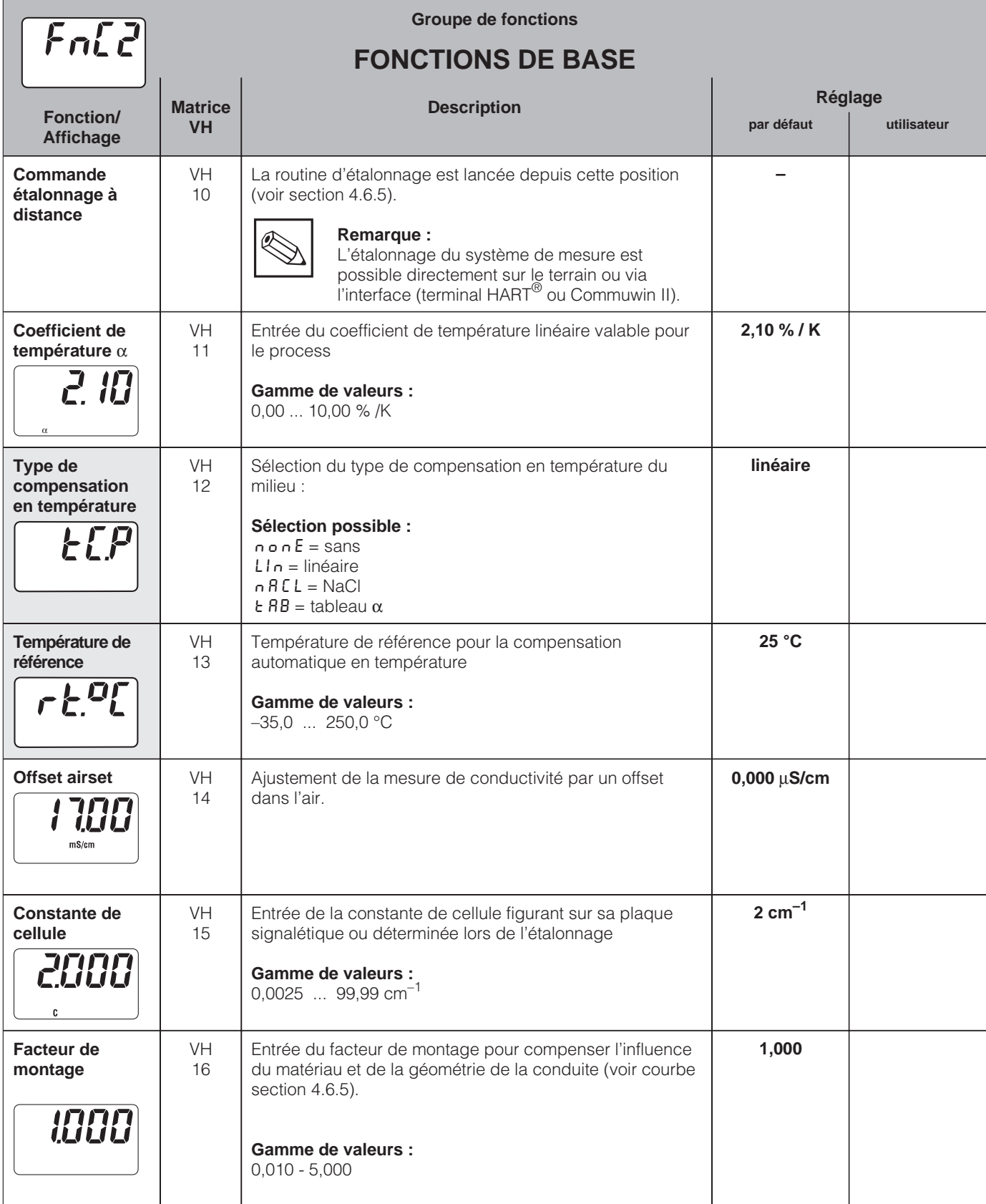

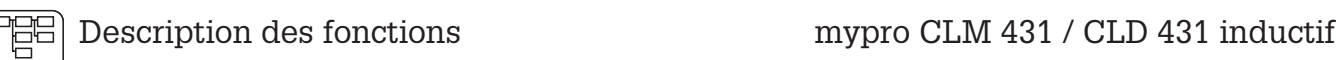

 $\overline{\mathbf{5}}$ 

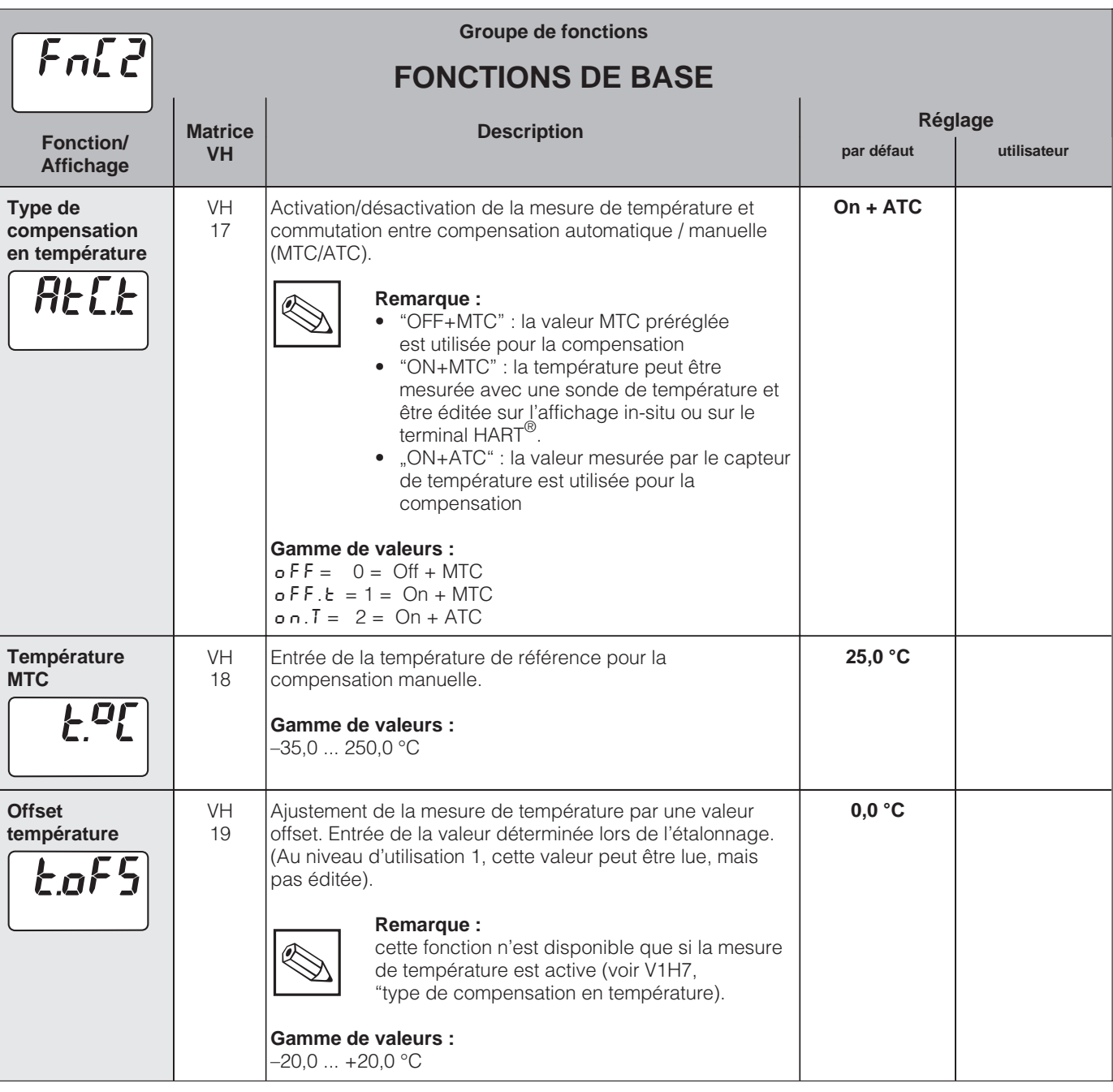

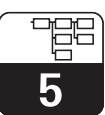

## **5.3 Paramètres d'étalonnage**

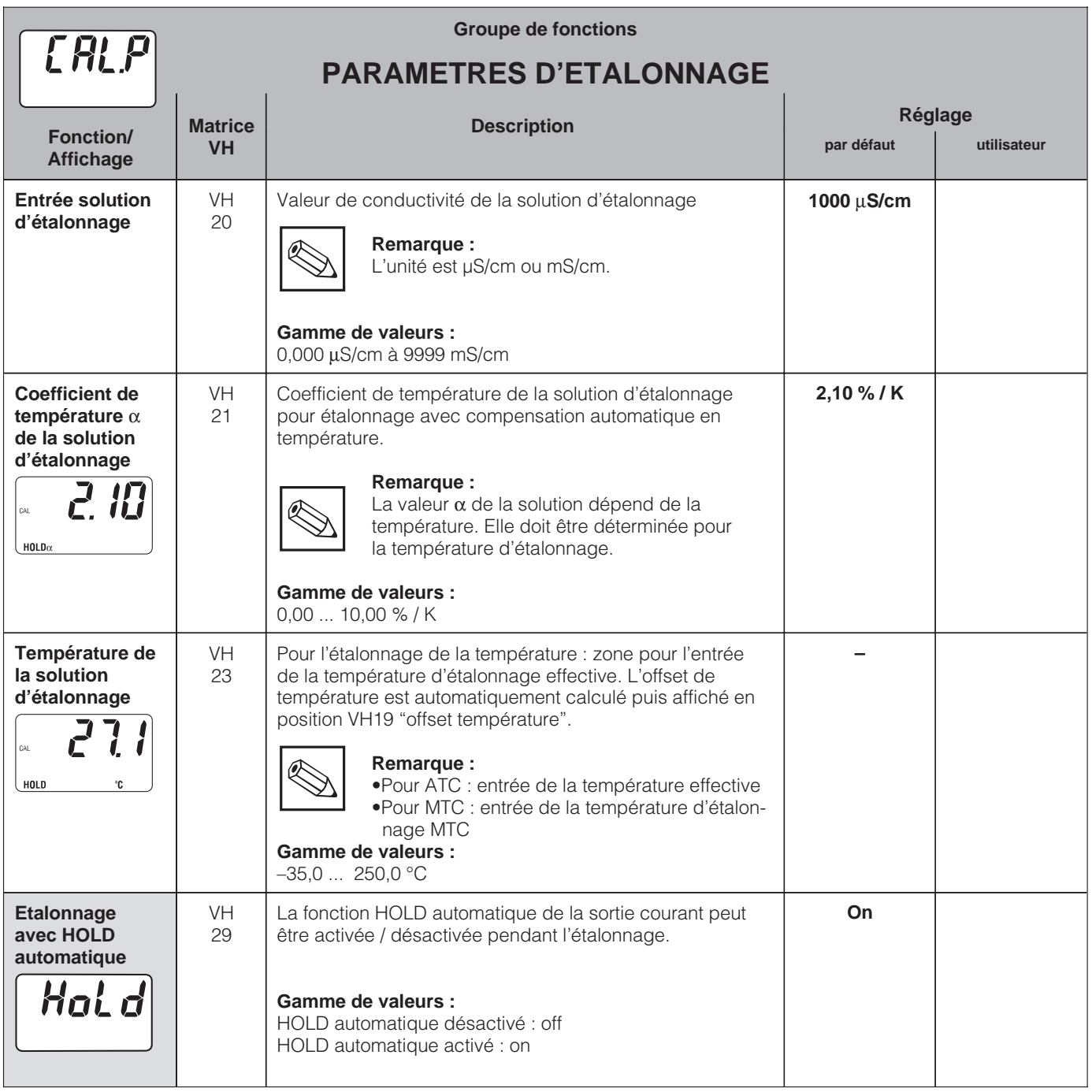

## **5.4 Mesure de concentration**

Pour passer à la mesure de concentration, il faut aller à la fonction "Unit" en position de matrice V0H3. L'utilisateur dispose des tableaux contenant des courbes caractéristiques de divers produits. La sélection du produit est effectuée dans VH50. Les positions VH 51-57 concernent le tableau spécifique à l'utilisateur "user" dans VH50.

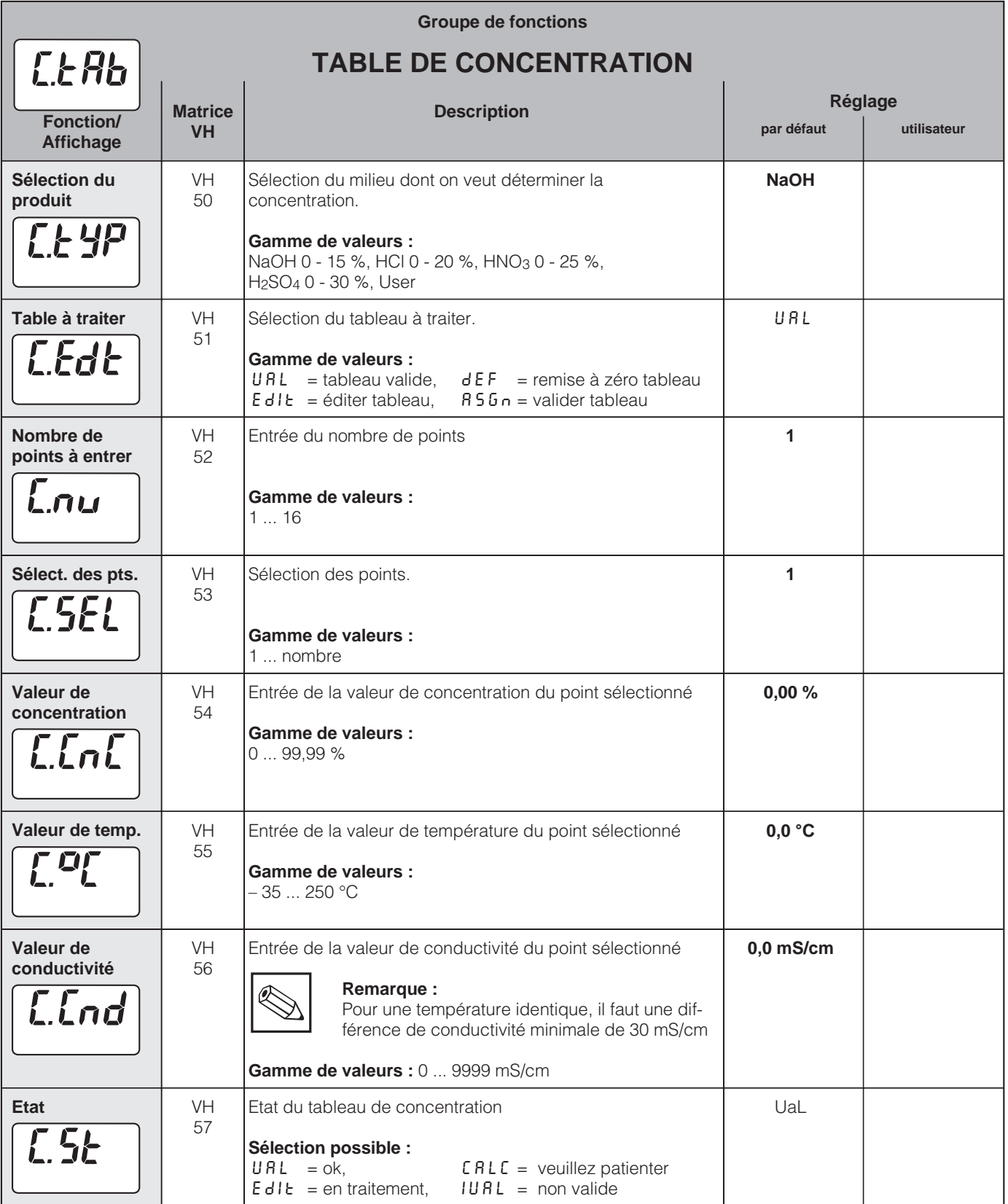

■ Niveau 2

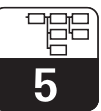

LM431D05.CHP

### **5.5 Tableau alpha**

Le transmetteur Mypro CLM 431/CLD 431 met à disposition un tableau qui permet de faire une compensation en température spécifique du milieu mesuré. Les valeurs caractéristiques de α sont reportées dans un tableau qui peut contenir entre 2 et 10 points. Chaque point du tableau comporte une valeur α et la température correspondante.

Le tableau α est activé dans le mode "tab" en position VH12. Il faut éviter d'éditer les valeurs dans le tableau α en mode "tab", sinon les valeurs sont immédiatement prises en compte (message d'erreur 150 en position VH 62).

Programmation dans le tableau α :

- 1. Entrée du nombre de points (VH 60)
- 2. Sélection du point 1 (VH 61)
- 3. Entrée de la valeur de température 1 (VH 62)
- 4. Entrée de la valeur α 1 (VH 63)
- 5. Répéter les quatre étapes précédentes pour chaque point.

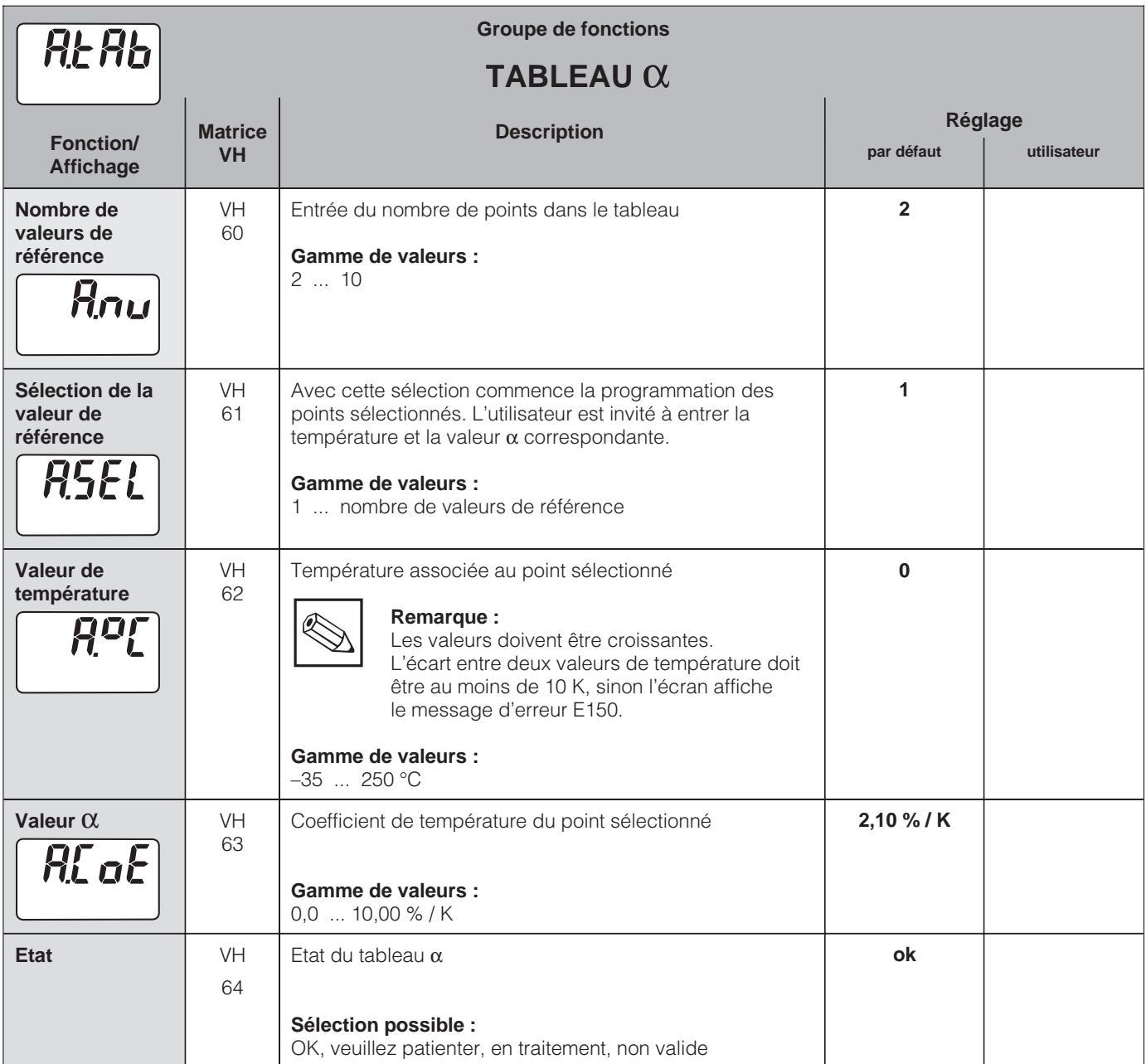

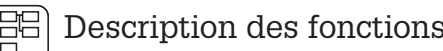

# **5.6 Diagnostic**

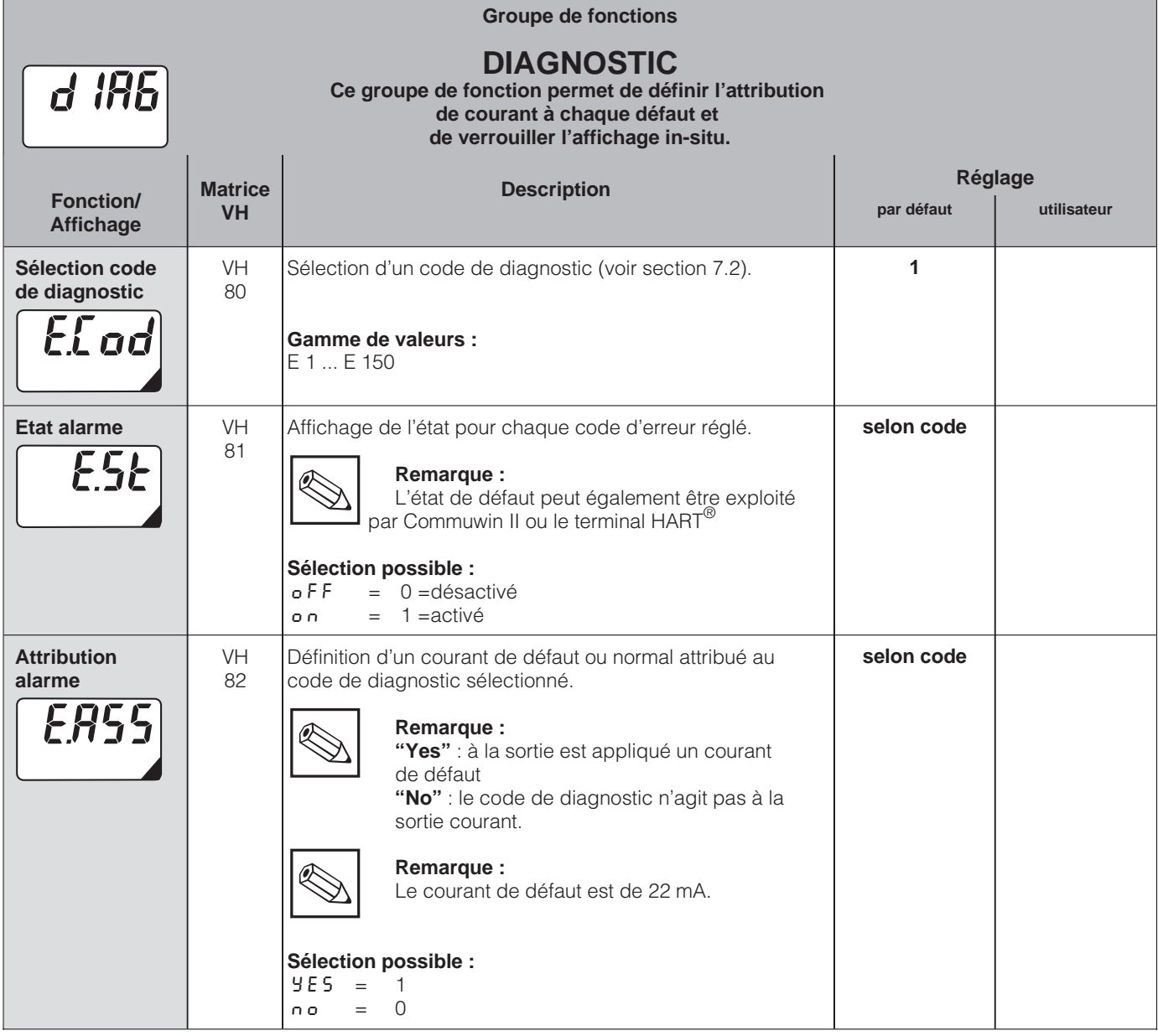

Les fonctions repérées de cette manière ne sont pas disponibles sur la variante Profibus.

■ Niveau 2

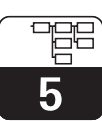

LM431D05.CHP

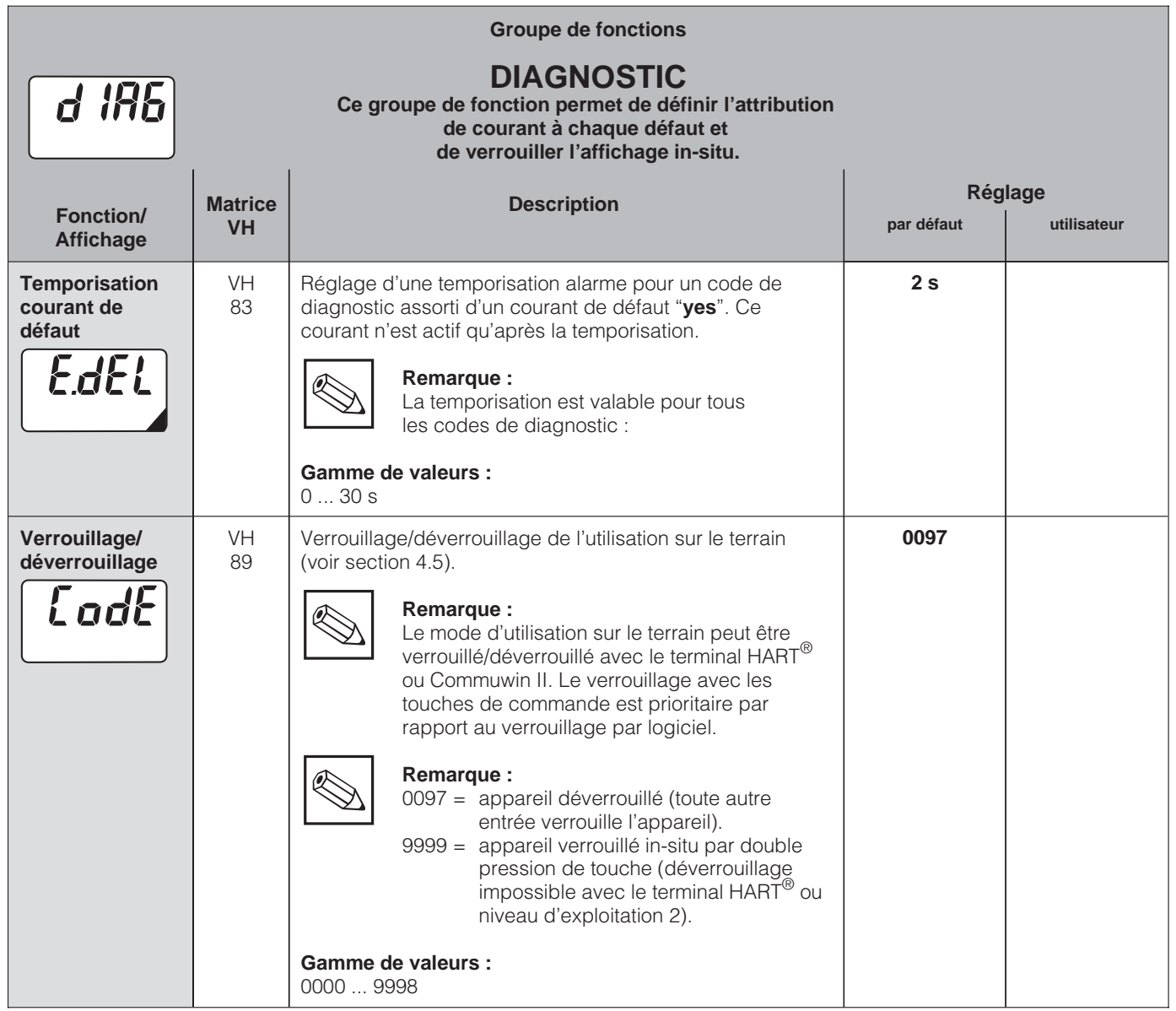

Les fonctions signalées de cette façon ne sont pas disponibles sur la variante Profibus.

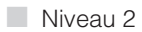

5

# **5.7 Maintenance et simulation**

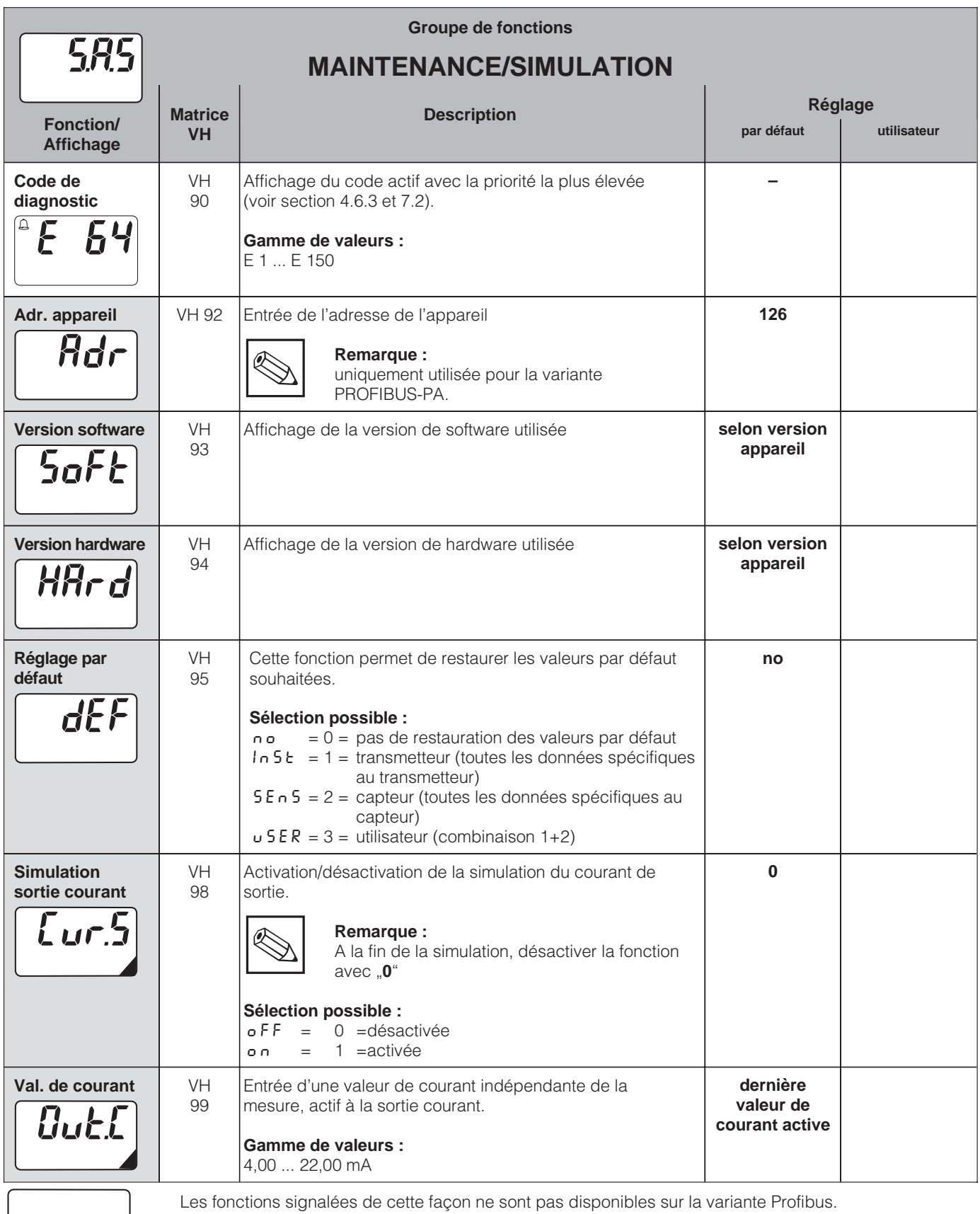

■ Niveau 2

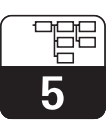

LM431D05.CHP

## **5.8 Informations utilisateur**

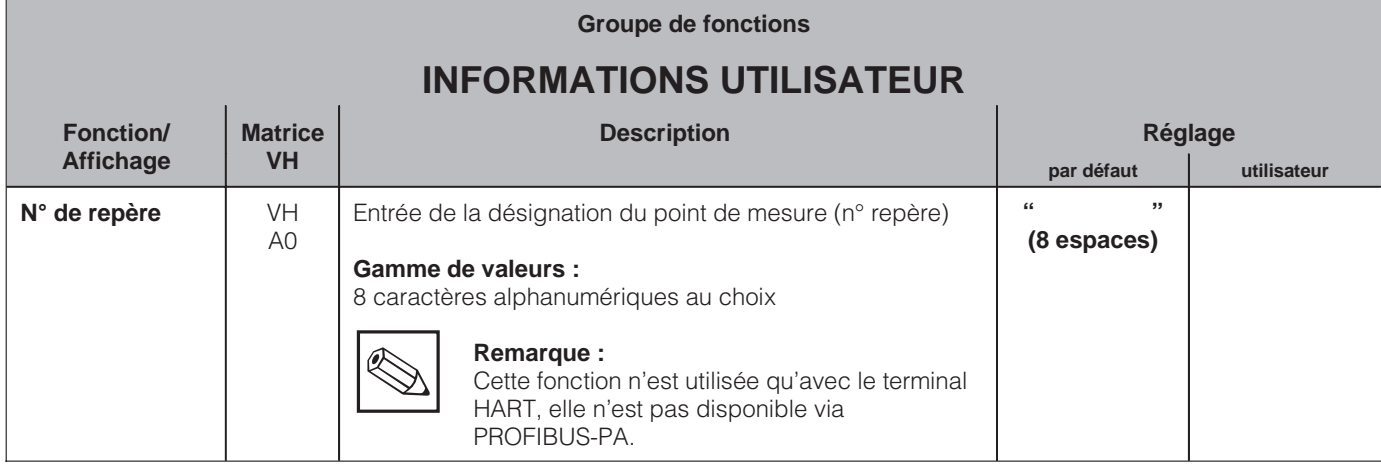

■ Niveau 2

# **6 Interfaces**

# **6.1 HART**

#### **6.1.1 HART**<sup>®</sup> avec terminal portable ou communicateur HART<sup>®</sup>

Le transmetteur Mypro CLM 431/CLD 431 peut être configuré et interrogé sur le terrain, mais aussi avec un terminal portable DXR 275 avec protocole HART® ou encore avec un PC équipé d'un modem.

Cette section est consacrée aux principales informations relatives aux :

• Raccordement électrique<br>• Terminal HART®

- 
- Matrice de programmation pour HART<sup>®</sup>

#### **Raccordement du terminal portable DXR 275**

Il y a plusieurs possibilités de raccordements (voir fig. 6.1) :

- Raccordement direct au transmetteur par les bornes 1 et 2
- Raccordement avec le câble de signalisation 4...20 mA.

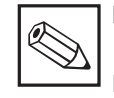

#### **Remarque :**

Les informations complètes sur le terminal DXR 275 figurent dans le manuel correspondant.

Dans tous les cas, le circuit de mesure doit avoir une résistance minimale de 250 Ω entre la source de tension et le terminal portable. La charge maximale à la sortie courant dépend de la tension d'alimentation. La tension d'entrée du transmetteur pour une consommation maximale de courant de 22 mA doit être de 12 V.

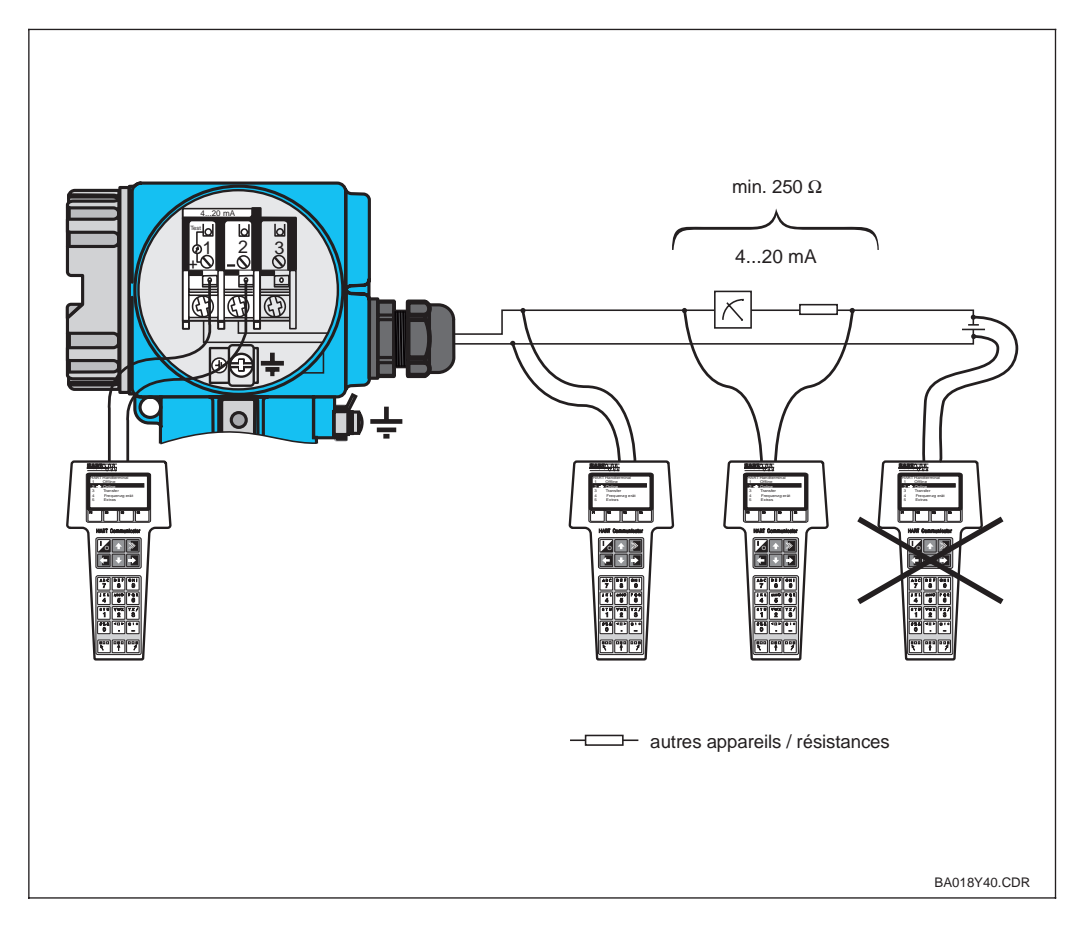

Fig. 6.1 Raccordement électrique du terminal HART<sup>®</sup>

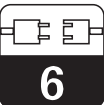

LM431D06.CHP

#### **Utilisation du Mypro CLM 431/CLD 431 avec le terminal Communicator HART**®

La commande du MyPro CLM 431 / CLD 431 au moyen du terminal portable est très différente d'une commande sur site via les touches.

Avec le terminal Communicator HART®, la sélection des fonctions se fait au travers de différents niveaux de menus (voir fig. 6.2) et des menus de programmation spéciaux E+H (voir fig. 6.3).

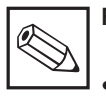

#### **Remarque :**

- Le transmetteur MyPro CLM 431/ CLD 431 peut uniquement être exploité avec un Communicator HART®, à condition qu'il possède le logiciel correspondant au MyPro CLM 431/CLD 431 (DD = device description). Si ce n'est pas le cas, il faut remplacer le module mémoire. Contacter pour ceci Endress+Hauser.
- Toutes les fonctions du transmetteur MyPro CLM 431 / CLD 431 sont décrites dans le chapitre 5.

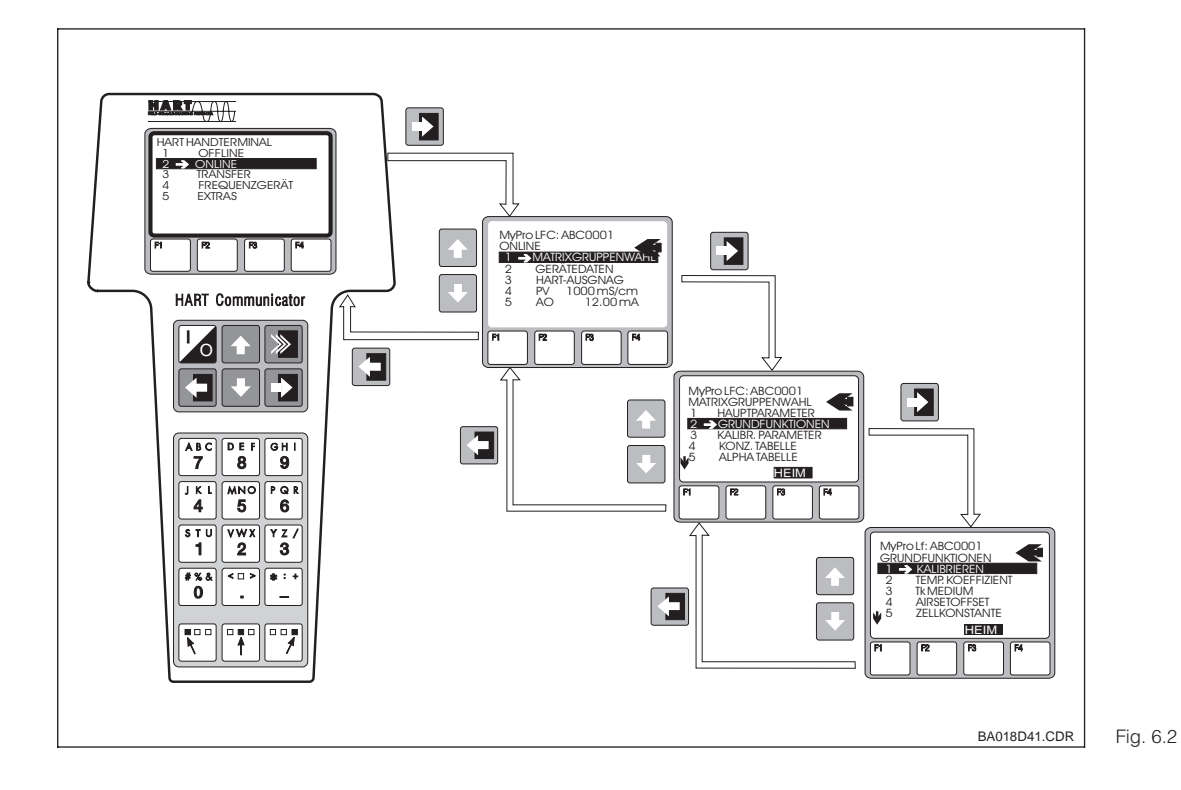

Exploitation du MyPro CLM 431/CLD 431 avec un terminal portable

#### **Procédure :**

- 1. Mettre le terminal sous tension.
	- a) Le transmetteur n'est pas raccordé.  $\rightarrow$  le menu principal HART<sup>®</sup> est affiché. Ce niveau de menu apparaît à chaque programmation HART®, indépendamment du type d'appareil connecté. Vous trouverez d'autres informations dans le manuel d'exploitation "Communicator DXR 275".
	- b) Le transmetteur est raccordé. L'écran affiche le niveau de menu "Online".

Dans ce menu sont affichées les données de mesure comme la conductivité, la température, etc.. Lorsqu'on passe à la ligne "sélection du groupe de matrice", on accède à la matrice de programmation du Mypro CLM 431/CLD 431 (voir fig. 6.3). On y trouve tous les groupes de fonctions accessibles sous HART<sup>®</sup>

- 2. Dans le groupe de fonctions "sélection du groupe de matrice", on sélectionne le groupe (par ex. sortie analogique), puis la fonction (par ex. étalonnage à distance). Tous les réglages ou valeurs numériques sont immédiatement visibles dans la fonction en question.
- 3. Entrer ou modifier la valeur.
- 4. "SEND" s'affiche à l'écran avec la touche de fonction "F2". Cette touche permet de transférer vers le système de mesure Mypro CLM 431/CLD 431 l'ensemble des valeurs et des réglages entrées ou changées avec le terminal portable.
- 5. Avec la touche de fonction "F3" on retourne au niveau de menu "Online" qui permet de lire les valeurs mesurées par le Mypro CLM 431/CLD 431 avec les nouveaux réglages.

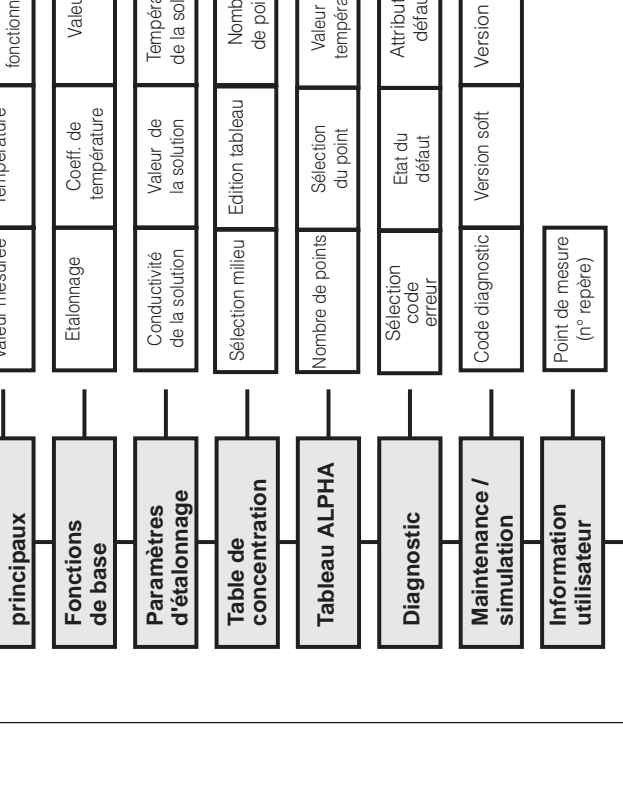

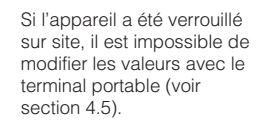

 $\blacksquare$ 

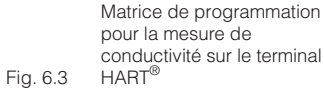

### **Matrice de programmation HART**®

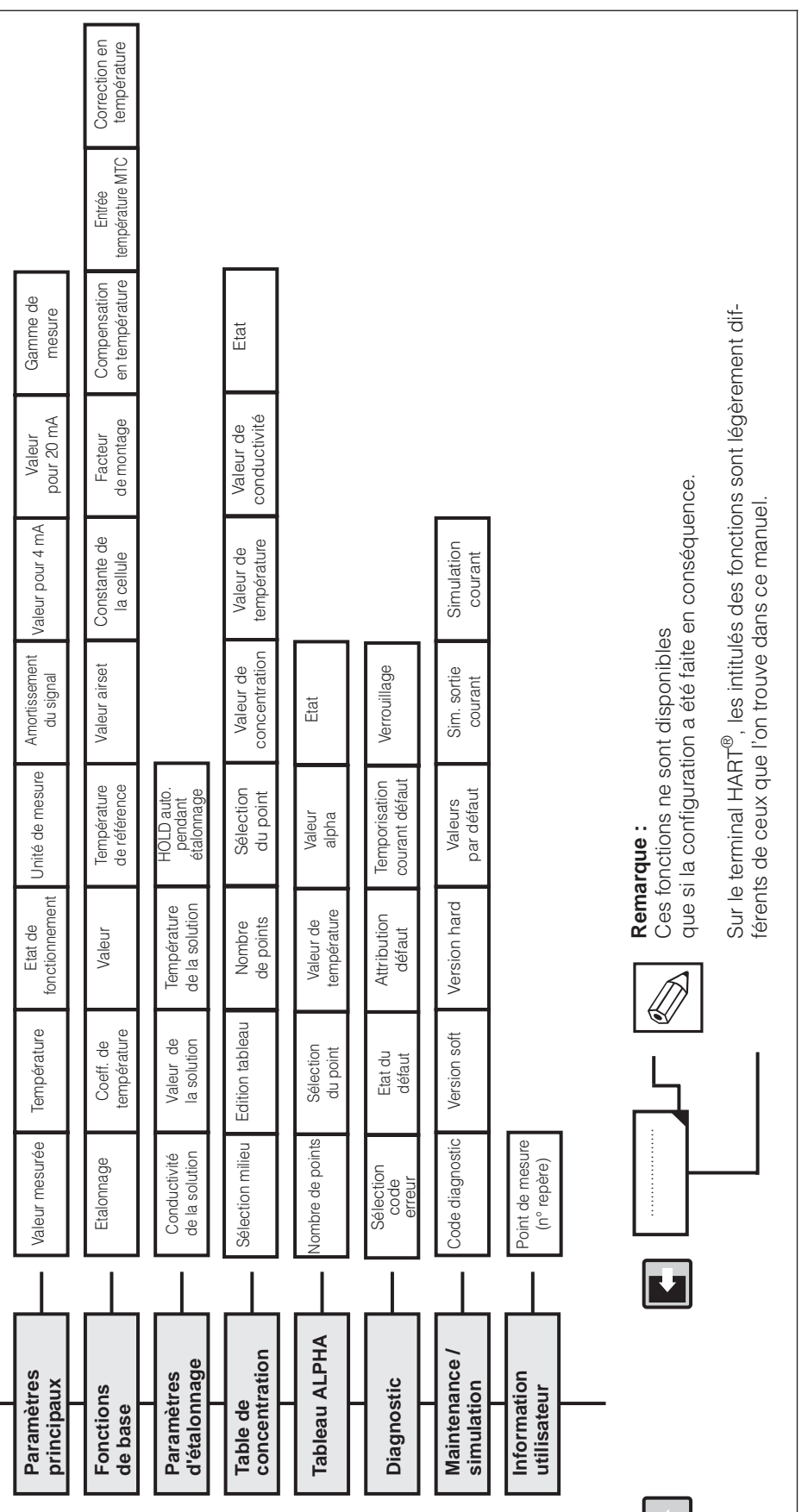

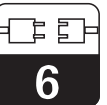

ba018d42.cdr

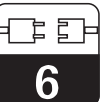

#### **6.1.2 Commuwin II**

#### **Description**

Grâce à son interface HART®, le transmetteur MyPro CLM 431/CLD 431 est également exploitable avec Commuwin II. Il s'agit d'un programme graphique prévu pour fonctionner avec des appareils intelligents dotés de protocoles de communication. Commuwin II contient les fonctions suivantes :

- Paramétrage des transmetteurs en mode online et offline.
- Chargement et sauvegarde des données de l'appareil (upload/download).

Une variante permet en plus l'enregistrement des valeurs mesurées.

L'utilisation et le réglage des paramètres (menu données de l'appareil) est possible dans deux modes d'exploitation :

- **Exploitation graphique**
- **Exploitation par matrice**

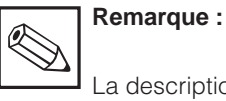

La description complète figure dans le manuel d'exploitation du Commuwin II BA 124F.00.

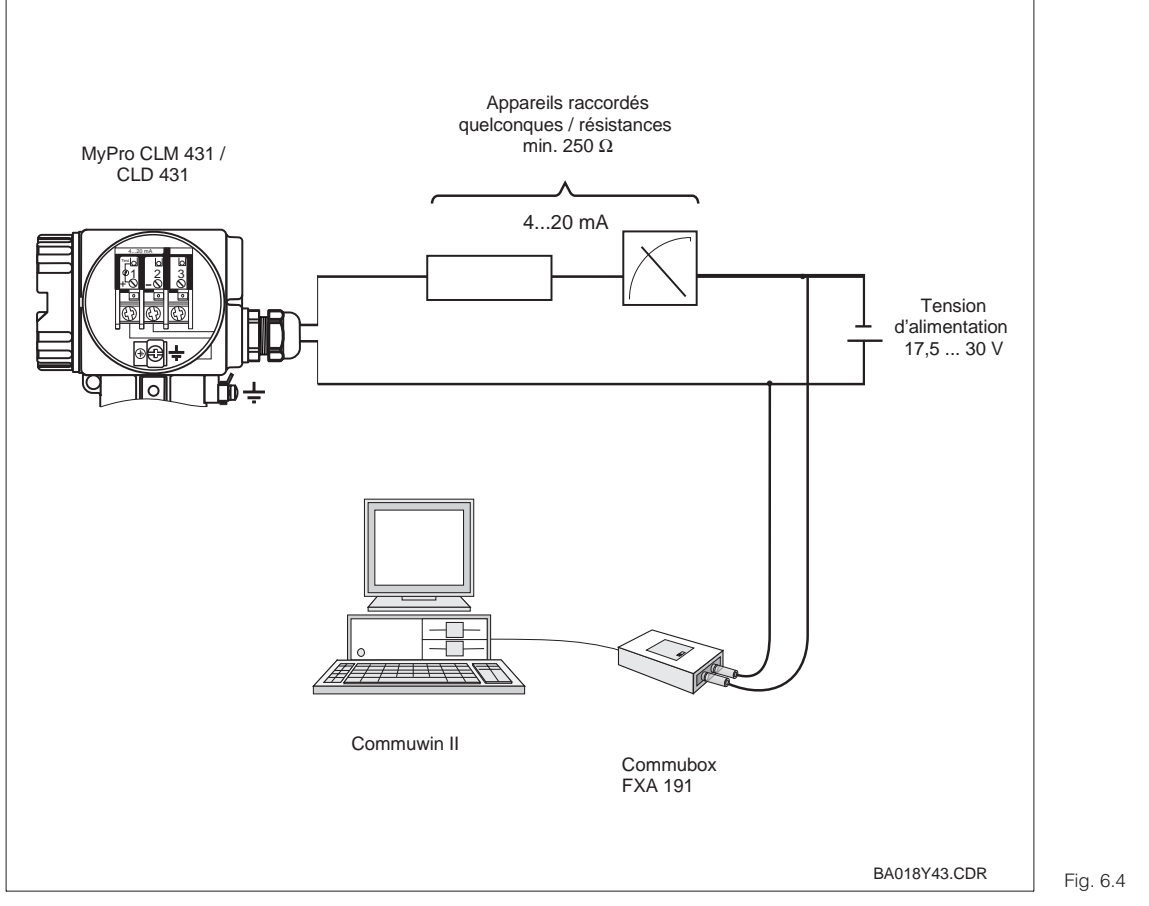

Raccordement électrique du Commubox

#### **Matrice de programmation sur Commuwin II**

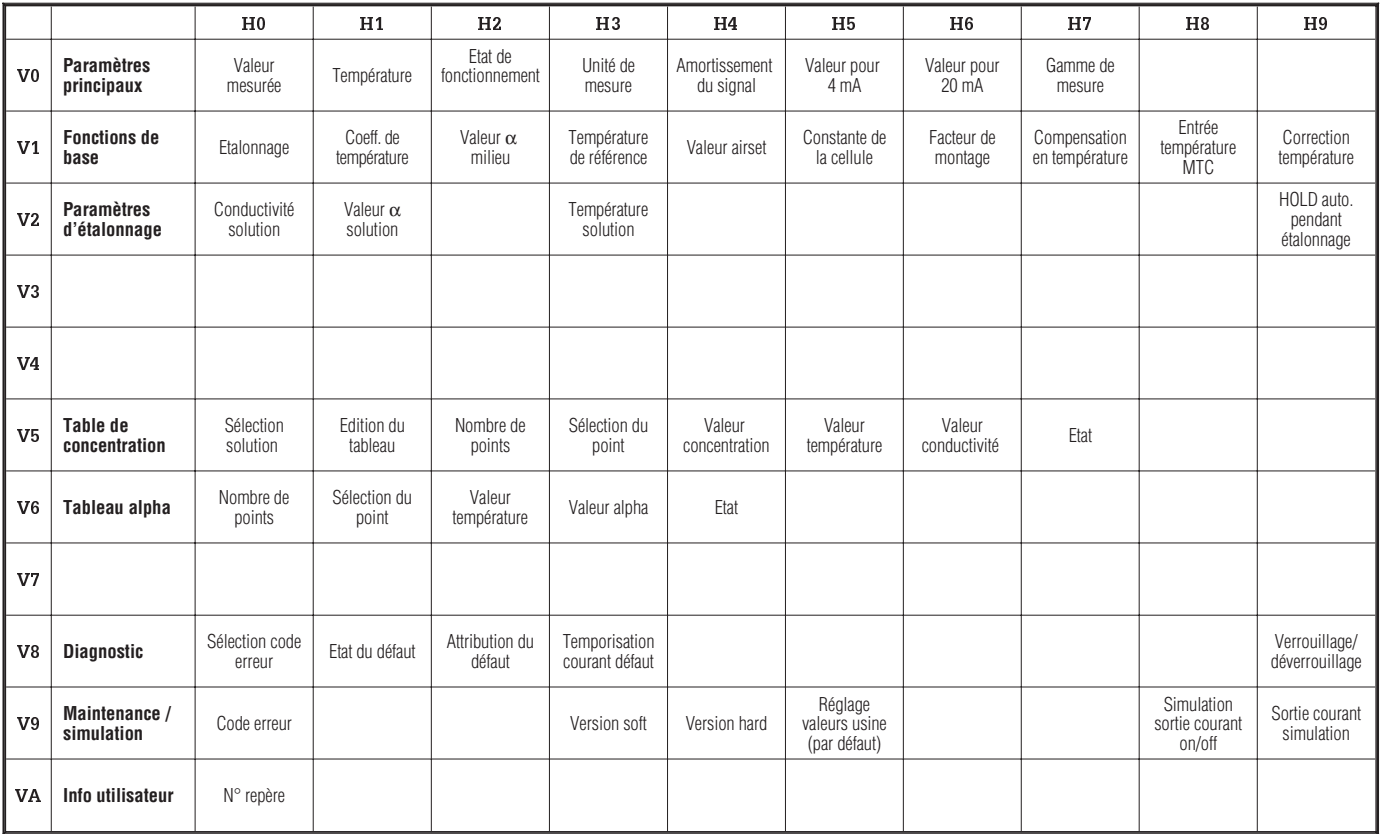

### **6.2 Profibus PA**

Se référer au manuel de mise en service séparé pour les appareils équipés de l'interface Profibus-PA.

 $2$ |Err

# **7 Traitement des erreurs**

### **7.1 Affichage des erreurs**

En cas d'erreur, un symbole alarme clignote dans la fenêtre. Par ailleurs, le transmetteur délivre un courant de 22 +/- 0,5 mA sur la sortie courant préalablement configurée (VH80-83).

L'erreur peut être identifiée avec le code de diagnostic. Jusqu'à 5 entrées classées par ordre de priorité peuvent y figurer.

### **7.2 Codes de diagnostic (codes d'erreur)**

Dans le tableau suivant on trouvera une description des codes de diagnostic/erreur. Le tableau indique également si un courant de défaut a été attribué ou non.

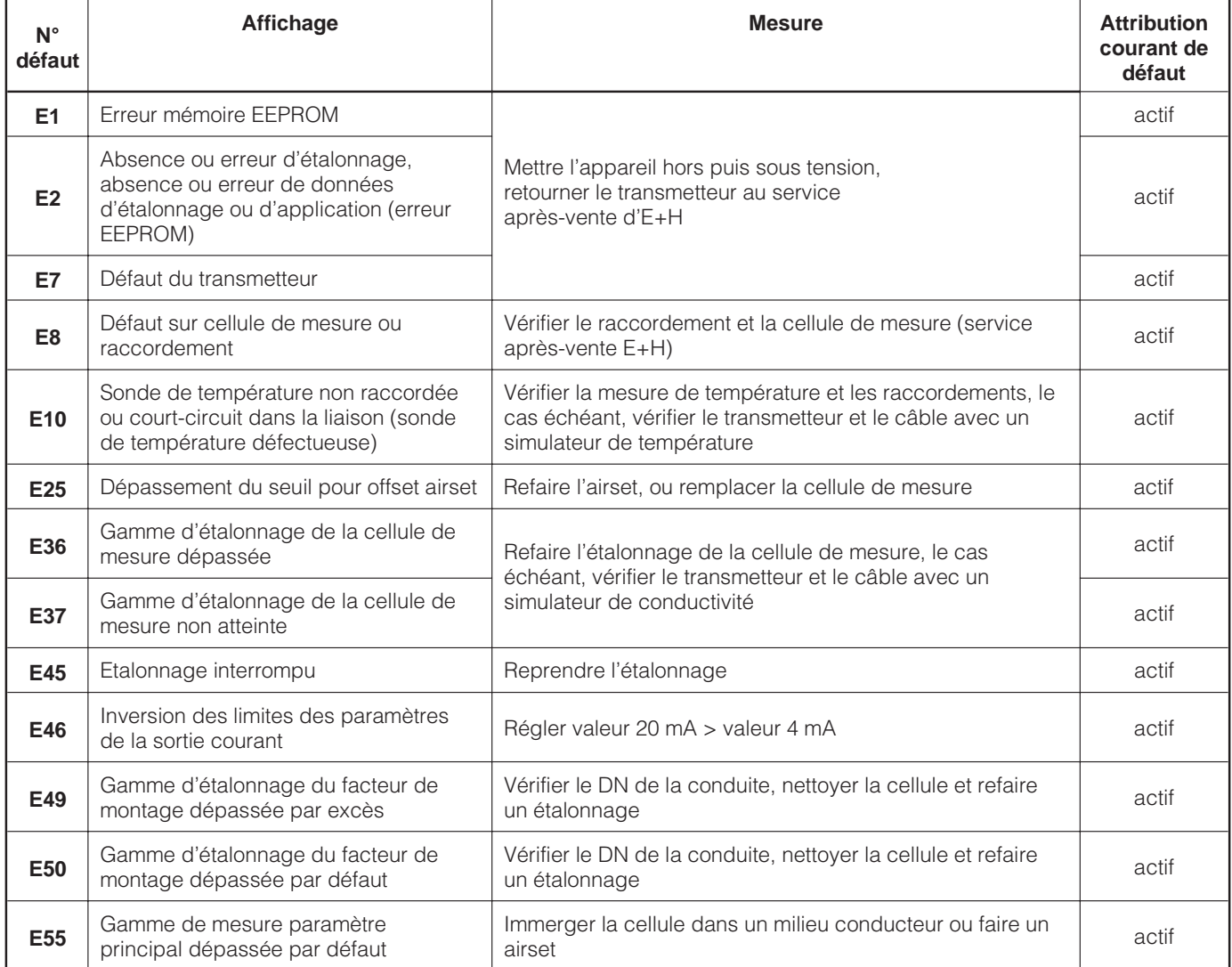

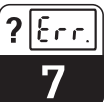

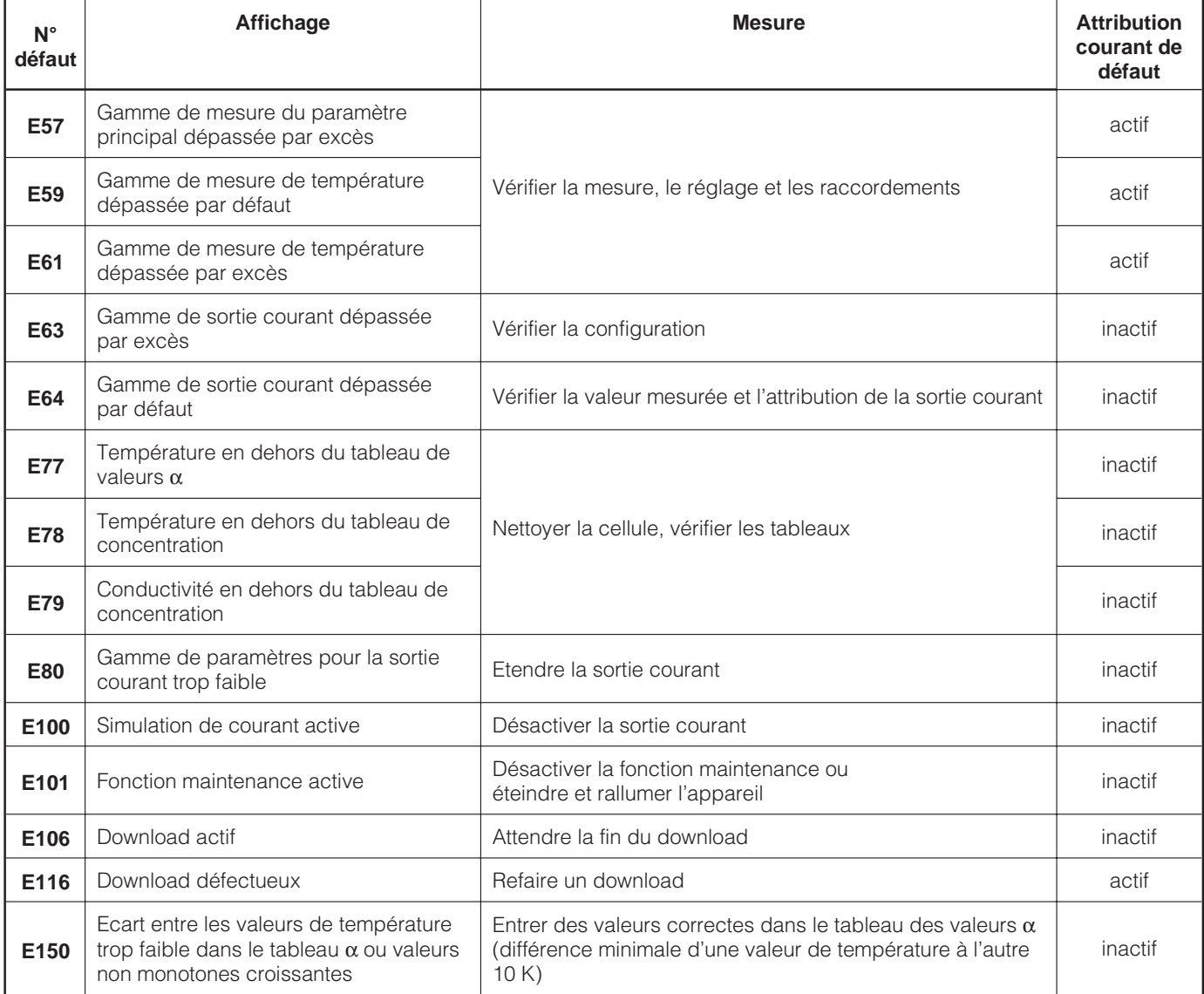

LM431D08.CHP

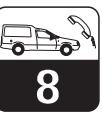

## **8 Maintenance**

### **8.1 Nettoyage**

Pour le nettoyage de la face avant, nous vous recommandons l'utilisation de produits de nettoyage usuels.

La face avant de l'appareil est résistante aux substances suivantes (méthode de test DIN 42 115)

- Alcools (brièvement)
- Acides dilués (par ex. HCl à 3 %)
- Bases diluées (par ex. NaOH à 3%)
- Produits de nettoyage ménagers

### **8.2 Réparations**

Les réparations sont exclusivement entreprises par le service après-vente d'E+H. Les adresses du siège et des agences régionales figurent au dos du manuel.

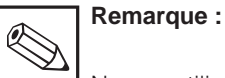

Ne pas utiliser d'acides minéraux ou de bases concentrés, d'alcool de benzile, de chlore de méthylène et de vapeur haute pression.

# **9 Accessoires**

Les accessoires suivants peuvent être commandés séparément :

- **Alimentations de transmetteur**
- RN 221 Séparateur d'alimentation (non Ex)
- RN 221 Z Séparateur d'alimentation (Ex)
- NX 9120 Alimentation (une voie, non Ex)
- NX 9121 Alimentation (trois voies, Ex)
- Alimentations de transmetteur à une voie avec sortie à séparation galvanique

Tension de sortie : typique 24 V DC ±1 V Courant de sortie : max. 33 mA Limitation de courant : 38 mA ±5 mA

#### • **Terminal portable HART**® **DXR 275**

Le terminal portable communique avec chaque appareil compatible HART via la liaison 4…20 mA.

Le signal de communication digital est superposé au signal 4…20 mA sans le modifier. Par le biais de l'interface conviviale, on a ainsi accès à toutes les fonctionnalités des appareils.

#### • **Commuwin II avec Commubox**

Commuwin II est un logiciel graphique PC pour transmetteurs intelligents.

D'autres informations sur Commuwin II figurent dans l'Information Série SI 018F. Un Update gratuit du descriptif Commuwin II peut être téléchargé via Internet (http://www.endress.com)

La Commubox est le module nécessaire entre l'interface HART et l'interface sérielle PC.

Pour plus de détails adressez-vous à votre agence E+H.

• **Câble prolongateur CLK 5** Pour cellule de mesure inductive, utilisé avec la boîte de jonction VBM. Réf. : 50085473

#### • **Boite de jonction VBM**

Pour la prolongation de la liaison entre la cellule de mesure et le transmetteur. Protection IP 65. Réf. : 50003987

#### • **Boite de jonction VBM-Ex**

Pour la prolongation de la liaison entre la cellule de mesure et le transmetteur en zone Ex 1. Protection IP 65. Réf. : 50003991

#### • **Solutions d'étalonnage**

Solutions de précision, erreur maximale 0,5 %, température de référence 25°C. Contenance 500 ml. Voir information technique CLY 11. Réf. : TI : 50086573

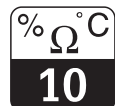

LM431D10.CHP

# **10 Caractéristiques techniques**

### **MyPro CLM 431 inductif**

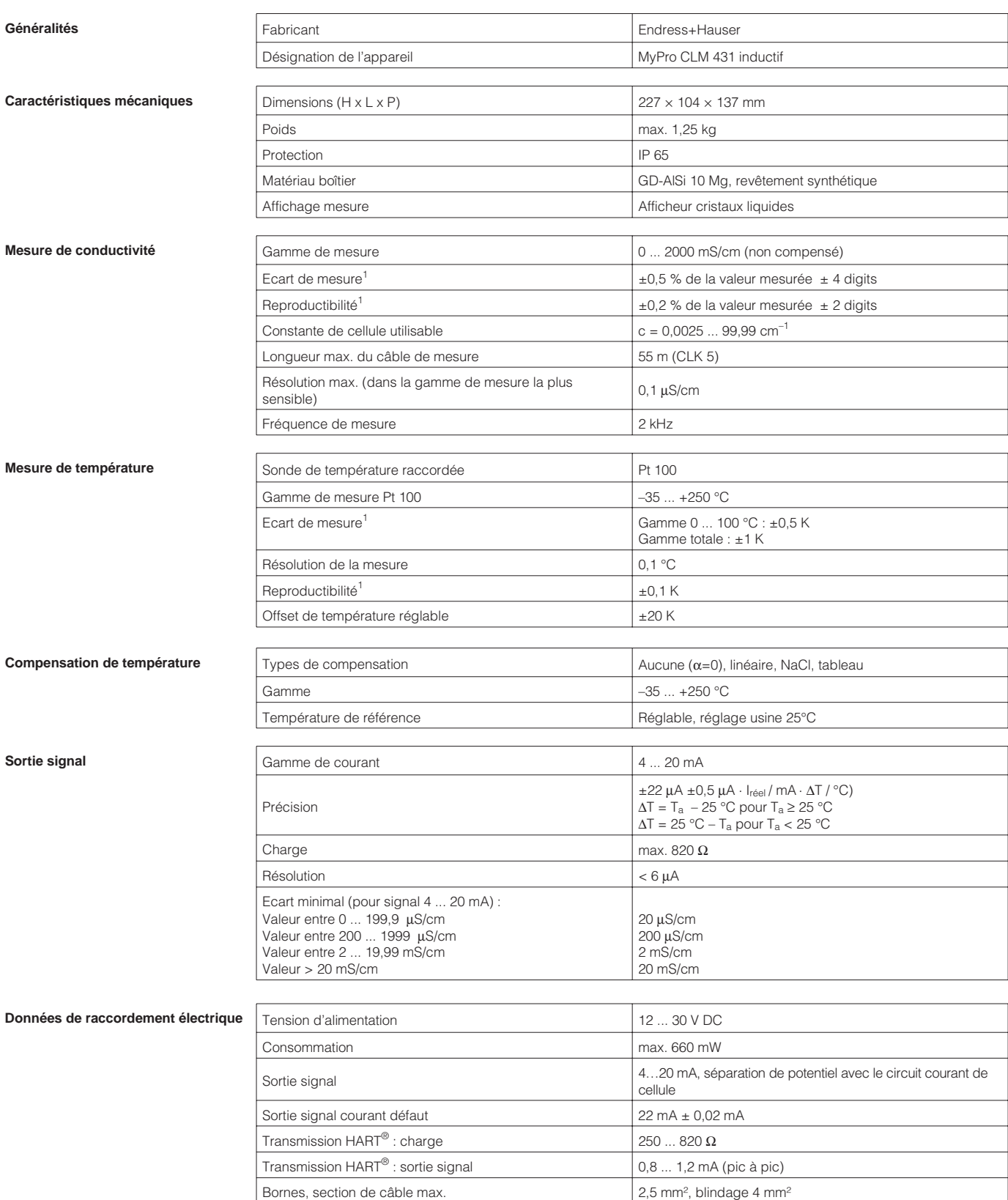

 $<sup>1</sup>$  selon IEC 746-1, pour conditions de service nominales</sup>

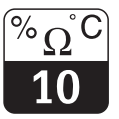

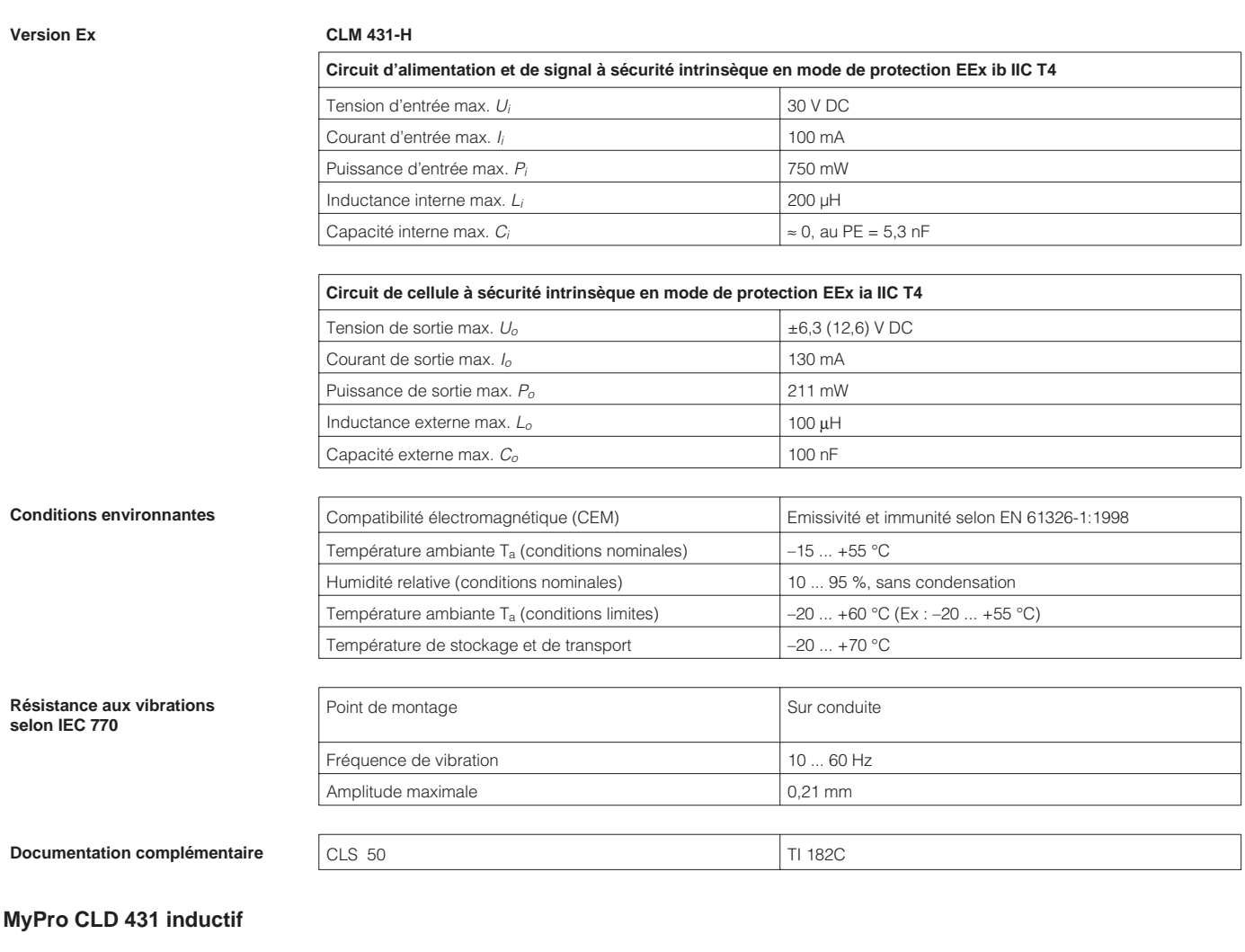

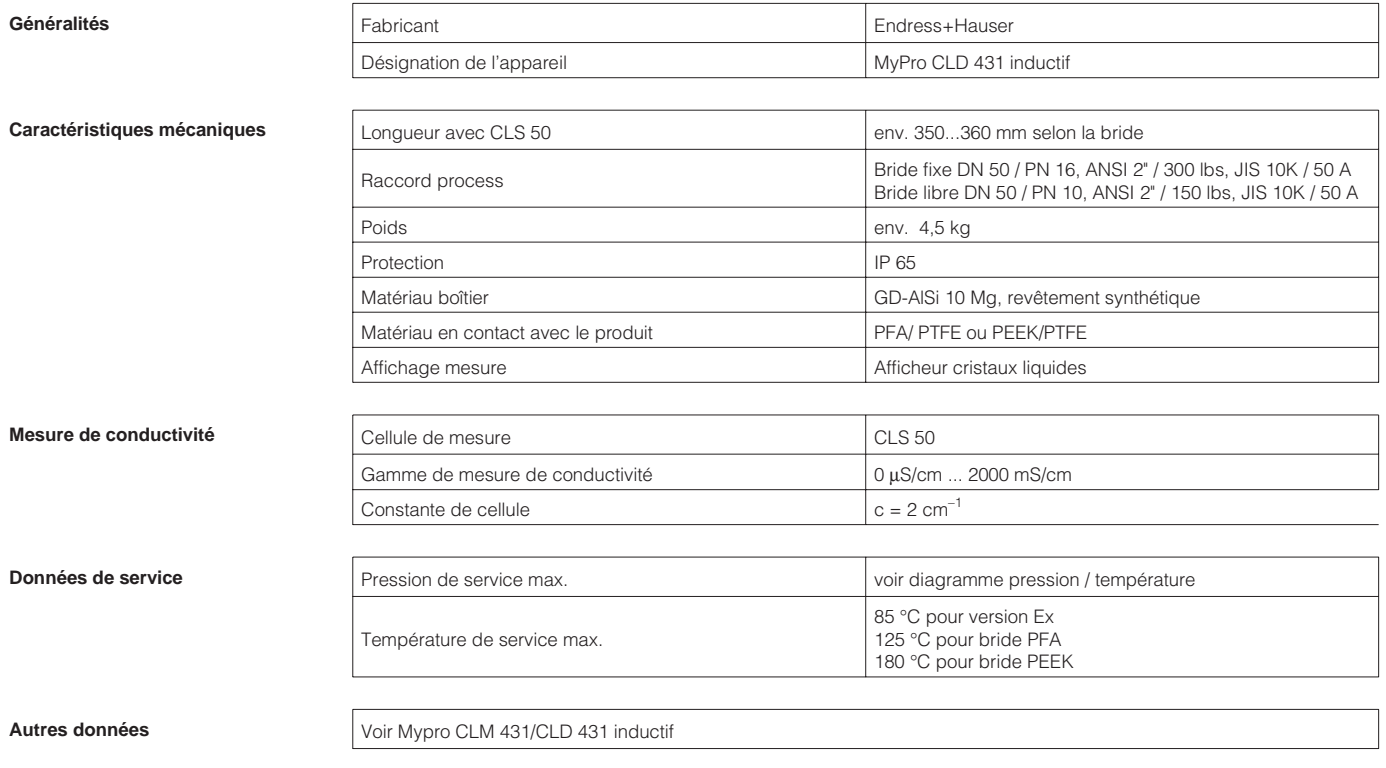

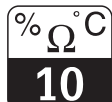

LM431D10.CHP

**Versions Ex CLD 431-H**

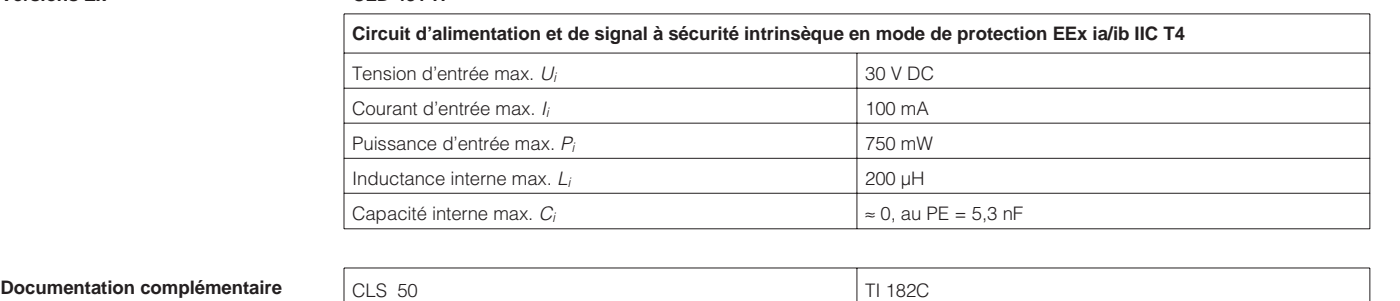

Sous réserve de toute modification

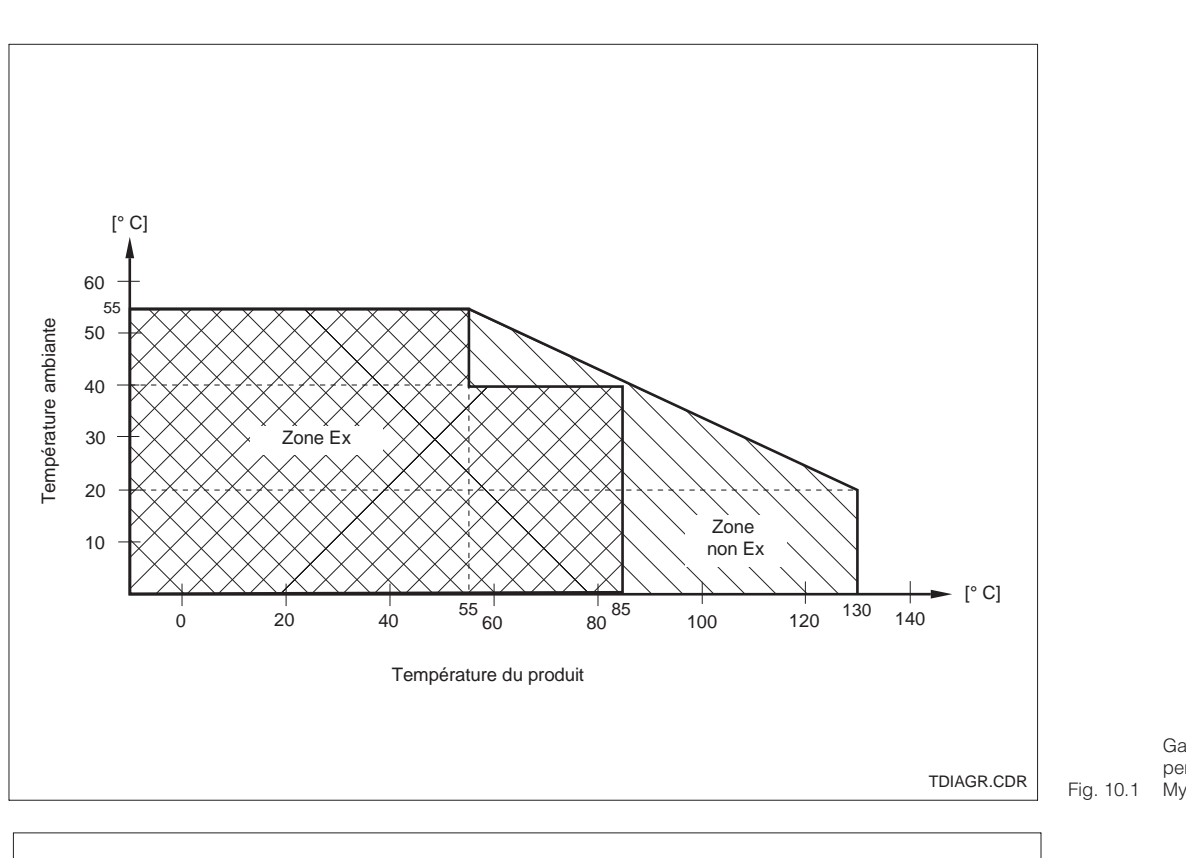

Gammes de température permises du Mypro CLD 431

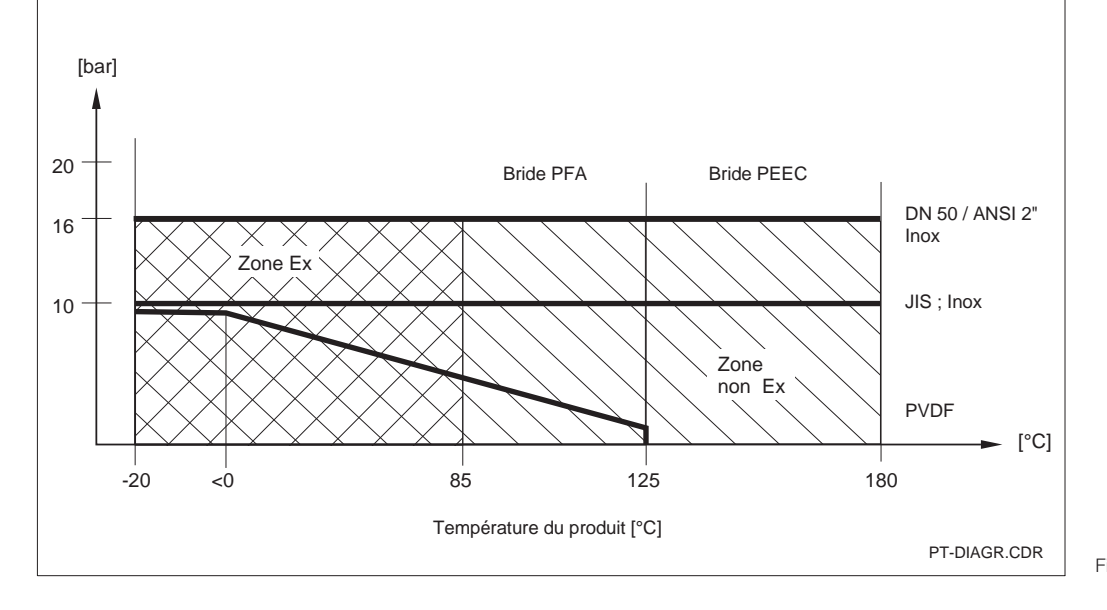

Fig. 10-2 de bride Diagramme pression / temp. en fonction du matériau et de la variante

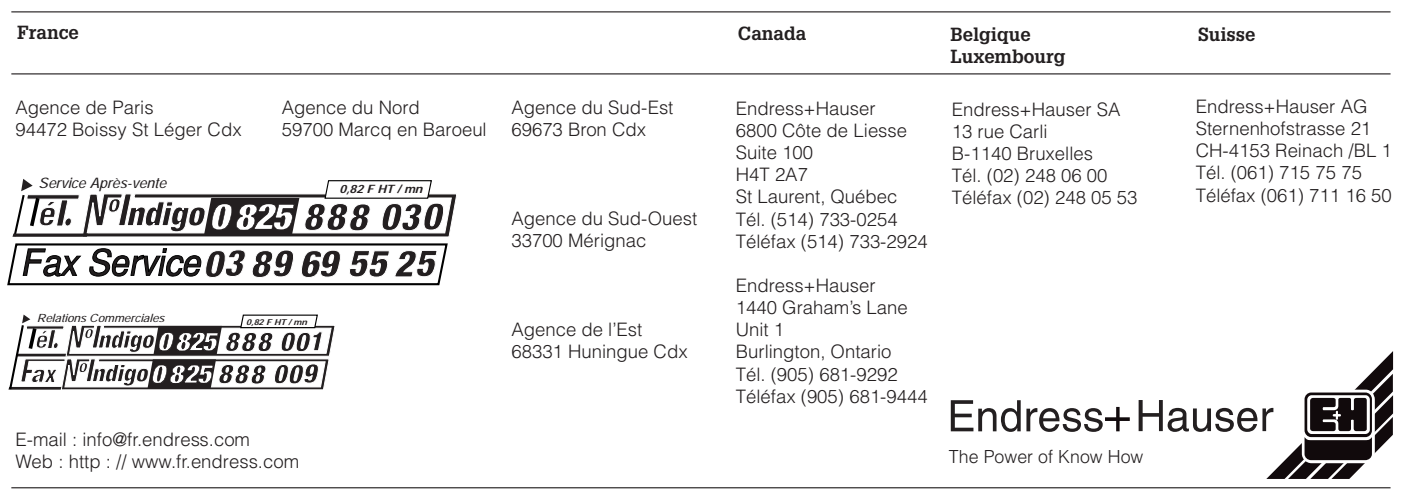